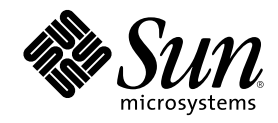

# Libreria di installazione di Solaris 7 (Edizione per piattaforma Intel)

Sun Microsystems, Inc. 901 San Antonio Road Palo Alto, CA 94303–4900 U.S.A.

N. di parte 805-5808–10 Ottobre 1998

Copyright 1998 Sun Microsystems, Inc. 901 San Antonio Road, Palo Alto, California 94303-4900 U.S.A. All rights reserved.

Questo prodotto o documento è protetto da copyright ed è distribuito sotto licenze che ne limitano l'uso, la copia, la distribuzione e la<br>decompilazione. Nessuna parte di questo prodotto o documento può essere riprodotta, la previa autorizzazione scritta di Sun e dei suoi eventuali concessori di licenza. I software di terze parti, incluse le tecnologie dei font, sono protetti da copyright e concessi in licenza dai fornitori Sun.

Alcune parti di questo prodotto possono essere derivate dal sistema Berkeley BSD, distribuito su licenza dalla University of California. UNIX è un marchio registrato negli Stati Uniti e in altri paesi ed è distribuito in licenza esclusivamente da X/Open Company Ltd.

Sun, Sun Microsystems, il logo Sun, SunSoft, SunDocs, SunExpress, JavaSoft, SunOS, Solstice, SunATM, Online: DiskSuite, JumpStart, AnswerBook, AnswerBook2, Java, HotJava, Enterprise Agents, OpenWindows, Power Management, XGL, XIL, SunVideo, SunButtons,<br>SunDial, PEX, NFS, Admintools, AdminSuite, AutoClient, PC Card, ToolTalk, DeskSet, VISUAL, Direct Xl UltraSPARC, JavaStation, DiskSuite, SunFastEthernet, SunSolve, Ultra e Solaris sono marchi, marchi registrati o marchi di servizi di Sun Microsystems, Inc. negli Stati Uniti e in altri paesi. Tutti i marchi SPARC sono utilizzati su licenza e sono marchi o marchi registrati di SPARC International, Inc. negli Stati Uniti e in altri paesi. I prodotti con marchio SPARC sono basati su un'architettura sviluppata da Sun Microsystems, Inc. PostScript è un marchio di Adobe Systems, Incorporated, registrato in alcune giurisdizioni. Display PostScript è un<br>marchio di Adobe Systems, Incorporated. KCMS e Kodak Color Management System sono march un marchio registrato di Silicon Graphics, Inc. Netscape Navigator è un marchio di Netscape Communications Corporation.

OPEN LOOK e l'interfaccia utente grafica SunTM sono state sviluppate da Sun Microsystems, Inc. per i suoi utenti e licenziatari. Sun riconosce gli sforzi innovativi di Xerox nella ricerca e nello sviluppo del concetto di interfaccia utente grafica o visiva per l'industria<br>informatica. Sun detiene una licenza non esclusiva di Xerox per la Xerox Graphical Sun che implementano le GUI OPEN LOOK e che comunque rispettano gli accordi stabiliti nei contratti di licenza Sun.

QUESTA DOCUMENTAZIONE VIENE FORNITA SENZA ALCUNA CONDIZIONE O GARANZIA IMPLICITA O ESPLICITA, INCLUSE EVENTUALI GARANZIE IMPLICITE DI COMMERCIABILITA, IDONEITA A UN DETERMINATO SCOPO O NON-VIOLAZIONE,<br>FATTA ECCEZIONE PER LE GARANZIE COMUNQUE TUTELATE DALLE LEGGI IN VIGORE.

**RESTRICTED RIGHTS:** Use, duplication, or disclosure by the U.S. Government is subject to restrictions of FAR 52.227–14(g)(2)(6/87) and FAR 52.227–19(6/87), or DFAR 252.227–7015(b)(6/95) and DFAR 227.7202–3(a).

Copyright 1998 Sun Microsystems, Inc. 901 San Antonio Road, Palo Alto, Californie 94303-4900 Etats-Unis. Tous droits réservés.

Ce produit ou document est protégé par un copyright et distribué avec des licences qui en restreignent l'utilisation, la copie, la distribution, et la décompilation. Aucune partie de ce produit ou document ne peut être reproduite sous aucune forme, par quelque<br>moyen que ce soit, sans l'autorisation préalable et écrite de Sun et de ses bailleurs de lic qui comprend la technologie relative aux polices de caractères, est protégé par un copyright et licencié par des fournisseurs de Sun.

Des parties de ce produit pourront être dérivées du système Berkeley BSD licenciés par l'Université de Californie. UNIX est une marque déposée aux Etats-Unis et dans d'autres pays et licenciée exclusivement par X/Open Company, Ltd.

Sun, Sun Microsystems, le logo Sun, SunSoft, SunDocs, SunExpress, JavaSoft, SunOS, Solstice, Online: DiskSuite, JumpStart, AnswerBook, AnswerBook2, Java, HotJava, Enterprise Agents, OpenWindows, Power Management, XGL, XIL, SunVideo, SunButtons, SunDial, PEX, NFS, Admintools, AdminSuite, AutoClient, PC Card, ToolTalk, DeskSet, VISUAL, Direct Xlib, CacheFS, WebNFS, Web Start, SunATM, UltraSPARC, JavaStation, SunFastEthernet, SunSolve, Ultra et Solaris sont des marques de fabrique ou des marques déposées, ou marques de service, de Sun Microsystems, Inc. aux Etats-Unis et dans d'autres pays. Toutes les marques SPARC sont utilisées sous licence et sont<br>des marques de fabrique ou des marques déposées de SPARC International, Inc. aux Etat les marques SPARC sont basés sur une architecture développée par Sun Microsystems, Inc.PostScript est une marque de Adobe Systems, Incorporated, laquelle pourrait é'tre déposée dans certaines juridictions. Display Postscript est une marque de Adobe Systems,<br>Incorporated. KCMS et Kodak Color Management System sont des marques de Eastman Kodak Company. marque de Netscape Communications Corporation. OpenGL est une marque déposée de Silicon Graphics, Inc.

L'interface d'utilisation graphique OPEN LOOK et Sun™ a été développée par Sun Microsystems, Inc. pour ses utilisateurs et licenciés.<br>Sun reconnaît les efforts de pionniers de Xerox pour la recherche et le développement d se conforment aux licences écrites de Sun.

CETTE PUBLICATION EST FOURNIE "EN L'ETAT" ET AUCUNE GARANTIE, EXPRESSE OU IMPLICITE, N'EST ACCORDEE, Y<br>COMPRIS DES GARANTIES CONCERNANT LA VALEUR MARCHANDE, L'APTITUDE DE LA PUBLICATION A REPONDRE A UNE UTILISATION PARTICULIERE, OU LE FAIT QU'ELLE NE SOIT PAS CONTREFAISANTE DE PRODUIT DE TIERS. CE DENI DE<br>GARANTIE NE S'APPLIQUERAIT PAS, DANS LA MESURE OU IL SERAIT TENU JURIDIQUEMENT NUL ET NON AVENU.

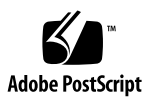

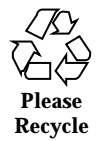

# Indice

### **1. Pianificazione e inizio dell'installazione 13**

### **2. Nuove caratteristiche: sommario 19**

Perché passare a Solaris 7 19

Caratteristiche introdotte nelle release precedenti di Solaris 26

Solaris 2.6 26

Solaris 2.5.1 34

### **3. Nuove caratteristiche: descrizione dettagliata 37**

SPARC: ambiente operativo Solaris a 64 bit 38

Web Browser 39

Netscape Communicator 39

Gestione della rete e amministrazione dei sistemi 39

Logging UFS 39

Opzione di mount UFS per ignorare gli aggiornamenti dell'ora di accesso 40

Protocollo LDAP (Lightweight Directory Access Protocol) 40

SPARC: riconfigurazione dinamica per schede di sistema hot-pluggable 40

Nuovi comandi, pgrep e pkill, per la gestione dei processi 40

sendmail 41

Utility traceroute 41

**3**

Utility di crash dump del sistema 41 Miglioramento delle prestazioni di rete 42 TCP con SACK 42 Sicurezza della rete 43 RPCSEC\_GSS 43 Estensione Diffie-Hellman (DH) di NIS+ 43 BIND 8.1.2 43 Miglioramenti alla facilità d'uso e di gestione 44 Installazione 44 Documentazione 45 Supporto delle lingue 46 Framework delle lingue migliorato 46 Supporto più ampio delle versioni locali 48 Standard 51 Marchio UNIX 98 52 Ambiente di sviluppo software 52 SPARC: Ambiente di sviluppo a 64 bit 52 Linker runtime 53 L'utility man visualizza il codice SGML 53 SPARC: Librerie X Window a 64 bit di Solaris 53 Miglioramenti al Java Development Kit 54 WebNFS 54 L'utility truss registra le chiamate alle funzioni 54 Libreria di configurazione dei dispositivi migliorata 55 Grafica/Imaging 55 Common Desktop Environment 56 Motif 2.1 57 Stampa 57

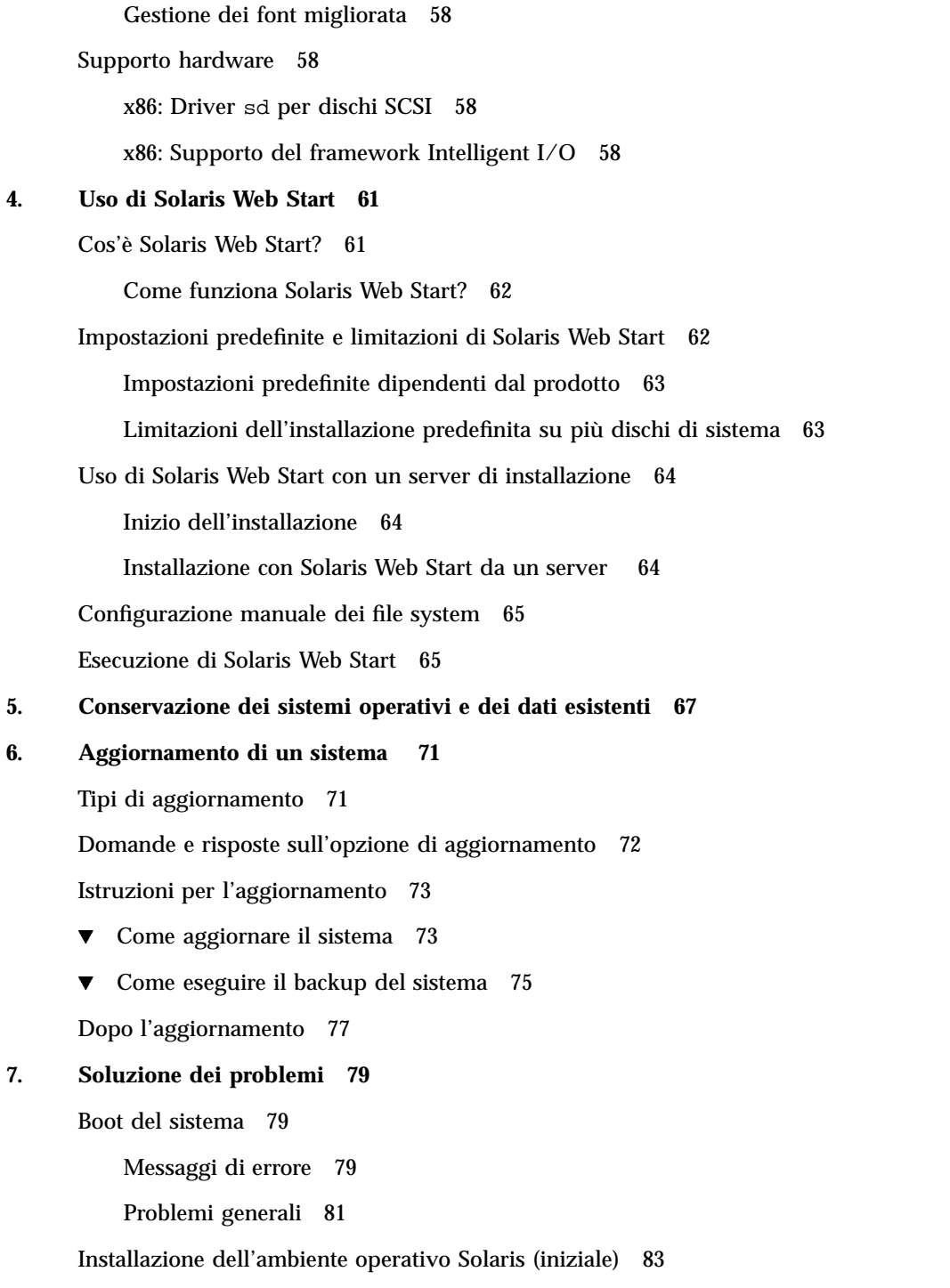

Indice **5**

Aggiornamento di Solaris 84

Messaggi di errore 85

Problemi generali 85

### **8. Aggiunta di software dopo l'installazione di Solaris 89**

Aggiunta di software con Solaris Web Start 89

 $\blacktriangledown$  Come aggiungere un software con Solaris Web Start 90

Aggiunta e rimozione di package dalla riga di comando 90

- $\blacktriangledown$  Come aggiungere un package con il comando pkgadd 90
- $\blacktriangledown$  Come rimuovere un package con il comando pkgrm 92

Aggiunta e rimozione di package con Admintool 93

- $\blacktriangledown$  Come aggiungere un package con Admintool 93
- $\blacktriangledown$  Come rimuovere un package con Admintool 95

### **9. Accesso alla documentazione in linea 97**

Introduzione a AnswerBook2 97

Caratteristiche e funzionalità 98

Innovazioni della nuova release di AnswerBook2 98

Parti e componenti 99

Domande e risposte 100

Dove si trova la documentazione? 102

### Come iniziare 108

Requisiti per l'installazione 109

Avvio del programma di visualizzazione di AnswerBook2 110

Visualizzazione delle informazioni 110

Individuazione di un server di documenti 110

Installazione del server di documenti 111

Informazioni preliminari per l'installazione del server 112

- **v** Installazione del server AnswerBook2 113
- $\blacktriangledown$  Come installare le collezioni di documenti sul server 115

Registrazione del server 117

 $\blacktriangledown$  Come eseguire un server di documenti dal CD Solaris 7 Documentation 120

Esecuzione del server AnswerBook2 come processo CGI 122

- $\blacktriangledown$  Utilizzo di un server CGI 123
- ▼ Per eseguire un server AnswerBook2 come processo CGI su Sun WebServer 124
- ▼ Per eseguire un server AnswerBook2 come processo CGI su Netscape Server 126

Soluzione dei problemi di AnswerBook2 128

**Indice analitico 133**

Indice **7**

# Indice delle tabelle

- TABELLA 2–1 Caratteristiche di Solaris 7 20
- TABELLA 2–2 Caratteristiche di Solaris 2.6 26
- TABELLA 2–3 Nuove caratteristiche di Solaris 2.5.1 34
- TABELLA 3–1 Versioni locali nuove e modificate per gli utenti 48
- TABELLA 3–2 Nuove versioni locali per gli utenti che supporteranno la valuta Euro 50
- TABELLA 4–1 Impostazioni predefinite e limitazioni di Solaris Web Start 62
- TABELLA 6-1 Istruzioni per il boot 74
- TABELLA 6–2 Comandi di backup completo 76
- TABELLA 9–1 Cosa installare per le diverse funzionalità 109
- TABELLA 9–2 Requisiti hardware e software 112
- TABELLA 9-3 Spazio su disco richiesto 112
- TABELLA 9–4 Possibili problemi del server 128

**9**

# Indice delle figure

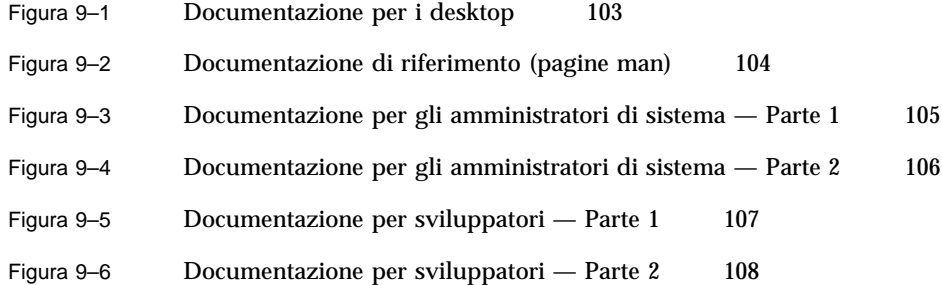

**11**

## Pianificazione e inizio dell'installazione

Questo capitolo descrive le procedure da seguire per pianificare ed eseguire l'installazione dell'ambiente operativo Solaris™.

**Nota -** L'ambiente operativo Solaris può essere già preinstallato sul sistema. Per informazioni a riguardo, vedere la documentazione dell'hardware.

### *Pianificare l'installazione*

**1. Verificare che queste istruzioni siano appropriate per il sistema da installare.**

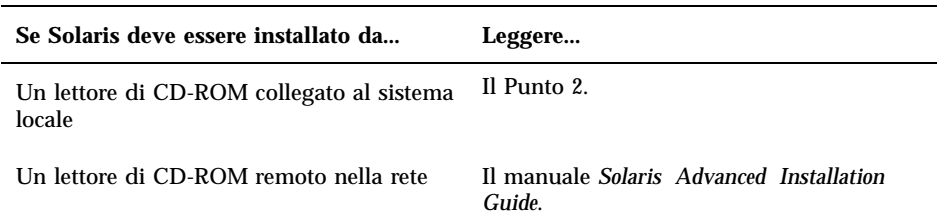

- **2. Sul sistema è già installata una versione precedente dell'ambiente operativo Solaris?**
	- Se sì, passare al Capitolo 6 di questo manuale.
	- Diversamente, passare al Punto 3.
- **3. Verificare che l'hardware del sistema sia supportato.** Vedere la *Solaris 7 (Intel Platform Edition) Hardware Compatibility List*.

**13**

### **4. Si desidera preservare i dati del sistema operativo esistente?**

Su molti sistemi x86 viene preinstallato un sistema operativo che utilizza l'intero disco. Per fare in modo che il sistema operativo esistente coesista sullo stesso disco con l'ambiente operativo Solaris, è necessario:

- Effettuare una copia di backup del sistema operativo e/o dei dati
- Creare una partizione fdisk per ognuno degli ambienti operativi durante l'installazione di Solaris
- Ripristinare i file nella partizione fdisk non-Solaris una volta effettuata l'installazione di Solaris.

Per istruzioni dettagliate, vedere il Capitolo 5.

#### **5. Se il sistema è collegato a una rete, raccogliere le informazioni necessarie.**

Usare la tabella seguente per annotare le informazioni che verranno richieste durante l'installazione. Raccogliendo le informazioni ora, si risparmierà tempo durante il processo di installazione.

- Se sul sistema è già installata una versione precedente dell'ambiente operativo Solaris, le informazioni richieste potranno essere acquisite usando i comandi indicati nella tabella.
- Se sul sistema non è installato l'ambiente operativo Solaris, queste informazioni dovranno essere richieste all'amministratore del sistema o della rete.

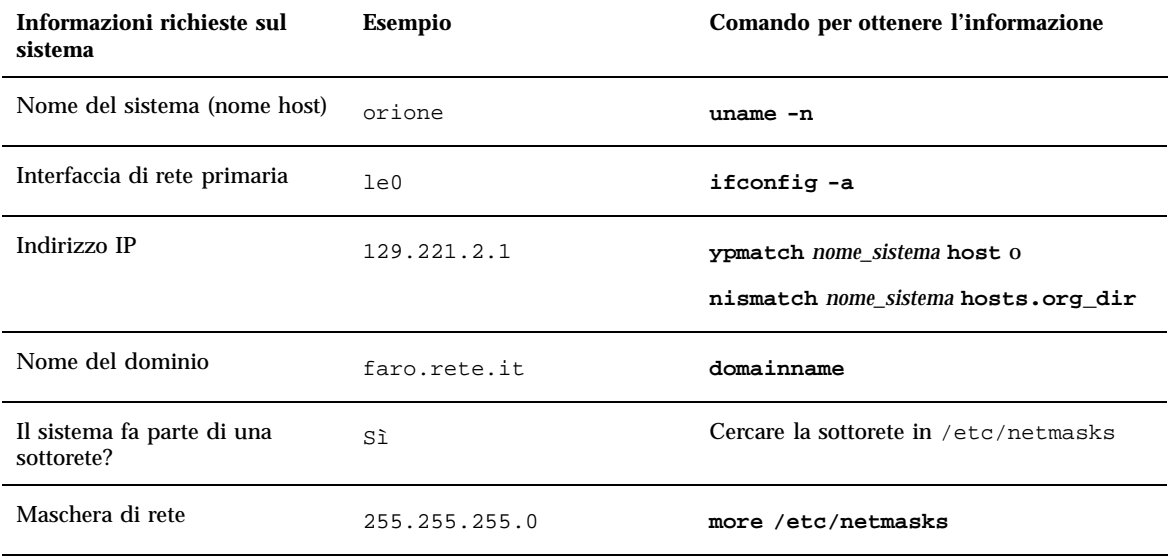

#### **6. Determinare lo spazio su disco richiesto.**

Prima di installare l'ambiente operativo Solaris, determinare quanto spazio su disco sarà richiesto. Considerare i seguenti fattori:

Gruppo software di Solaris

La tabella seguente indica lo spazio richiesto per i diversi gruppi software.

Software in dotazione

Per informazioni sullo spazio richiesto per il software in dotazione, vedere la relativa documentazione. Se per aggiungere il software si utilizza Admintool, la videata Aggiunta di software mostrerà le dimensioni stimate dei package. Per istruzioni sull'uso di Admintool per aggiungere prodotti software al sistema, vedere il Capitolo 8.

Software di terze parti

Vedere la documentazione fornita dal produttore del software.

Spazio per le directory home

Le directory home memorizzano alcuni file personali dell'utente, come le caselle postali, i file di testo o di dati o i file delle applicazioni.

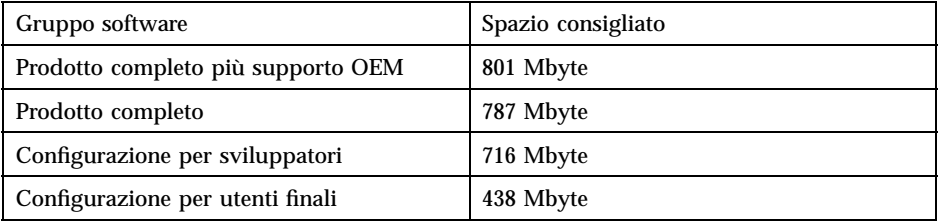

**Nota -** Lo spazio su disco consigliato comprende anche lo spazio di swap.

### *Come installare l'ambiente operativo Solaris*

**1. Decidere quale metodo utilizzare per l'installazione del software.**

Pianificazione e inizio dell'installazione **15**

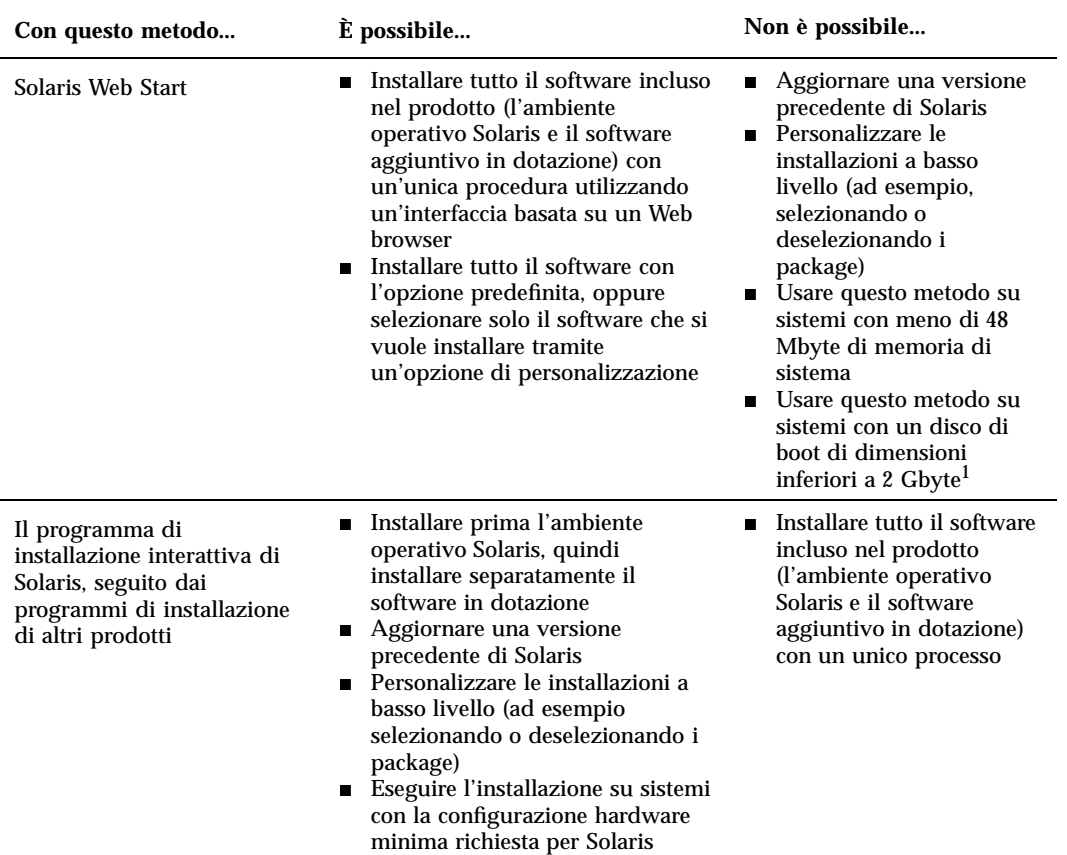

1. . Questa restrizione si applica solo alle dimensioni richieste per eseguire Solaris Web Start; Una volta avviato, Solaris Web Start<br>determinerà se sul sistema vi sia spazio sufficiente per l'installazione dei prodotti s

### **2. Inserire il dischetto Configuration Assistant nell'unità A: del sistema.**

- **3. Inserire il CD di Solaris nel lettore di CD-ROM.**
- **4. Preparare il sistema per il boot.**
	- Se il sistema è spento, accenderne i componenti.
	- Se il sistema è già acceso, eseguire i comandi seguenti: **\$ su root**
		- **# init 0**

Alla richiesta del sistema, premere un tasto qualsiasi o usare il pulsante di reset per riavviare il sistema.

All'avvio del sistema, un programma diagnostico (Configuration Assistant) identifica i dispositivi hardware che sono stati aggiunti e controlla che non vi siano conflitti. Se viene rilevato un conflitto, verrà richiesto di risolverlo prima di continuare.

**5. Avviare il sistema dal CD-ROM locale (CD).**

```
Boot Solaris
Select one of the identified devices to boot Solaris.
> To make a selection, use the arrow keys, then press Enter to mark it [X].
 Boot Solaris
     --------------------------------------------------------------------
  [ ] NET : Xircom Pocket Ethernet parallel port card
            Port: 3BC-3BF; IRQ: 7
  [ ] CD : IDE(ATA) IBM-H2344-A4
             Target: 0; Port 1F0-1F7, 3F6-3F7; IRQ: 14
```
#### **6. Scegliere l'opzione Interactive o Solaris Web Start.**

Non selezionare l'opzione 2 - Custom JumpStart; questo è un programma di installazione avanzato che richiede una configurazione precedente per automatizzare le installazioni. Per informazioni a riguardo, vedere il manuale *Solaris Advanced Installation Guide*.

Pianificazione e inizio dell'installazione **17**

```
Select the type of installation you want to perform:
         1 Solaris Interactive
         2 Custom JumpStart
         3 Solaris Web Start
Enter the number of your choice followed by the <ENTER> key.
If you enter anything else, or if you wait for 30 seconds,
an interactive installation will be started.
```
Se da questo momento si dovesse verificare un problema, vedere il Capitolo 7.

**7. Seguire le istruzioni che compaiono sullo schermo per installare l'ambiente operativo Solaris.**

Il programma di installazione di Solaris è un programma interattivo che guida l'utente passo per passo nel processo di installazione dell'ambiente operativo. È anche disponibile una guida in linea.

### **8. Decidere se si desidera installare altri prodotti software.**

- Per aggiungere altri software in dotazione, vedere il Capitolo 8.
- Per installare la documentazione in linea di Solaris, vedere il Capitolo 9.
- Per installare le patch per l'ambiente operativo Solaris, vedere le *Note sulla versione di Solaris*.

### Nuove caratteristiche: sommario

Questo documento descrive le nuove caratteristiche dell'ambiente operativo Solaris<sup>™</sup> 2.7. La Tabella 2–1 contiene un elenco delle nuove funzionalità di questa release con le relative descrizioni. Per informazioni più dettagliate, vedere il Capitolo 3.

Solaris è un ambiente operativo fondamentale per l'informatica basata sul Web. È scalabile, per permettere di gestire ed espandere un'attività o un'azienda su Internet, e può essere considerato la porta di accesso più semplice e affidabile per il mondo di Internet. Il nuovo ambiente operativo Solaris a 64 bit offre le capacità, le prestazioni e la precisione necessarie per gestire file di grandi dimensioni. Stabile, sicuro e completo, Solaris è progettato per fornire agli utenti alti livelli di capacità, sicurezza, interoperabilità, facilità di gestione e connettività globale.

### Perché passare a Solaris 7

Qui di seguito sono descritte le caratteristiche principali di questa release. La Tabella 2–1 contiene una descrizione generale di queste caratteristiche, mentre nel Capitolo 3 viene fornita una descrizione dettagliata.

- Solaris contiene un nuovo ambiente applicativo che permette di costruire ed eseguire applicazioni a 64 bit mantenendo la piena compatibilità con le funzioni dell'ambiente a 32 bit preesistente. (Solo con l'edizione per piattaforma SPARC™).
- Il logging UFS aumenta l'affidabilità dei file system evitando che diventino incoerenti, e riduce i tempi di riavvio del sistema dopo un crash.
- Il protocollo LDAP migliora la gestione dei database dei nomi.
- Il Java<sup>™</sup> Developer Kit per Solaris migliora sensibilmente la scalabilità e le prestazioni delle applicazioni Java.

**19**

- La funzione di riconfigurazione dinamica permette di aggiungere o di rimuovere e sostituire le schede di sistema hot-pluggable con il sistema in funzione, eliminando i tempi di riavvio. (Questa funzione è disponibile solo per alcuni server SPARC™.)
- Il server AnswerBook2™ può essere eseguito su qualsiasi Web server esistente, ad esempio Sun<sup>™</sup> WebServer<sup>™</sup>. Non è necessario eseguire un Web server aggiuntivo esclusivamente per il supporto di AnswerBook2.
- Sono state aggiunte sei nuove versioni locali UTF-8 Unicode, e a tutte le versioni Unicode è stato aggiunto il supporto di capacità multiscript, che consente agli utenti di inserire e visualizzare il testo di script di scrittura differenti.
- RPC è stato modificato in base alla GSS-API. Questo migliora l'integrità della sicurezza e la riservatezza delle informazioni, e i servizi NFS™ non sono più legati a un unico meccanismo di sicurezza specifico.
- Il CDE (Common Desktop Environment) Solaris contiene nuovi tool per facilitare la ricerca, la modifica e la gestione di indirizzi, applicazioni, indirizzi di posta elettronica, file, cartelle, host, processi e indirizzi Web.

**TABELLA 2–1** Caratteristiche di Solaris 7

| Caratteristica                                    | <b>Descrizione</b>                                                                                                    |  |
|---------------------------------------------------|----------------------------------------------------------------------------------------------------|--|
| Ambiente operativo Solaris a 64 bit               |                                                                                                    |  |
| Ambiente<br>operativo a 64 bit<br>(solo SPARC)    | L'ambiente operativo Solaris a 64 bit è un ambiente applicativo e di sviluppo completo a<br>32 e 64 bit, supportato da un sistema operativo a 64 bit. Questo assicura la massima<br>compatibilità e interoperabilità con le applicazioni esistenti, sia a livello di sorgenti che di<br>file binari. Allo stesso tempo, l'ambiente operativo Solaris a 64 bit supera molte delle<br>limitazioni dei sistemi a 32 bit, soprattutto poiché supporta uno spazio di indirizzamento<br>virtuale a 64 bit ed elimina altre limitazioni dei precedenti sistemi a 32 bit. (Solo l'edizione<br>per piattaforma SPARC) |  |
| Web Browser                                       |                                                                                                    |  |
| Netscape™<br>Communicator                         | Solaris 7 viene ora fornito con Netscape Communicator.                                                                                                    |  |
| Gestione della rete e amministrazione dei sistemi |                                                                                                    |  |
| Logging UFS                                       | Il logging UFS è il processo che memorizza le transazioni (le modifiche che costituiscono<br>un'operazione UFS) in un log prima che tali transazioni vengano applicate al file system<br>UFS. Una volta memorizzata, una transazione può essere applicata al file system<br>successivamente.                                                                                                    |  |
|                                                   | Il logging UFS offre due vantaggi. In primo luogo impedisce che i file system diventino<br>incoerenti, ed elimina così la necessità di eseguire fsck(1M). In secondo luogo, evitando<br>l'esecuzione di fsck, il logging UFS riduce il tempo necessario per riavviare un sistema in<br>caso di crash o dopo un arresto non regolare.                                                                                                    |  |

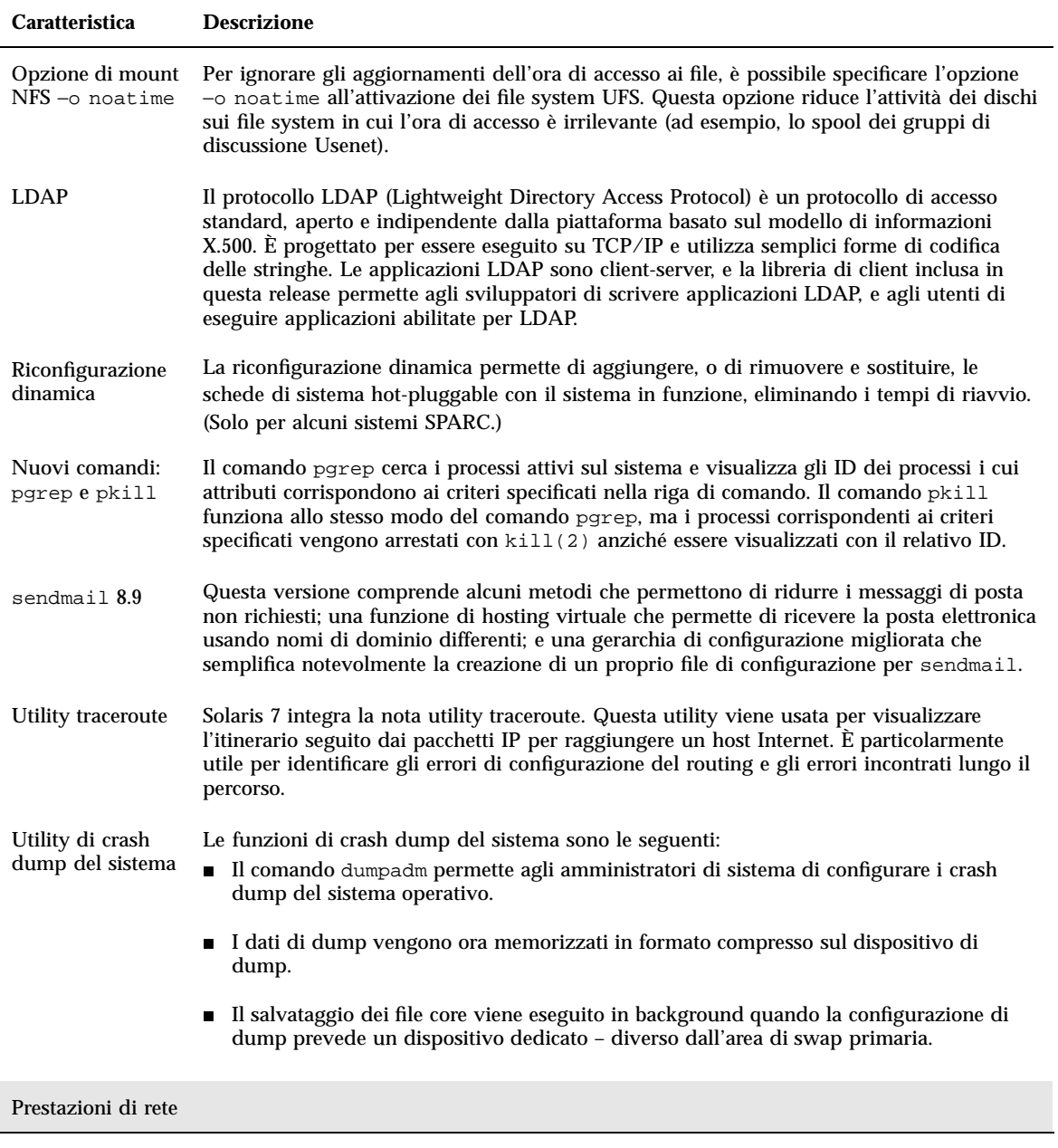

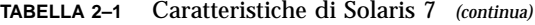

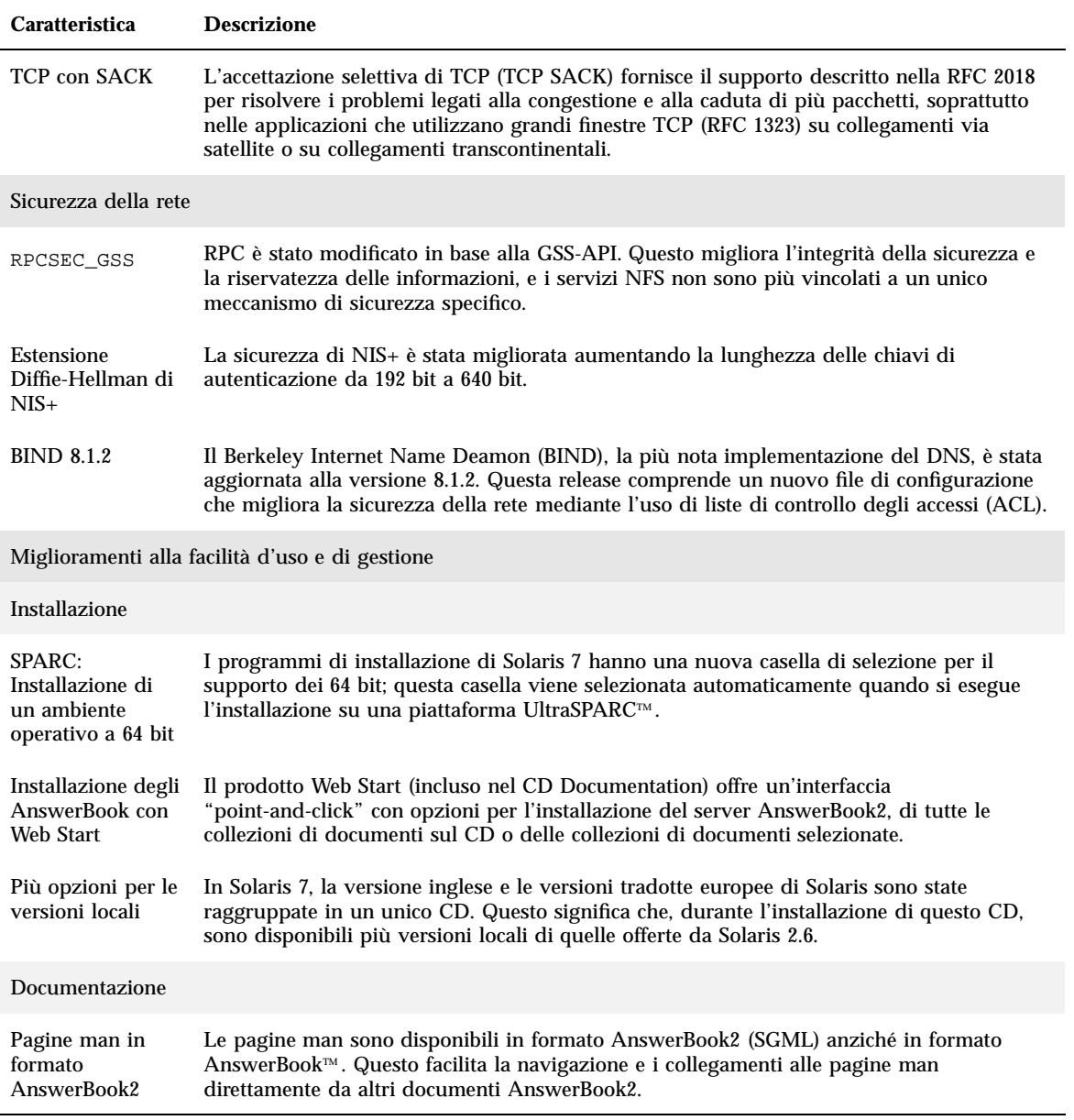

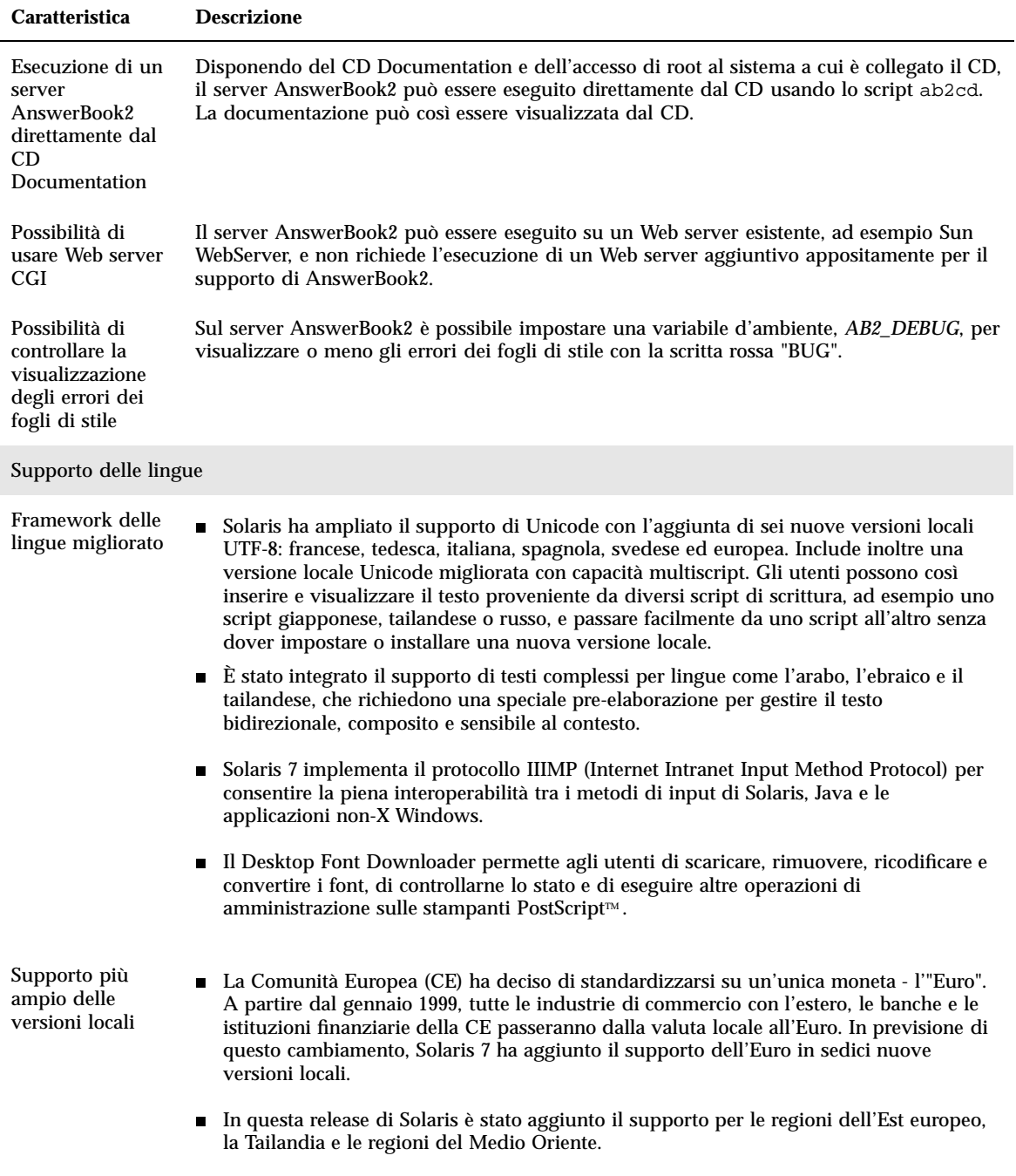

Nuove caratteristiche: sommario **23**

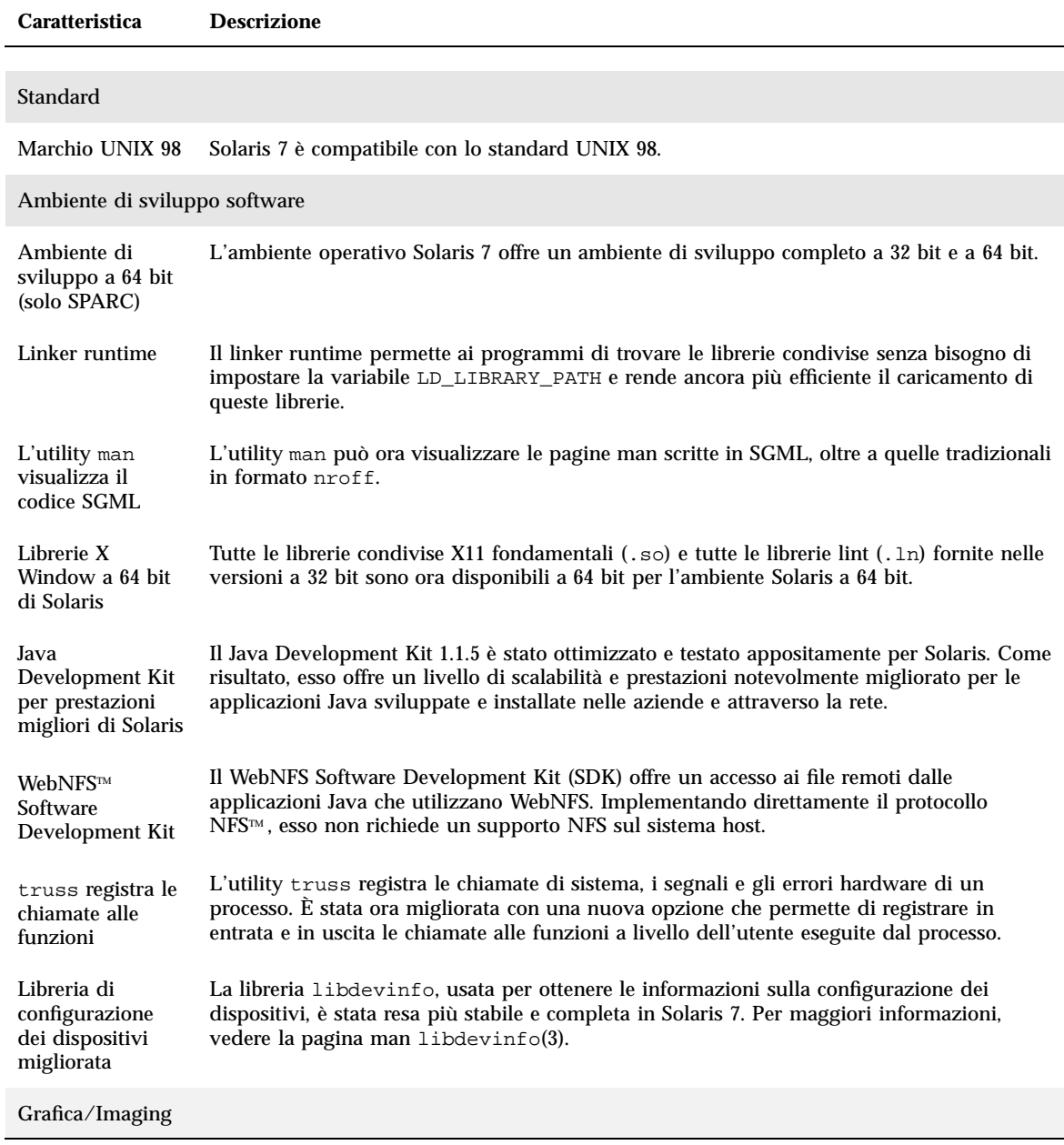

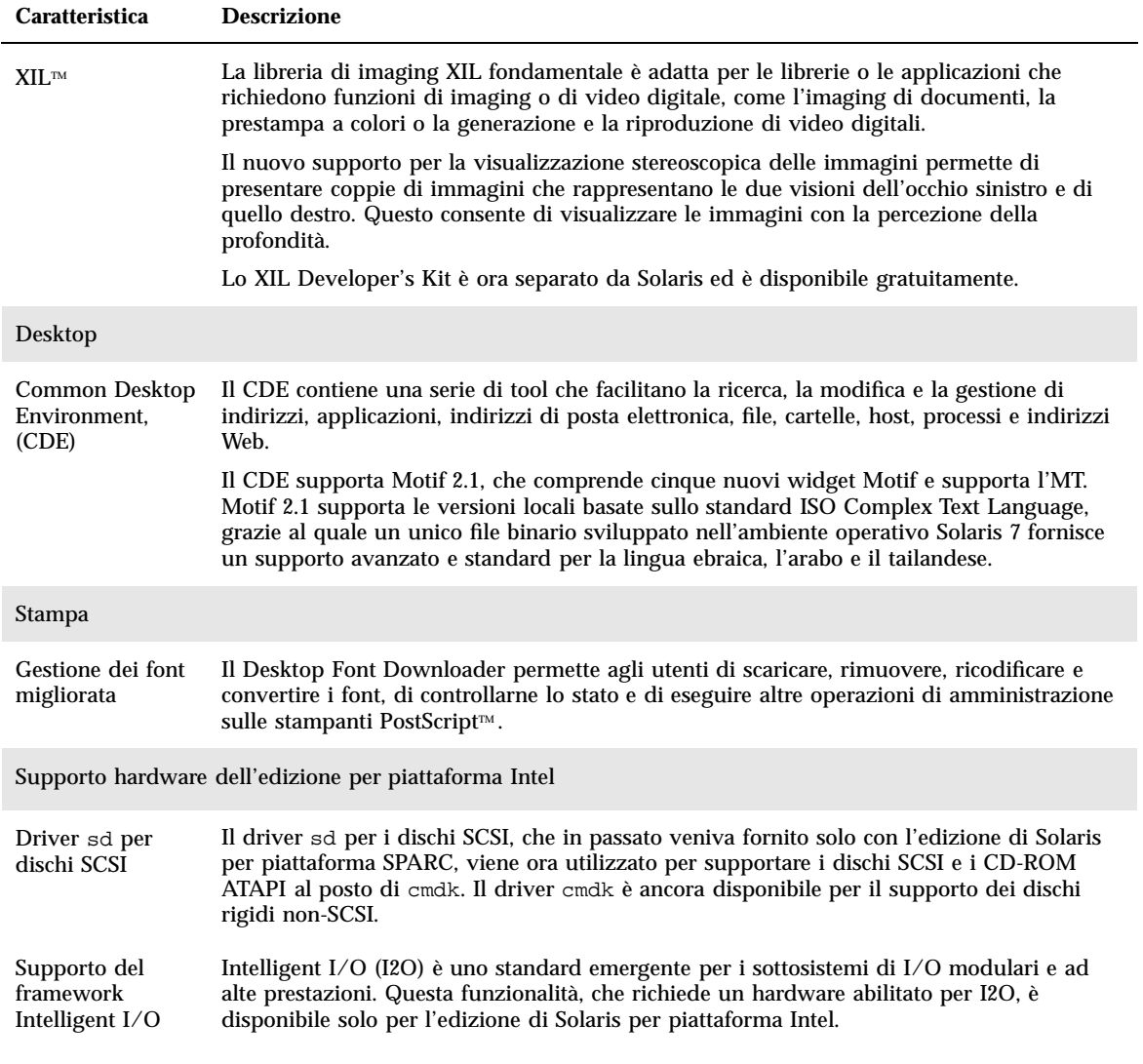

Nuove caratteristiche: sommario **25**

# Caratteristiche introdotte nelle release precedenti di Solaris

Questa sezione descrive le caratteristiche introdotte nelle release precedenti di Solaris.

### Solaris 2.6

La Tabella 2–2 descrive le caratteristiche nuove e migliorate di Solaris 2.6.

**TABELLA 2–2** Caratteristiche di Solaris 2.6

| <b>Caratteristica</b>           | <b>Descrizione</b>                                                                                                    |  |
|---------------------------------|----------------------------------------------------------------------------------------------------|--|
| Java                            |                                                                                                    |  |
| Java Virtual<br>Machine         | La Java Virtual Machine 1.1 integra la piattaforma Java per l'ambiente operativo Solaris.<br>Include l'ambiente runtime Java e gli strumenti di base necessari per lo sviluppo di applet<br>e applicazioni Java.                                                                                                    |  |
| <b>Browser</b><br>HotJava™      | Il browser HotJava è un'interfaccia utente semplice e personalizzabile con cui esplorare<br>Internet e le intranet aziendali. Può gestire contenuti eseguibili in forma di applet. (Gli<br>applet sono programmi Java che possono essere inclusi in una pagina HTML.)                                                                       |  |
| Servizi Intranet/Internet       |                                                                                                    |  |
| Software<br>WebNFS™             | Il software WebNFS permette di accedere ai file system dal Web usando il protocollo NFS.<br>Questo protocollo è altamente affidabile e permette di raggiungere un throughput elevato<br>in condizioni di forte carico.                                                                                                    |  |
| Miglioramento delle prestazioni |                                                                                                    |  |
| Prestazioni dei database        |                                                                                                    |  |
| $I/O$ diretto su<br><b>UFS</b>  | Per i file UFS, l'I/O diretto permette a un programma di leggere e scrivere i dati<br>direttamente da/sul disco, escludendo la memoria virtuale della cache del buffer. Questo è<br>particolarmente utile nelle operazioni di I/O su grandi volumi di dati, ad esempio nei<br>trasferimenti via satellite.                                  |  |
| $I/O$ su dispositivi<br>raw     | Sono state migliorate le routine di supporto degli I/O a basso livello, con un netto<br>aumento del throughput negli I/O dei dischi privi di file system (dispositivi raw). (I<br>dispositivi raw sono spesso utilizzati per i file dei database) Il driver per gli<br>SPARCstorage™ Array è stato riscritto per migliorarne il throughput. |  |
| Prestazioni in rete e sul Web   |                                                                                                    |  |

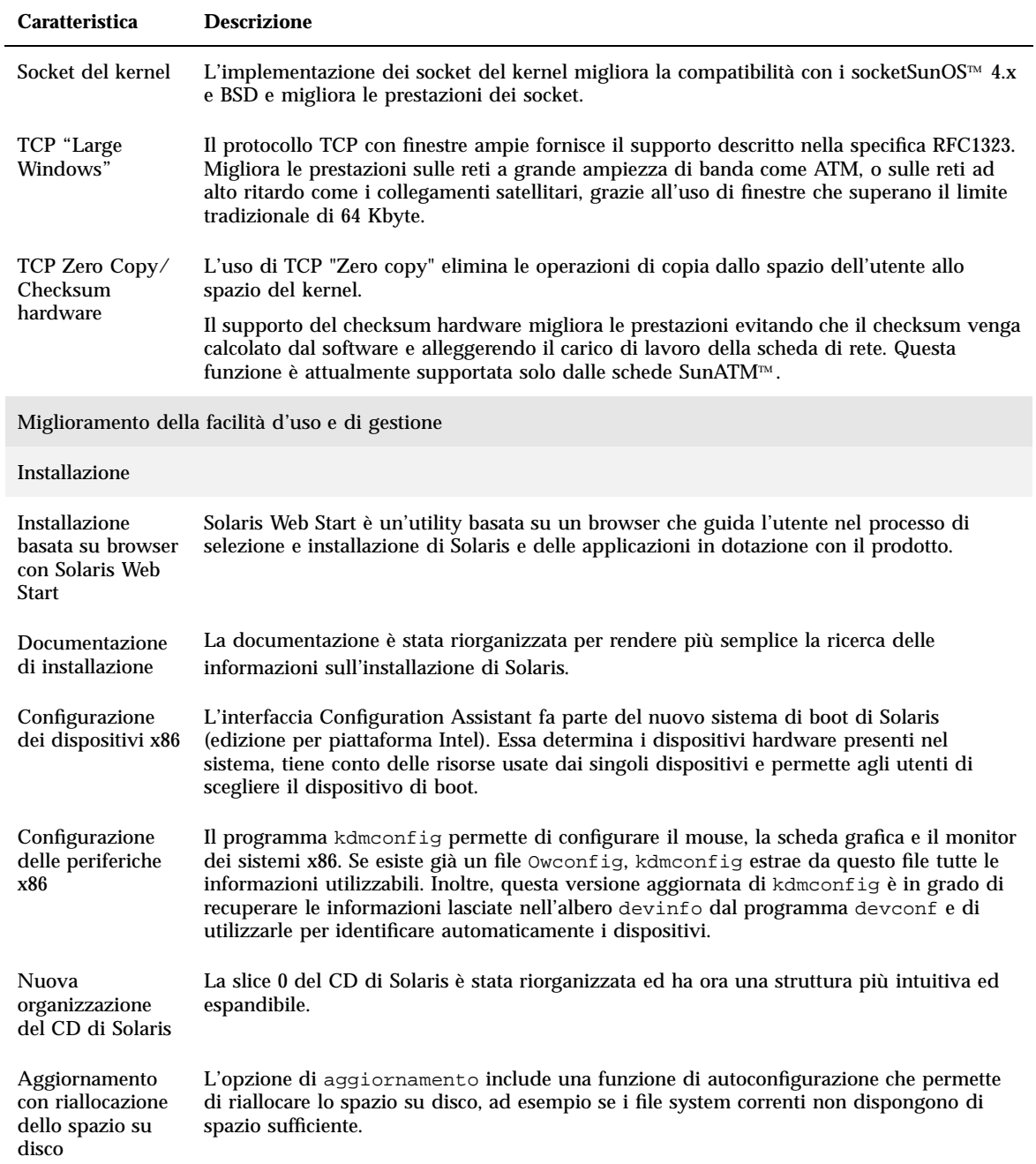

Nuove caratteristiche: sommario **27**

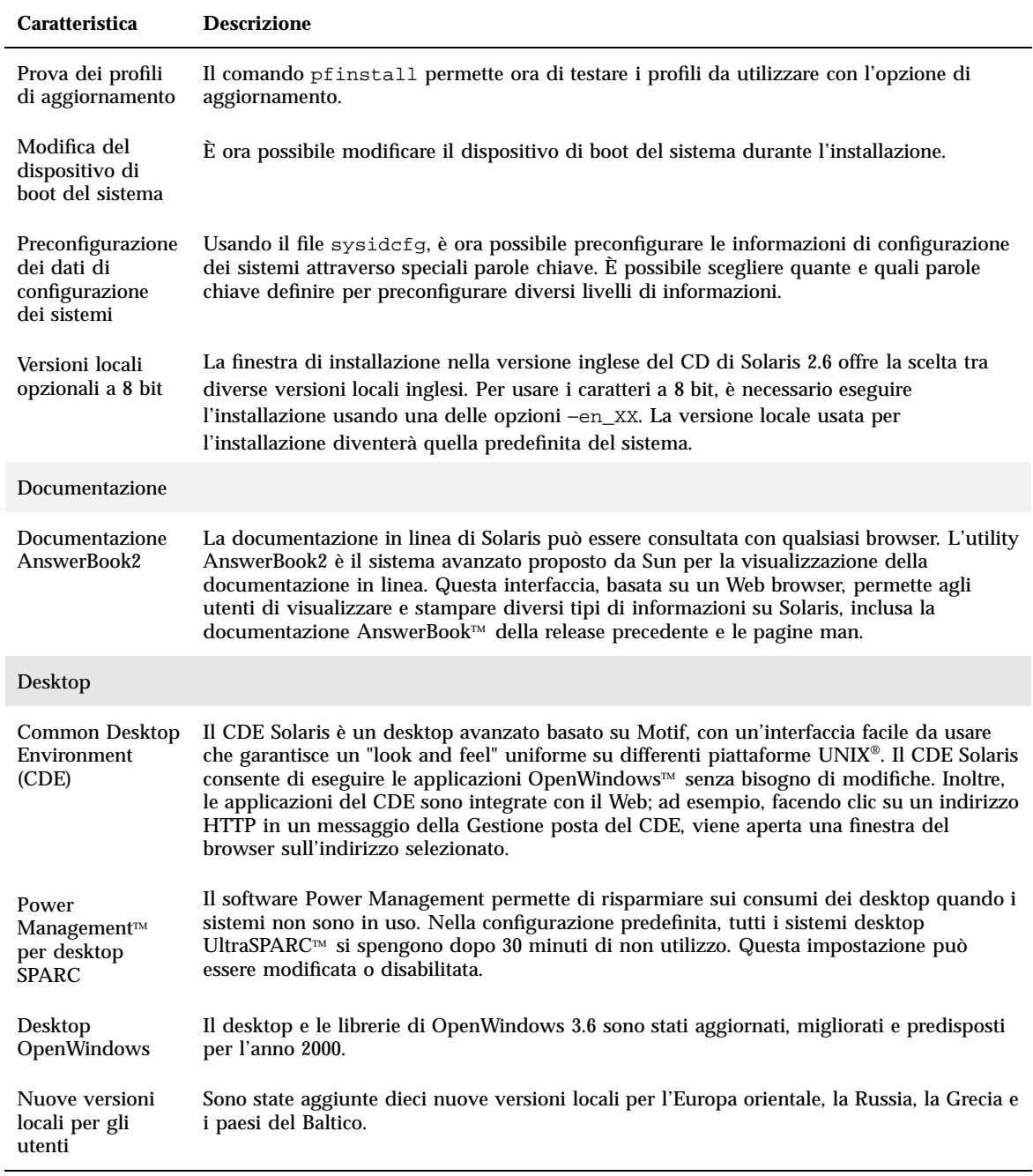

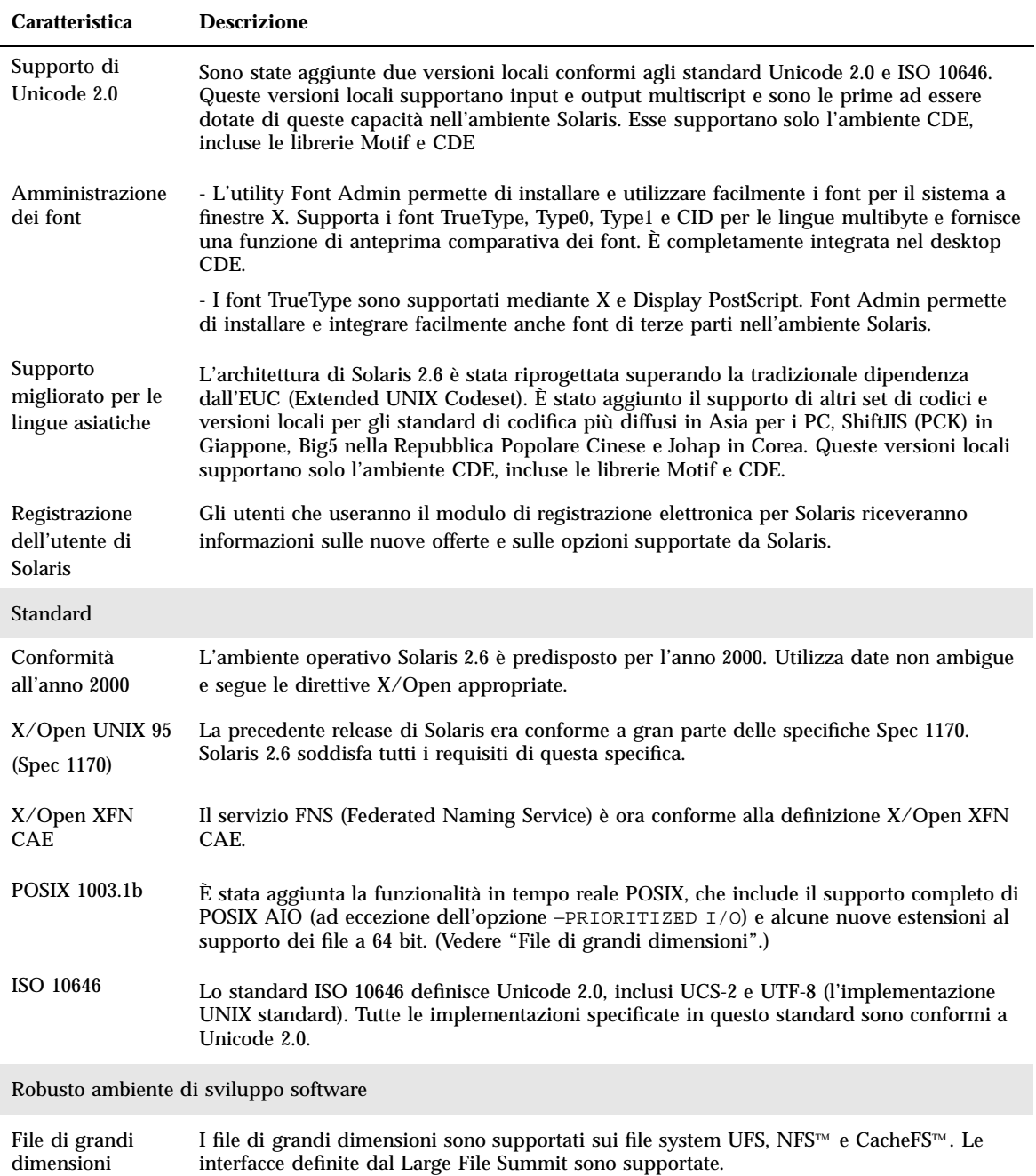

Nuove caratteristiche: sommario **29**

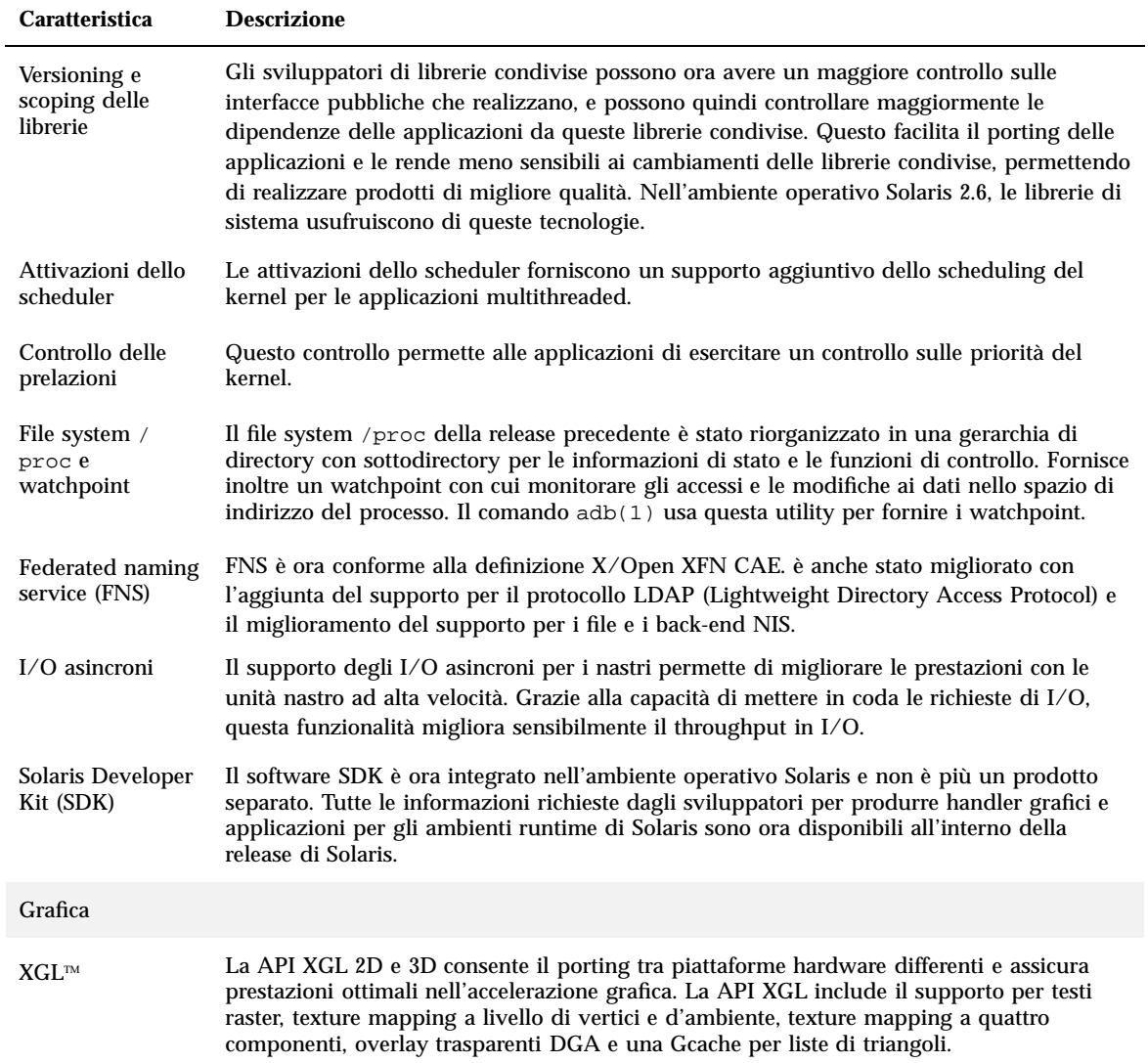

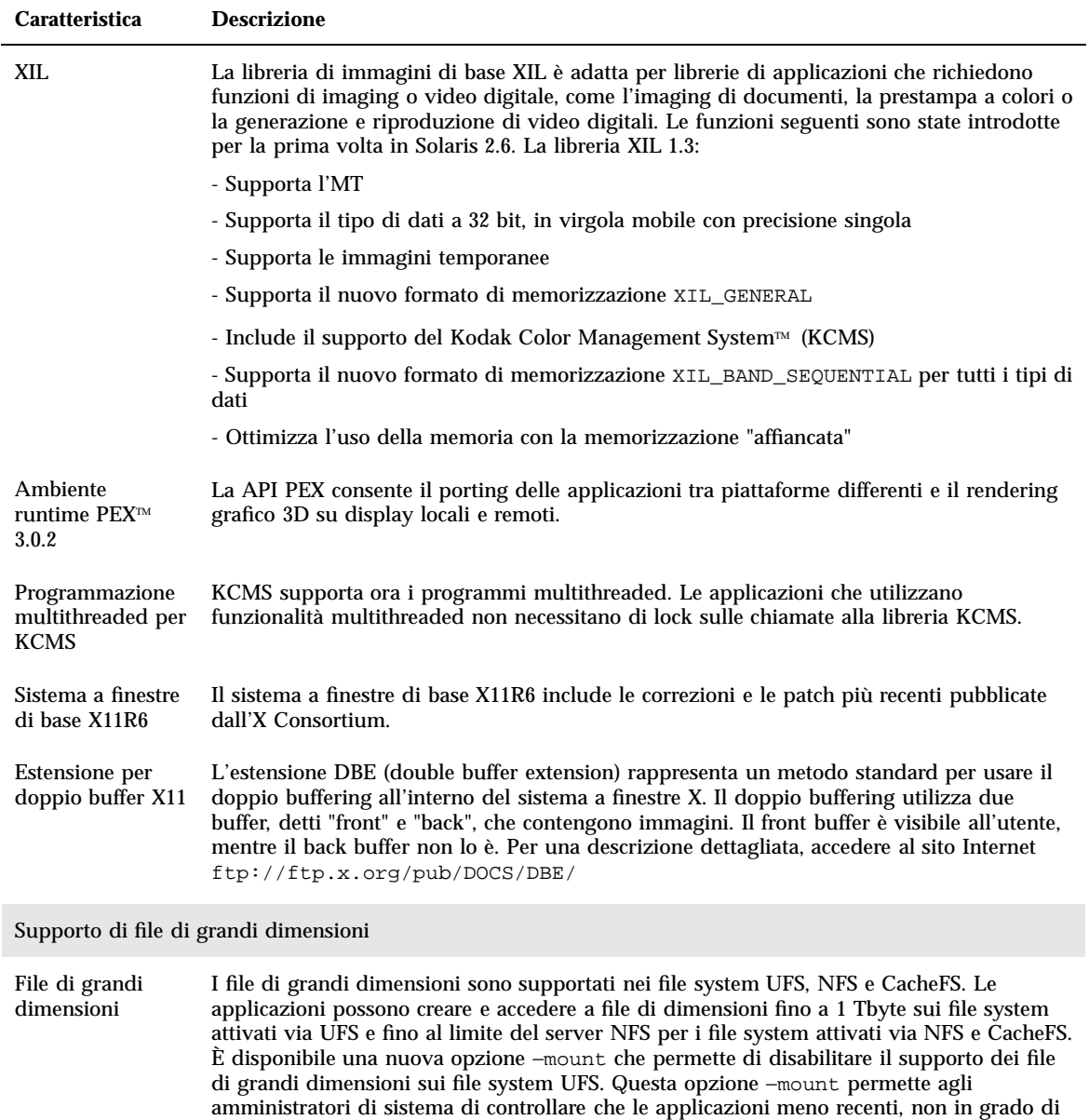

gestire con sicurezza i file di grandi dimensioni, non possano utilizzare questi file.

Nuove caratteristiche: sommario **31**

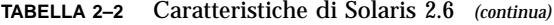

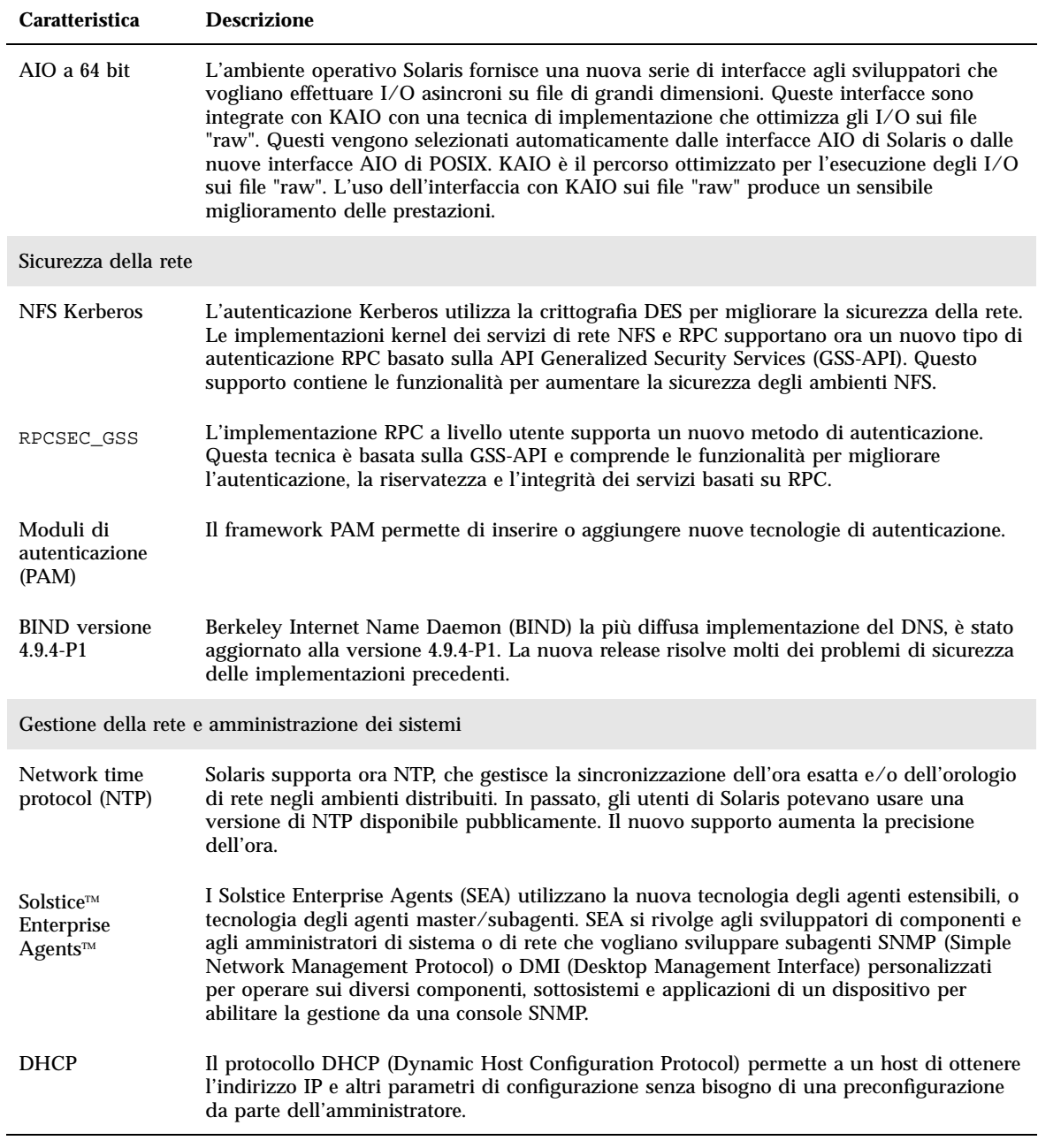

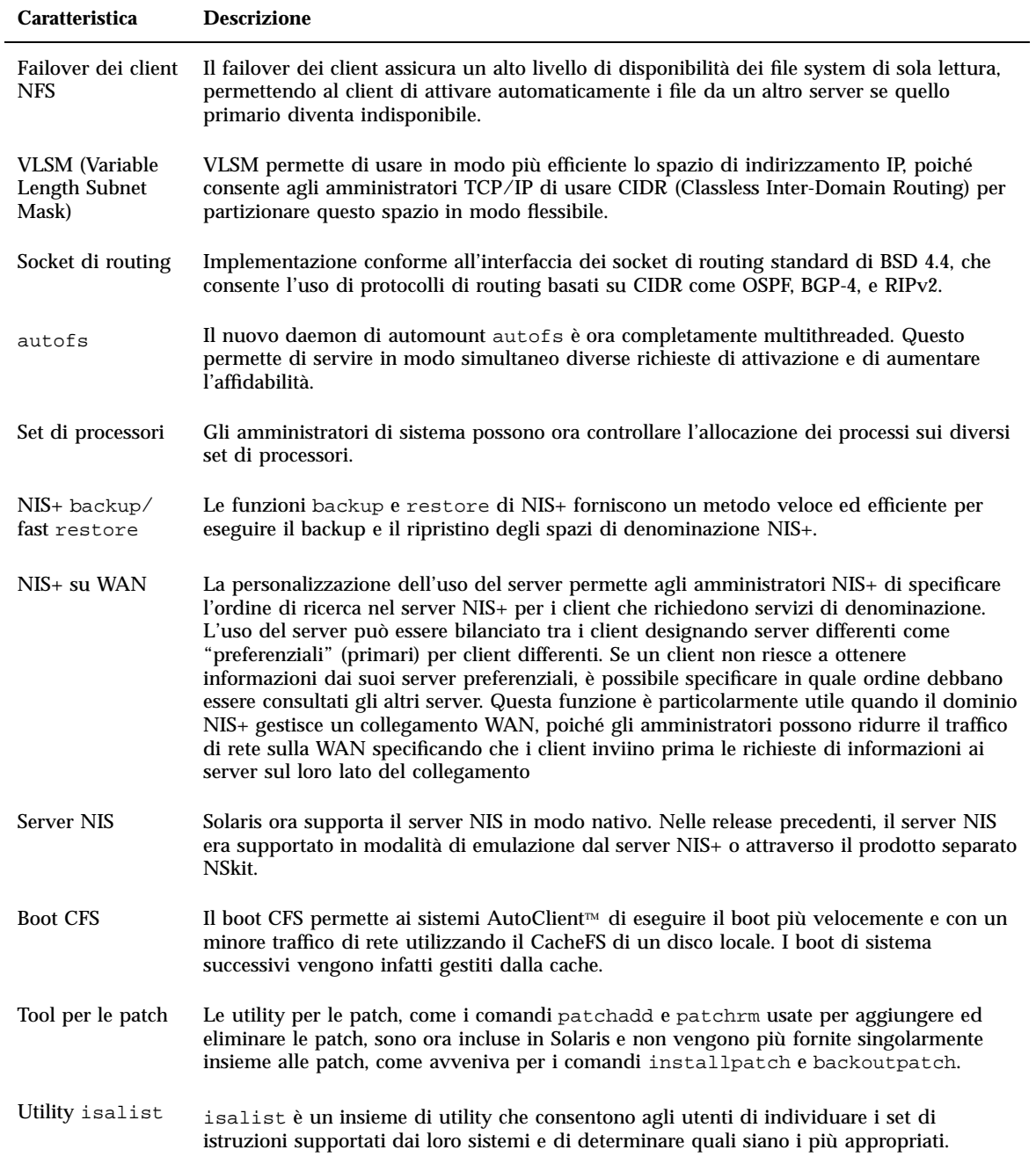

Nuove caratteristiche: sommario **33**

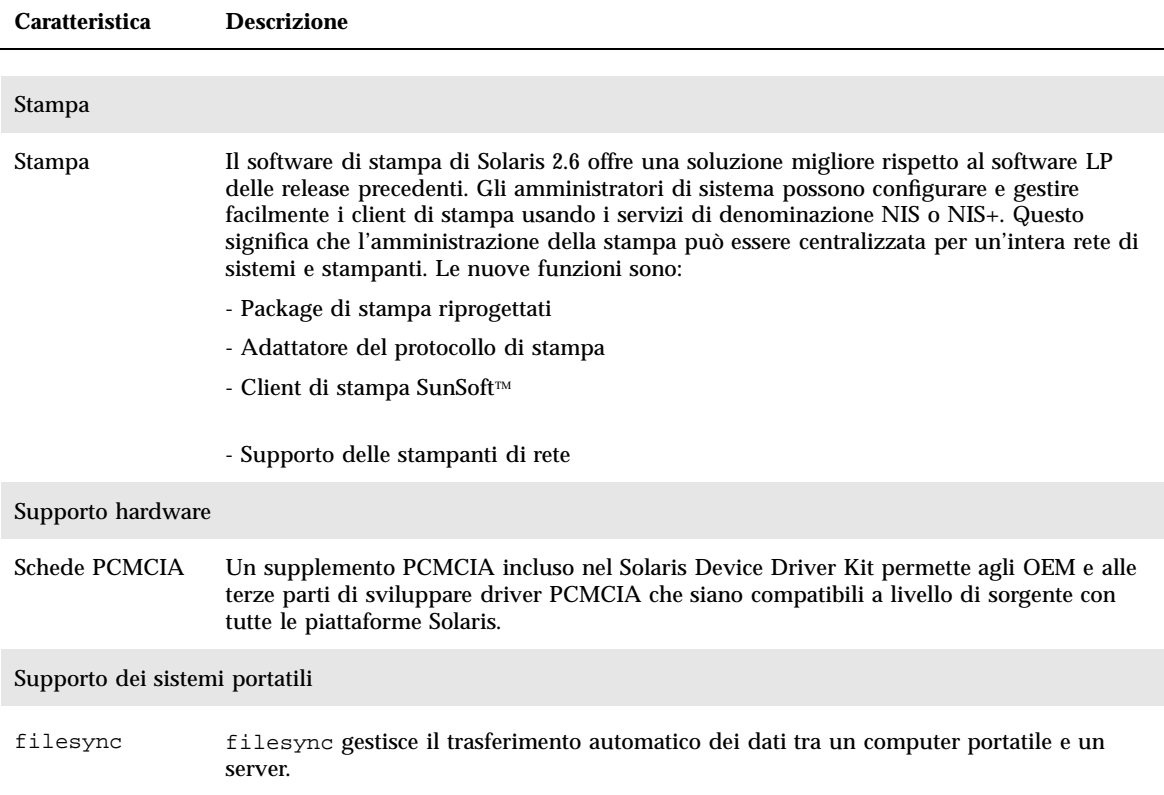

### Solaris 2.5.1

La Tabella 2–3 descrive le caratteristiche nuove e migliorate della release Solaris 2.5.1.

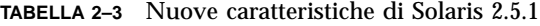

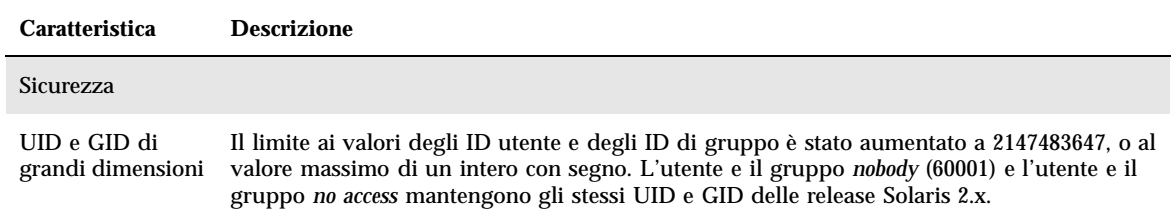

### **TABELLA 2–3** Nuove caratteristiche di Solaris 2.5.1 *(continua)*

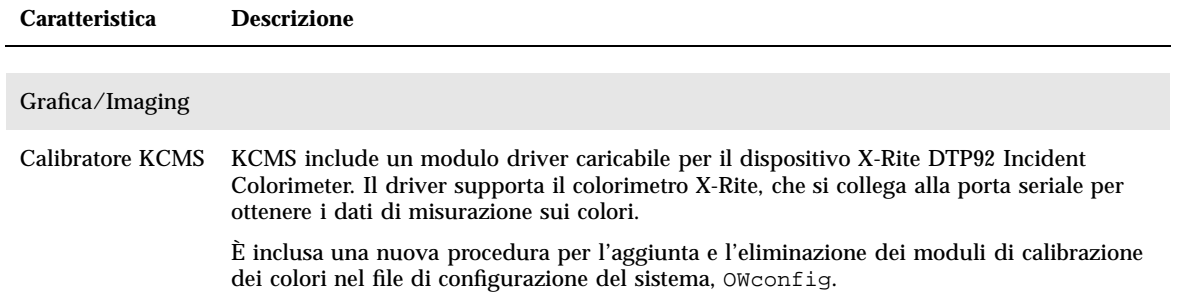

Nuove caratteristiche: sommario **35**
# Nuove caratteristiche: descrizione dettagliata

Questo capitolo descrive in dettaglio le nuove caratteristiche di Solaris 7. Per un sommario generale delle caratteristiche introdotte in questa release, vedere il Capitolo 2.

L'ambiente operativo Solaris 7 include tecnologie avanzate per il multithreading, il multiprocessing simmetrico, i collegamenti di rete integrati basati su TCP/IP, la gestione dei file di grandi dimensioni nell'ambiente operativo a 64 bit e una serie di strumenti per l'amministrazione centralizzata delle reti. Questa release di Solaris contiene molte funzionalità nuove e interessanti, che migliorano ulteriormente un ambiente operativo già stabile e potente.

Qui di seguito sono descritti alcuni miglioramenti legati alle nuove caratteristiche e funzionalità:

- È stato introdotto l'ambiente operativo Solaris a 64 bit (solo nell'Edizione per piattaforma SPARC)
- Il logging UFS migliora il supporto dei file system
- Il protocollo LDAP migliora la gestione dei database dei nomi
- Il Java Developer Kit per Solaris migliora sensibilmente la scalabilità e le prestazioni delle applicazioni Java
- La riconfigurazione dinamica riduce notevolmente i tempi di inattività del sistema
- Il server AnswerBook2 può essere eseguito su un normale Web server
- Le versioni locali Unicode sono state migliorate con capacità multiscript e sono state aggiunte sei nuove versioni locali Unicode
- La sicurezza RPC è stata migliorata a livello di integrità e riservatezza
- Il Common Desktop Environment (CDE) Solaris contiene nuovi tool che facilitano la ricerca, la modifica e la gestione di indirizzi, applicazioni, indirizzi di posta elettronica, file, cartelle, host, processi e indirizzi Web

**37**

# SPARC: ambiente operativo Solaris a 64 bit

L'ambiente operativo Solaris a 64 bit è un ambiente applicativo e di sviluppo completo a 32 e 64 bit, supportato da un sistema operativo a 64 bit. Questo assicura la massima compatibilità e interoperabilità con le applicazioni esistenti, sia a livello di sorgenti che di file binari. Allo stesso tempo, l'ambiente operativo Solaris a 64 bit supera molte delle limitazioni dei sistemi a 32 bit, soprattutto poiché supporta uno spazio di indirizzamento virtuale a 64 bit ed elimina altre limitazioni dei precedenti sistemi a 32 bit.

Le principali limitazioni che vengono superate dall'ambiente operativo Solaris a 64 bit sono le seguenti:

- Lo spazio di indirizzamento virtuale a 64 bit per le applicazioni e per il kernel permette di gestire operazioni anche voluminose direttamente nella memoria primaria, con notevoli vantaggi per le prestazioni.
- Il limite di 256 descrittori di file per stdio è stato esteso a 32 bit per le applicazioni a 64 bit.
- Il comando time\_t a 64 bit evita i problemi 2038 per le applicazioni a 64 bit.
- È possibile eseguire operazioni aritmetiche su interi a 64 bit con le applicazioni a 64 bit. Anche se l'aritmetica a 64 bit era disponibile anche nelle release Solaris 2.x, la nuova implementazione a 64 bit utilizza pienamente i registri macchina a 64 bit per le operazioni sugli interi e il passaggio dei parametri. Questo permette alle applicazioni di sfruttare pienamente le capacità delle CPU a 64 bit.
- Sono supportati tmpfs più grandi di 2 GB sui sistemi a 64 bit.
- Sono supportati dispositivi più grandi di 2 GB per ogni spazio di swap sui sistemi a 64 bit.

La compatibilità e l'interoperabilità nell'ambiente operativo Solaris a 64 bit sono talmente complete da non rendere visibile alcuna differenza. Le applicazioni preesistenti funzionano normalmente e le impostazioni del PATH rimangono invariate.

Il nuovo programma isainfo aiuta a determinare se si sta operando su un sistema a 32 bit o a 64 bit. isainfo visualizza le informazioni su tutte le architetture ISA (Instruction Set Architectures) supportate del sistema in uso.

Infine, sui sistemi UltraSPARC vi è la possibilità di avviare a scelta l'ambiente operativo Solaris a 32 bit o a 64 bit.

Per informazioni più dettagliate sull'ambiente di sviluppo a 64 bit, vedere "Ambiente di sviluppo software" a pagina 52. Per maggiori informazioni sull'uso del sistema operativo a 64 bit, vedere il manuale *Solaris 7 64-bit Developer's Guide*.

## Web Browser

Solaris 7 include un nuovo Web browser.

#### Netscape Communicator

Solaris 7 viene ora fornito con Netscape Commmunicator.

# Gestione della rete e amministrazione dei sistemi

L'ambiente operativo Solaris è un ambiente di rete stabile e affidabile. Le nuove funzionalità di questa release per la gestione della rete e l'amministrazione dei sistemi potenziano le capacità di gestione dell'ambiente.

### Logging UFS

Il logging UFS è il processo che memorizza le transazioni (le modifiche che costituiscono un'operazione UFS) in un log prima che tali transazioni vengano effettivamente applicate al file system UFS. Una volta memorizzata, una transazione può essere applicata al file system in un momento successivo.

Il logging UFS offre due vantaggi. In primo luogo impedisce che i file system diventino incoerenti, ed elimina così la necessità di eseguire fsck(1M). In secondo luogo, evitando l'esecuzione di fsck, il logging UFS riduce il tempo necessario per riavviare un sistema in caso di crash o dopo un arresto non regolare.

Il logging UFS non viene abilitato automaticamente. Per abilitarlo, è necessario specificare l'opzione −o logging con il comando mount(1M) al momento dell'attivazione del file system. Anche il comando fsdb(1M) è stato aggiornato con l'aggiunta di nuovi comandi di debugging per il logging UFS.

Per maggiori informazioni, vedere il manuale *System Administration Guide, Volume I*.

### Opzione di mount UFS per ignorare gli aggiornamenti dell'ora di accesso

Per ignorare gli aggiornamenti dell'ora di accesso ai file, è possibile specificare l'opzione −o noatime al momento dell'attivazione dei file system UFS. Questa opzione riduce l'attività dei dischi sui file system in cui l'ora di accesso è irrilevante (ad esempio, lo spool dei gruppi di discussione Usenet). Per maggiori informazioni, vedere la pagina man mount\_ufs(1M).

## Protocollo LDAP (Lightweight Directory Access Protocol)

Il protocollo LDAP (Lightweight Directory Access Protocol) è un protocollo di accesso standard, aperto e indipendente dalla piattaforma basato sul modello di informazioni X.500. È progettato per essere eseguito su TCP/IP e utilizza semplici forme di codifica delle stringhe. Le applicazioni LDAP sono client-server, e la libreria client inclusa in questa release permette agli sviluppatori di scrivere applicazioni LDAP, e agli utenti di eseguire applicazioni abilitate per LDAP.

### SPARC: riconfigurazione dinamica per schede di sistema hot-pluggable

La riconfigurazione dinamica (DR) permette al personale di assistenza di aggiungere, o di rimuovere e sostituire, le schede di sistema hot-pluggable con il sistema in funzione, eliminando i tempi di reboot. Se la scheda sostitutiva non è immediatamente disponibile, l'amministratore di sistema può usare la funzione DR per disabilitare la scheda guasta e permettere al server di proseguire le altre operazioni. Questa versione di DR è supportata solo da alcuni server SPARC.

Per determinare se il server in uso supporta o meno la funzione DR, consultare la documentazione del sistema.

### Nuovi comandi, pgrep e pkill, per la gestione dei processi

Solaris 7 comprende i comandi pgrep e pkill, che sostituiscono le combinazioni tra i comandi ps, grep, egrep, awk e kill usate per gestire i processi nelle precedenti release di Solaris. Il comando pgrep cerca i processi attivi sul sistema e visualizza gli ID dei processi i cui attributi corrispondono ai criteri specificati nella riga di comando. Il comando pkill funziona allo stesso modo del comando pgrep, ma i

processi corrispondenti ai criteri specificati vengono interrotti con  $k$ ill $(2)$ anziché essere visualizzati con il relativo ID.

Per maggiori informazioni, vedere il manuale *System Administration Guide, Volume II*.

#### sendmail

sendmail 8.9 comprende alcuni metodi che permettono di ridurre i messaggi di posta elettronica non richiesti che spesso sovraccaricano la casella postale; una funzione di hosting virtuale permette inoltre di ricevere la posta elettronica usando nomi di dominio differenti; e una gerarchia di configurazione migliorata che semplifica notevolmente la creazione di un proprio file di configurazione per sendmail.

Per maggiori informazioni, vedere il manuale *Mail Administration Guide*.

### Utility traceroute

Solaris 7 integra la nota utility traceroute. Questa utility viene usata per visualizzare l'itinerario seguito dai pacchetti IP per raggiungere un host Internet. Essa utilizza il campo ttl (time to live) del protocollo IP e cerca di ottenere una risposta ICMP TIME\_EXCEEDED da tutti i gateway che si trovano sul percorso, e una risposta PORT\_UNREACHABLE (o ECHO\_REPLY) dall'host di destinazione. L'utility traceroute inizia inviando le richieste (probe) con un valore ttl di 1, e incrementa questo valore di uno finché non raggiunge l'host di destinazione o il numero massimo di host intermedi.

L'utility traceroute è particolarmente utile per determinare i problemi di configurazione del routing e gli errori incontrati lungo il percorso. Se un determinato host non è raggiungibile, l'utility traceroute aiuta a stabilire quale percorso segua il pacchetto per raggiungere quell'host e in quali punti si possa verificare il problema. L'utility traceroute visualizza anche il tempo di trasferimento impiegato tra ogni gateway del percorso e l'host di destinazione. Queste informazioni possono essere utili per analizzare i punti in cui il traffico è più lento tra i due host.

Per maggiori informazioni, vedere il manuale *TCP/IP and Data Communications Administration Guide*.

#### Utility di crash dump del sistema

Solaris 7 offre le seguenti funzioni di crash dump del sistema:

 Il comando dumpadm permette agli amministratori di sistema di configurare i crash dump del sistema operativo. I parametri di configurazione di dumpadm

includono il contenuto del dump, il dispositivo di dump e la directory in cui vengono scritti i file core. Questo comando può essere usato per impostare e modificare i parametri o per verificare la validità di una configurazione di crash dump.

- Il comando savecore viene ora abilitato automaticamente.
- I dati di dump vengono ora memorizzati in formato compresso sul dispositivo di dump. Le immagini di crash dump del kernel possono arrivare a dimensioni di 4 GB o più. La compressione dei dati permette di eseguire il dumping più velocemente e di occupare meno spazio sul dispositivo di dump.
- Il salvataggio dei file core viene eseguito in background quando la configurazione di dump prevede un dispositivo dedicato – diverso dall'area di swap primaria. Durante il boot, il sistema non deve più aspettare il completamento del comando savecore prima di passare alla fase successiva. Se è presente una grande capacità di memoria, il sistema può diventare disponibile prima che il comando savecore sia completato.

Per maggiori informazioni sulle funzioni di crash dump del sistema, vedere il manuale *System Administration Guide, Volume II*.

# Miglioramento delle prestazioni di rete

Le prestazioni di Solaris 7 sono state migliorate principalmente per quanto riguarda i problemi di congestione e la caduta di più pacchetti utilizzando TCP sulla rete.

### TCP con SACK

L'accettazione selettiva di TCP (TCP SACK) fornisce il supporto descritto nella RFC 2018 per risolvere i problemi legati alla congestione e alla caduta di più pacchetti, soprattutto nelle applicazioni che utilizzano grandi finestre TCP (RFC 1323) su collegamenti via satellite o su collegamenti transcontinentali.

Senza TCP con SACK, l'applicazione TCP ricevente accetta solo l'ultimo pacchetto ricevuto in ordine. Ad esempio, se l'applicazione TCP riceve il pacchetto 1, il pacchetto 2 e il pacchetto 3, e quindi riceve il pacchetto 5, essa accetterà il ricevimento solo fino al pacchetto 3 e scarterà tutti i pacchetti successivi finché non riceverà il pacchetto 4. Questo può causare un grande volume di ritrasmissioni. Con TCP con SACK, la postazione ricevente può accettare i pacchetti a mano a mano che vengono ricevuti, e la parte trasmittente può determinate quali pacchetti non siano mai giunti a destinazione. Ad esempio, se la parte ricevente riceve il pacchetto 1, il pacchetto 2 e il pacchetto 3, e quindi riceve il pacchetto 5 e il pacchetto 6, essa può

accettare tutti questi pacchetti e la parte trasmittente dovrà solo rinviare il pacchetto 4 perduto, anziché dover ritrasmettere il pacchetto 4, il pacchetto 5 e il pacchetto 6.

Per maggiori informazioni, vedere il manuale *TCP/IP and Data Communications Administration Guide*.

## Sicurezza della rete

L'ambiente operativo Solaris offre un sofisticato sistema di sicurezza che controlla il modo in cui gli utenti accedono ai file, proteggono i database del sistema e utilizzano le risorse del sistema. La sicurezza di Solaris si estende all'intera rete e riguarda numerosi sistemi differenti. Il sistema di sicurezza di Solaris è progettato per supportare modelli di protezione differenti, offrendo agli utenti la possibilità di scegliere con flessibilità il modello più adatto alle proprie esigenze attuali e future. Qui di seguito sono descritte alcune nuove caratteristiche che sono state aggiunte al sistema di sicurezza di Solaris.

#### RPCSEC\_GSS

L'implementazione delle RPC a livello del kernel introduce il supporto di un nuovo tipo di autenticazione basato sulla GSS-API. I servizi NFS non sono più vincolati a un unico meccanismo di sicurezza specifico. L'implementazione delle RPC a livello dell'utente è stata modificata per supportare due servizi di sicurezza più forti l'integrità e la riservatezza. Anche questa implementazione supporta più meccanismi di sicurezza.

Per maggiori informazioni, vedere il manuale *NFS Administration Guide*.

#### Estensione Diffie-Hellman (DH) di NIS+

La sicurezza di NIS+ è stata migliorata aumentando la lunghezza delle chiavi di autenticazione da 192 bit a 640 bit.

Per maggiori informazioni, vedere i manuali *NIS+ Transition Guide*, *Solaris Naming Administration Guide* e *Solaris Naming Setup and Configuration Guide*.

#### BIND 8.1.2

Il Berkeley Internet Name Daemon (BIND), la più nota implementazione del DNS, è stata aggiornato alla versione 8.1.2. Questa release comprende un nuovo file di

configurazione che migliora la sicurezza della rete mediante l'uso di liste di controllo degli accessi (ACL).

Il file /etc/named.conf (BIND 8.1.2) sostituisce il file /etc/named.boot (BIND 4.9.6 e versioni precedenti).

Per maggiori informazioni, vedere i manuali *Solaris Naming Setup and Configuration Guide* e *Solaris Naming Administration Guide*.

# Miglioramenti alla facilità d'uso e di gestione

L'ambiente operativo Solaris è grande e complesso, e la sua struttura permette di rispondere alle diverse esigenze degli utenti. Le nuove caratteristiche introdotte in questa release facilitano l'installazione e la gestione dell'ambiente Solaris.

### Installazione

Questa sezione descrive le nuove caratteristiche di Solaris 7 che riguardano l'installazione.

#### Installazione dell'ambiente operativo a 64 bit

I programmi di installazione di Solaris 7 hanno una nuova casella di selezione per il supporto dei 64 bit. La casella è disponibile per la selezione se il supporto dei 64 bit è un'opzione valida per l'hardware o per il gruppo software (metacluster) selezionato per l'installazione.

La selezione del supporto dei 64 bit è appropriata se il sistema deve essere utilizzato per sviluppare o eseguire applicazioni compilate per il set di istruzioni SPARC a 64 bit. Il set di istruzioni SPARC a 64 bit è attualmente supportato su alcuni sistemi UltraSPARC.

Deselezionando il supporto dei 64 bit per un sistema UltraSPARC, si elimina la possibilità di eseguire o compilare un programma a 64 bit. Un sistema UltraSPARC con supporto dei 64 bit dovrebbe eseguire i programmi a 32 bit a una velocità paragonabile (con variazioni minime) a quella di un sistema eseguito senza il supporto dei 64 bit.

#### Installazione degli AnswerBook con Web Start

Il CD Documentation di Solaris 7 include una nuova opzione per l'installazione del software dal CD. È possibile usare le utility standard, come pkgadd, per installare tutto il contenuto del CD, oppure fare clic sull'icona di installazione per usare il prodotto Web Start. Web Start offre un'interfaccia "point-and-click" con opzioni per l'installazione del server AnswerBook2, di tutte le collezioni di documenti sul CD o delle collezioni di documenti selezionate.

Per maggiori informazioni, vedere il Capitolo 9.

#### Più opzioni per le versioni locali

In Solaris 7, la versione inglese e le versioni tradotte europee di Solaris sono state raggruppate in un unico CD. Questo significa che, durante l'installazione di questo CD, sono disponibili più versioni locali di quelle offerte da Solaris 2.6.

**Nota -** Si noti che a una determinata lingua possono corrispondere più versioni locali. Questo permette di tener conto delle differenze regionali in aspetti particolari come la notazione della valuta. Ad esempio, un utente di lingua inglese residente negli Stati Uniti potrà scegliere la versione locale en\_US (inglese per gli Stati Uniti). Un altro utente di lingua inglese residente in Gran Bretagna potrà invece selezionare l'opzione en\_GB (inglese per la Gran Bretagna).

#### Documentazione

Il sistema di documentazione in linea AnswerBook2 utilizza un'interfaccia basata su un Web browser che permette di visualizzare e stampare diversi tipi di informazioni su Solaris, tra cui i documenti AnswerBook di pubblicazione precedente e le pagine man. Qui di seguito sono descritte le nuove caratteristiche di AnswerBook2.

#### Pagine man di Solaris in formato AnswerBook2

Le pagine man sono disponibili in formato AnswerBook2 (SGML) anziché in formato AnswerBook1. Questo facilita la navigazione e i collegamenti alle pagine man direttamente da altri documenti AnswerBook2.

#### Esecuzione di un server AnswerBook2 direttamente dal CD Documentation

Disponendo del CD Documentation e dell'accesso di root al sistema a cui è collegato il CD, il server AnswerBook2 può essere eseguito direttamente dal CD usando lo script ab2cd.

Per informazioni dettagliate, vedere il file Doc CD README sul CD Documentation, il Capitolo 9, o la guida in linea di AnswerBook2.

#### Possibilità di usare Web server CGI

Il server AnswerBook2 può essere eseguito su un Web server esistente, ad esempio Sun WebServer, e non richiede l'esecuzione di un Web server aggiuntivo appositamente per il supporto di AnswerBook2.

Per informazioni dettagliate sul cambiamento dei server e sulle possibili limitazioni, vedere il Capitolo 9 o la guida in linea di AnswerBook2.

#### Possibilità di controllare la visualizzazione degli errori dei fogli di stile

Sul server AnswerBook2 è possibile impostare una variabile d'ambiente, *AB2\_DEBUG*, per visualizzare (o non visualizzare) gli errori dei fogli di stile con la scritta rossa "BUG".

Per informazioni dettagliate sull'impostazione di questa variabile, vedere la guida in linea di AnswerBook2.

# Supporto delle lingue

All'ambiente operativo Solaris sono stati aggiunti il supporto di nuove lingue con strutture di testo complesse , l'Internet Intranet Input Method Protocol, la gestione di font di terze parti, Unicode e oltre 30 versioni locali nuove o migliorate.

## Framework delle lingue migliorato

Il supporto delle lingue dell'ambiente operativo Solaris è stato migliorato in alcune aree importanti:

- Il supporto di Unicode è stato ampliato per consentire lo sviluppo e le implementazioni multiscript
- È stato aggiunto il supporto di lingue con strutture di testo complesse, come l'arabo, l'ebraico e il tailandese
- È stato aggiunto il supporto per il protocollo IIIMP (Internet Intranet Input Method Protocol) per permettere agli utenti dei thin client di usufruire dei metodi di input basati sul server

È ora possibile scaricare e gestire i font PostScript su stampanti PostScript

#### Supporto più ampio delle versioni locali Unicode

Sun Microsystems ha fatto propria una filosofia multilingue degli ambienti informatici, in cui le versioni locali multiscript Unicode occupano un ruolo primario. Solaris ha da sempre supportato gli standard aperti, e con questa release offre un supporto più ampio per lo standard Unicode v2.0, con sei nuove versioni locali Unicode UTF-8 - francese, tedesca, italiana, spagnola, svedese ed europea. (L'Europa adotterà l'Euro come valuta standard.)

Un'innovazione di particolare interesse per gli utenti e gli sviluppatori è l'inclusione del supporto multiscript. Ad esempio, nell'ambiente operativo Solaris 7, tutte le versioni locali en\_US.UTF-8 sono state modificate in modo che gli utenti possano inserire e visualizzare il testo proveniente da script di scrittura differenti, ad esempio in lingua giapponese, tailandese o russa. È possibile passare facilmente da uno script all'altro senza bisogno di impostare o installare una nuova versione locale. Alcuni degli script utilizzabili per l'inserimento e la visualizzazione del testo nelle versioni locali sono i seguenti: arabo, cinese semplificato e tradizionale, giapponese, coreano, ebraico, tailandese, cirillico, gli script per l'Europa occidentale, orientale e settentrionale, turco e greco. È inoltre incluso un convertitore di set di codici grafico per facilitare la conversione dei dati degli utenti tra i vari set di codici.

#### Supporto di testi complessi

In Solaris 7 è stato integrato il supporto di testi complessi per lingue come l'arabo, l'ebraico e il tailandese, che richiedono una speciale pre-elaborazione per gestire il testo bidirezionale, composito e sensibile al contesto. Gli sviluppatori potranno usufruire di questo nuovo supporto dell'elaborazione e del rendering dei testi per creare le applicazioni destinate a questi mercati.

#### Supporto del protocollo IIIMP (Internet Intranet Input Method Protocol)

Solaris 7 implementa il protocollo IIIMP (Internet Intranet Input Method Protocol) per consentire la piena interoperabilità tra i metodi di input di Solaris, Java e le applicazioni non-X Windows. Il protocollo IIIMP stabilisce il modo di funzionamento dei metodi di input per le applicazioni non-X Window (incluse le applicazioni e gli applet Java), e offre una soluzione indipendente dalla piattaforma per i clienti che dispongono di un thin client, ad esempio un network computer o una JavaStation $T^M$ , e vogliono poter utilizzare i metodi di input del server.

#### Gestione migliorata dei font

Solaris 7 ha migliorato il supporto dei font con la nuova applicazione Desktop Font Downloader, che permette agli utenti di usare e gestire facilmente i font PostScript Type 1 e i font TrueType di terze parti nell'ambiente Solaris.

### Supporto più ampio delle versioni locali

Sun ritiene molto importante offrire un supporto adeguato dell'ambiente utente. Con questa release, Solaris ha modificato oltre trenta versioni locali per rispondere meglio alle esigenze degli utenti. Alcune di queste modifiche riguardano il supporto della nuova valuta, l'Euro, che entrerà in vigore dal gennaio 1999.

#### Supporto dell'Euro

Nel 1997, la Comunità Europea (CE) ha deciso di standardizzarsi su un'unica moneta, denominata "Euro". A partire dal gennaio 1999, tutte le industrie di commercio con l'estero, le banche e le istituzioni finanziarie della CE passeranno dalla valuta locale all'Euro.

In previsione di questo cambiamento, la release Solaris 7 ha aggiunto il supporto dell'Euro in sedici nuove versioni locali, descritte nelle tabelle seguenti. Il meccanismo di input per il simbolo dell'Euro in queste versioni locali corrisponde alla proposta presentata a tale riguardo nelle raccomandazioni della Commissione Europea. Queste versioni locali opzionali potranno essere usate dagli sviluppatori e dagli utenti che debbano operare in Euro. I simboli delle valute locali saranno ancora disponibili per assicurare la compatibilità all'indietro.

#### Nuove versioni locali per gli utenti

Solaris supporta già la maggior parte delle lingue europee e, in questa release, ha ampliato in particolare il supporto delle aree dell'Europa orientale, della Tailandia e delle regioni del Medio Oriente. Le tabelle seguenti elencano le nuove versioni locali disponibili nell'ambiente operativo Solaris 7.

| Regione | <b>Versione locale</b> | Set di codici ISO | Commenti |
|---------|------------------------|-------------------|----------|
| Albania | sq_AL                  | 8859-2            |          |

**TABELLA 3–1** Versioni locali nuove e modificate per gli utenti

**48** Libreria di installazione di Solaris 7 (Edizione per piattaforma Intel) ♦ Ottobre 1998

Bosnia  $n_r$  8859-2

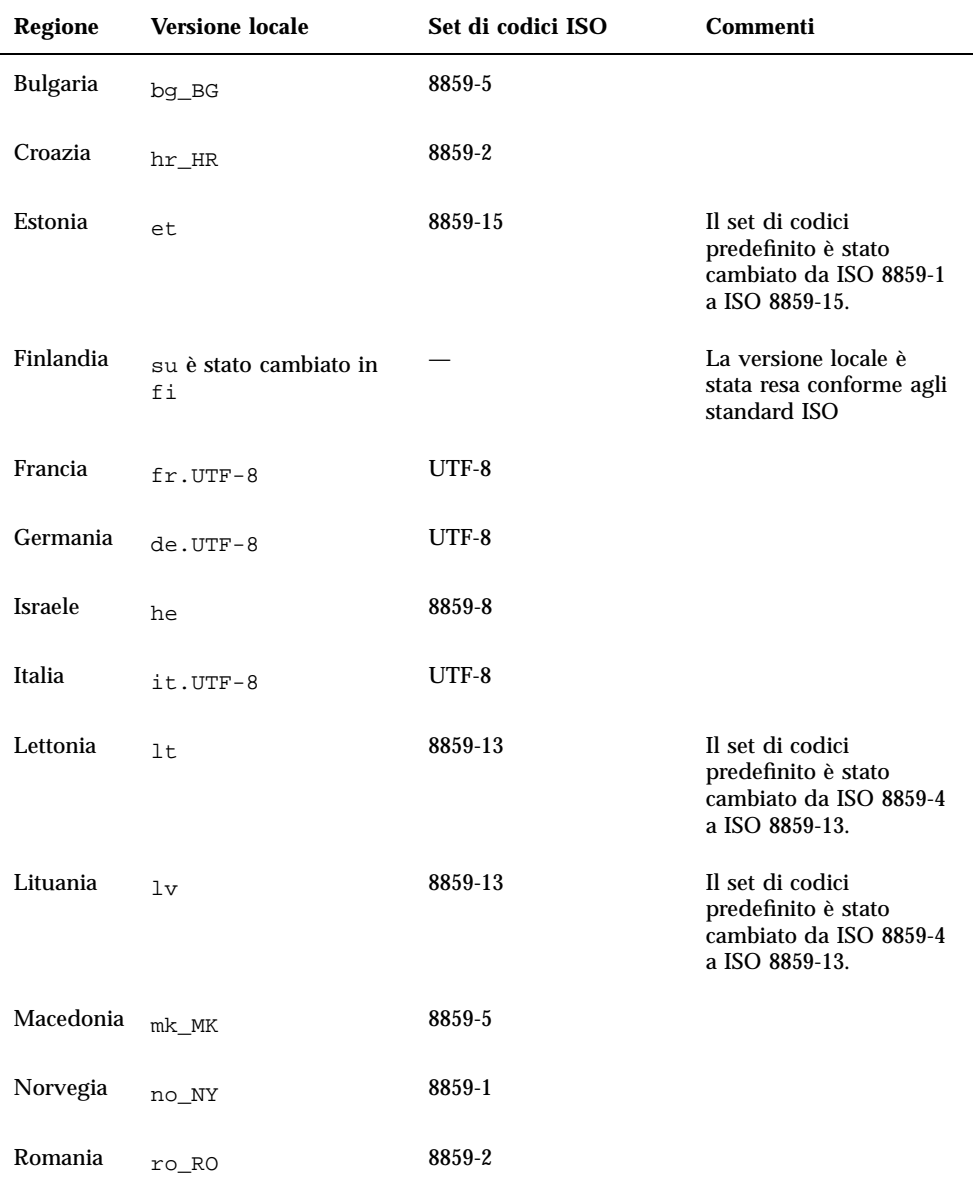

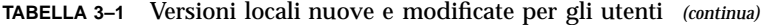

| <b>Regione</b>          | <b>Versione locale</b>             | Set di codici ISO | Commenti                                                                                                    |
|-------------------------|------------------------------------|-------------------|----------------------------------------------------------------------------------------------------|
| Russia                  | ru                                 | $KOI-8$           | Il set di codici<br>predefinito è stato<br>cambiato da ISO 8859-5<br>a KOI-8. La versione<br>locale russa basata su<br>ISO 8859-5 sarà ancora<br>disponibile come ru. La<br>nuova versione locale<br>sarà ru. KOI8-R. |
| Arabia<br>Saudita       | ar                                 | 8859-6            |                                                                                                    |
| Serbia                  | $sr$ $SP$                          | 8859-5            |                                                                                                    |
| Slovacchia              | sl_SK                              | 8859-2            |                                                                                                    |
| Slovenia                | sl_SI                              | 8859-2            |                                                                                                    |
| Spagna                  | $es.$ UTF- $8$                     | UTF-8             |                                                                                                    |
| Svezia                  | $sv.UTF-8$                         | UTF-8             |                                                                                                    |
| Tailandia               | th_TH                              | TIS 620-2533      |                                                                                                    |
| Gran<br><b>Bretagna</b> | en UK è stato cambiato<br>in en_GB |                   | La versione locale è<br>stata resa conforme agli<br>standard ISO                                                                                                    |

**TABELLA 3–1** Versioni locali nuove e modificate per gli utenti *(continua)*

**TABELLA 3–2** Nuove versioni locali per gli utenti che supporteranno la valuta Euro

| Regione       | <b>Versione locale</b> | Set di codici ISO |
|---------------|------------------------|-------------------|
| Austria       | de AT. ISO8859-15      | 8859-15           |
| <b>Belgio</b> | fr BE.IS08859-15       | 8859-15           |
| Danimarca     | da. ISO8859-15         | 8859-15           |

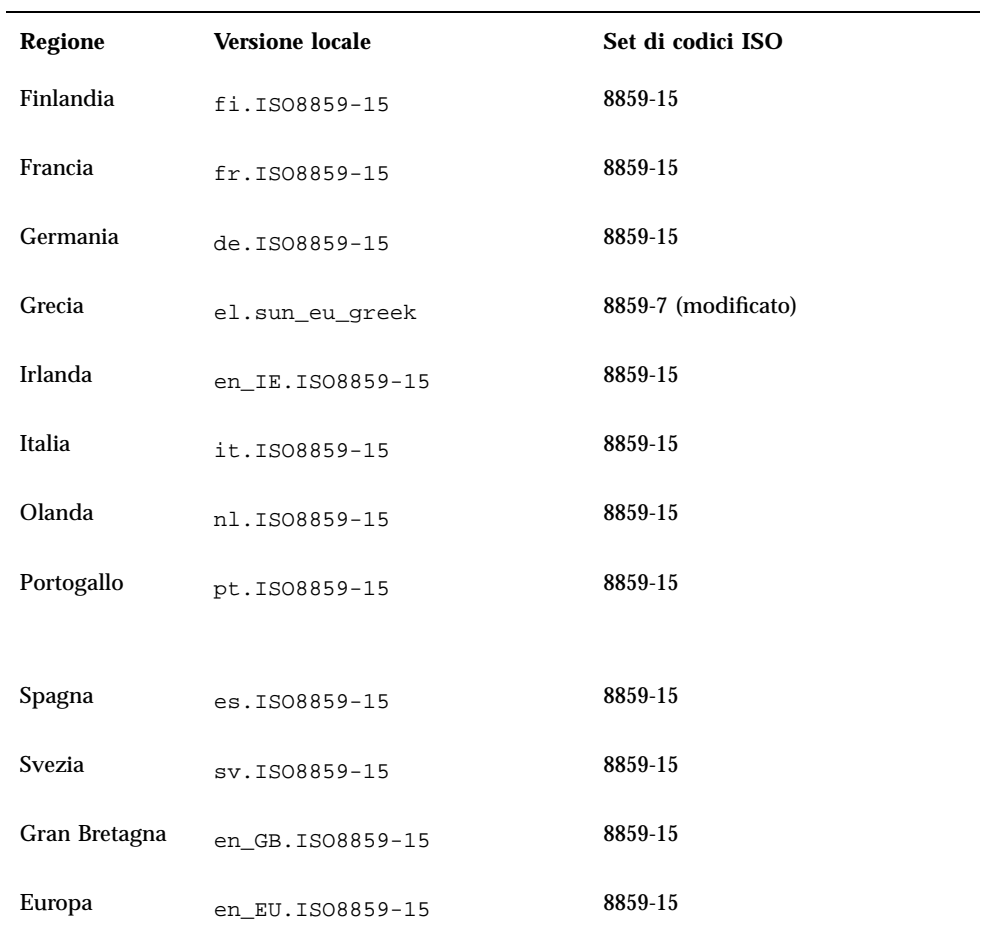

**TABELLA 3–2** Nuove versioni locali per gli utenti che supporteranno la valuta Euro *(continua)*

# Standard

Molti utenti utilizzano l'ambiente operativo Solaris come base per applicazioni mission-critical. Il marchio UNIX 98 testimonia del costante impegno di Sun nell'offrire un ambiente operativo stabile.

### Marchio UNIX 98

Solaris 7 è conforme al marchio UNIX 98 e presenta le seguenti modifiche rispetto a UNIX 95:

- Interfacce precedentemente definite nello standard ISO POSIX-2, associazione del linguaggio C, memoria condivisa, internazionalizzazione migliorata e trasferimento degli X/Open UNIX Extension Feature Groups nel BASE
- Aggiunta di thread e di un Realtime Threads Feature Group per l'allineamento con POSIX
- Estensione multibyte (MSE) per l'allineamento con gli standard ISO/IEC
- Estensioni Large File Summit (LFS) per il supporto di file e file system di 64 bit o superiori
- Collegamenti dinamici ed estensioni dei thread specifiche per  $X/O$ pen
- Conformità all'anno 2000

# Ambiente di sviluppo software

L'ambiente operativo Solaris offre agli sviluppatori la documentazione, le librerie di sviluppo software, i tool di produttività, gli esempi di codice e i tool di testing necessari per sviluppare le applicazioni software per gli ambienti Solaris. Questa sezione descrive le nuove caratteristiche legate all'ambiente operativo Solaris a 64 bit, agli oggetti condivisi e al comando man.

### SPARC: Ambiente di sviluppo a 64 bit

L'ambiente operativo Solaris 7 offre agli sviluppatori ambienti di sviluppo completi a 32 bit e a 64 bit. Qui di seguito sono descritte le caratteristiche principali:

- Le API di Solaris a 32 bit rimangono invariate.
- Le API di Solaris a 64 bit sono uguali alle API XPG5 a 32 bit (UNIX 98).
- Possibilità di creare applicazioni e driver a 32 bit e a 64 bit sui sistemi SPARC che utilizzano Solaris 7 a 32 bit (con il supporto dei 64 bit installato) o sui sistemi UltraSPARC che utilizzano Solaris 7 a 64 bit.
- I file header condivisi supportano programmi a 32 bit e a 64 bit.
- Librerie separate per programmi a 32 bit e a 64 bit.
- Driver separati per kernel a 32 bit e a 64 bit.

- I PATH restano invariati.
- File di grandi dimensioni Se un'applicazione deve supportare solo file di grandi dimensioni, essa può restare a 32 bit e usare l'interfaccia Large Files. Tuttavia, per sfruttare pienamente le capacità a 64 bit, le applicazioni dovrebbero essere convertite a 64 bit.
- *\$ORIGIN* Il linker supporta la nuova parola chiave *\$ORIGIN*, che può essere inserita nei nomi dei percorsi (specificati con il flag −R) per specificare la posizione delle librerie rispetto alla posizione dell'eseguibile. Per maggiori informazioni su *\$ORIGIN*, vedere il manuale *Linker and Libraries Guide*.
- L'assembler integrato nei sistemi SPARC è stato aggiornato per supportare l'assemblaggio dei programmi assembler SPARC sia a 32 bit che a 64 bit. I set di istruzioni supportati includono SPARC V8, SPARC V9 e le istruzioni VIS specifiche per i sistemi UltraSPARC.

Per maggiori informazioni, vedere il manuale *Solaris 7 64-bit Developer's Guide*.

#### Linker runtime

Il linker runtime permette ai programmi di trovare le librerie condivise senza bisogno di impostare la variabile LD\_LIBRARY\_PATH e rende ancora più efficiente il caricamento delle librerie condivise.

- Gli oggetti condivisi possono ora essere caricati al momento dell'esecuzione in relazione alla posizione dell'oggetto richiedente.
- Il caricamento di un oggetto condiviso può ora essere rinviato finché il programma in esecuzione non presenta un riferimento effettivo a quell'oggetto.

Per maggiori informazioni, vedere il manuale *Linker and Libraries Guide*.

### L'utility man visualizza il codice SGML

L'utility man può ora visualizzare le pagine man scritte in codice SGML, oltre alle tradizionali pagine man in formato nroff.

Per maggiori informazioni sulle pagine man SGML, vedere la pagina man man(1) .

### SPARC: Librerie X Window a 64 bit di Solaris

Tutte le librerie condivise fondamentali X11 (.so) e tutte le librerie lint (.1n) fornite nelle versioni a 32 bit sono ora disponibili a 64 bit per l'ambiente Solaris a 64 bit. Le API non vengono modificate per nessuna di queste librerie. Tutte queste librerie sono installate nella directory /usr/openwin/lib/sparcv9 . Non è fornito nessun programma applicativo X11 a 64 bit. Sono disponibili quattro package X11 a 64 bit:

- SUNWxwicx (libreria a 64 bit X Window System ICE)
- SUNWxwplx (software della libreria a 64 bit X Window System)
- SUNWxwrtx (package di compatibilità runtime a 64 bit X Window System)
- SUNWxwslx (librerie lint a 64 bit per programmatori X Window System)

### Miglioramenti al Java Development Kit

Il Java Development Kit 1.1.5 è stato ottimizzato e testato appositamente per Solaris. Come risultato, esso offre un livello di scalabilità e prestazioni notevolmente migliorato per le applicazioni Java sviluppate e installate nelle aziende e attraverso la rete. Le prestazioni del JDK per Solaris sono state migliorate sotto questi profili:

- Sono state migliorate le prestazioni delle applicazioni di calcolo eseguite con un processore. Usando un unico processore, le prestazioni di molte applicazioni di calcolo risultano migliorate rispetto alle precedenti versioni del Java Development Kit per Solaris.
- Sono state migliorate l prestazioni dei programmi multithreaded eseguiti su più processori. Le applicazioni con molti thread e un forte volume di operazioni di rete eseguite con due o più processori vengono eseguite molto più velocemente, grazie a un miglioramento della scalabilità.

Per maggiori informazioni sul Java Development Kit per Solaris, accedere al sito Web di Java all'indirizzo http://www.sun.com/solaris/java.

#### WebNFS

Il WebNFS Software Development Kit (SDK) offre un accesso ai file remoti dalle applicazioni Java che utilizzano WebNFS. Implementando direttamente il protocollo NFS, esso non richiede un supporto NFS sul sistema host. Il kit permette di accedere a server WebNFS o a server NFS convenzionali mediante la denominazione URL dei file. La API di accesso ai file è modellata sulle classi del package java.io.\*, e offre un accesso trasparente sia ai file locali che ai file remoti. Per gli aggiornamenti di questo SDK, accedere al sito Web: http://www.sun.com/webnfs.

## L'utility truss registra le chiamate alle funzioni

L'utility truss registra le chiamate di sistema, i segnali e gli errori hardware di un processo. È stata ora migliorata con una nuova opzione che permette di registrare in entrata e in uscita le chiamate alle funzioni a livello dell'utente eseguite dal processo.

I modelli opzionali di tipo shell permettono di specificare le funzioni e la libreria da registrare.

Altri miglioramenti di truss riguardano la possibilità di generare stampigliature orarie e di interrompere e abbandonare il processo registrato in occasione di eventi selezionati. Al processo interrotto può quindi essere applicato un debugger o un altro tool di ispezione dei processi.

Per maggiori informazioni, vedere la pagina man truss(1).

### Libreria di configurazione dei dispositivi migliorata

La libreria libdevinfo, usata per ottenere le informazioni sulla configurazione dei dispositivi, è stata resa più stabile e completa in Solaris 7. Per maggiori informazioni, vedere la pagina man libdevinfo(3).

### Grafica/Imaging

Il software VISUALTM di Solaris comprende diverse librerie fondamentali grafiche e multimediali. Le librerie fondamentali costituiscono il livello più basso e indipendente dai dispositivi di Solaris. Questo livello di interfaccia è progettato per supportare un grande numero di funzioni comuni. È possibile ad esempio costruire librerie di livello superiore al di sopra delle librerie fondamentali, oppure far sì che le applicazioni utilizzino direttamente le librerie fondamentali. Queste librerie creano le applicazioni che incorporano funzioni grafiche 2D e 3D, funzionalità di imaging e il supporto dei video digitali. Le librerie sono la libreria grafica XGL e la libreria di imaging XIL. La nuova funzione di visualizzazione stereoscopica delle immagini XIL è descritta qui di seguito.

#### Ambiente runtime XIL 1.4

La libreria XIL è una API di imaging che fornisce un insieme base di funzioni per le applicazioni video e di imaging. La libreria fornisce una strategia per le interfacce software di basso livello (librerie fondamentali) e permette il porting del codice delle API su queste librerie fondamentali.

L'ambiente runtime (RTE) XIL 1.4 dovrebbe essere installato se gli utenti del sito utilizzano applicazioni di imaging. Poiché non è sempre facile determinare se un'applicazione richieda o meno l'RTE XIL, si consiglia di installarlo se si utilizza OpenWindows o il CDE, poiché le applicazioni di questi ambienti potrebbero fare riferimento alle librerie XIL.

I componenti XIL destinati agli sviluppatori sono ora separati da Solaris e sono disponibili gratuitamente sul sito Web di Sun: http://www.sun.com/solaris/ xil. I componenti per gli sviluppatori sono i seguenti:

- Le pagine man XIL che descrivono l'uso della API XIL
- La XIL Programmer's Guide
- I file header XIL per il supporto della API XIL

Sono inoltre incluse le librerie runtime XIL per assicurare il supporto delle applicazioni che utilizzano XIL.

L'RTE XIL è stato migliorato con l'aggiunta delle seguenti funzionalità.

■ È stato aggiunto il supporto per la visualizzazione stereoscopica delle immagini, che sarà supportato inizialmente sul frame buffer Creator 3D. L'accesso a queste capacità è fornito da un semplice set di chiamate della API. La visualizzazione stereoscopica permette di presentare coppie di immagini che rappresentano le due visioni dell'occhio sinistro e di quello destro. La visualizzazione alterna l'immagine sinistra e quella destra a una velocità superiore alla frequenza percepibile dall'occhio. Indossando speciali occhiali elettro-ottici, la visualizzazione delle immagini produce un effetto di profondità, esattamente come la normale visione bioculare. La visualizzazione stereo e quella con doppio buffer possono essere combinate per consentire il passaggio degli aggiornamenti stereo tra il buffer frontale e quello posteriore.

## Common Desktop Environment

La release 1.3 del Common Desktop Environment (CDE) contiene una serie di tool che si aggiungono alle funzionalità del CDE 1.2. Esso semplifica l'accesso degli utenti finali, migliora l'amministrazione dei sistemi locali e migliora le caratteristiche d produttività. I nuovi tool offrono le seguenti funzioni:

- Organizzazione e personalizzazione dell'ambiente desktop
	- L'utility Trova file, che permette di ricercare facilmente i file usando i criteri specificati
	- Un Pannello principale e un menu dello spazio di lavoro riorganizzati e personalizzabili
	- Un Pannello principale associato allo schermo per le configurazioni con più monitor
- Amministrazione dei sistemi locali migliorata
- **56** Libreria di installazione di Solaris 7 (Edizione per piattaforma Intel) ♦ Ottobre 1998
- L'utility Gestione dei processi, che visualizza informazioni sui processi del sistema
- L'utility Misurazione delle prestazioni, che visualizza in modo grafico le prestazioni del sistema
- L'utility Informazioni sul sistema, che visualizza informazioni sulla workstation in uso
- Miglioramento della produttività
	- L'utility Gestione indirizzi, che permette di creare e ricercare indirizzi elettronici
	- Note di testo e vocali

Le applicazioni del CDE supportano le versioni locali CTL (Complex Text Layout) .

### Motif 2.1

Solaris 7 supporta Motif 2.1, che comprende cinque nuovi widget Motif e supporta l'MT. Motif 2.1 supporta le versioni locali basate sullo standard ISO Complex Text Language, in cui un unico file binario sviluppato nell'ambiente operativo Solaris 7 fornisce un supporto avanzato e standard per la lingua ebraica, l'arabo e il tailandese.

I cinque nuovi widget Motif sono i seguenti:

- XmNotebook, un widget completo che fornisce funzionalità simili a quelle di un widget notebook o "tab"
- XmContainer, un widget completo per la visualizzazione "ad albero" delle icone della GUI
- XmSpinBox, un controllo per l'utente che permette di aumentare o diminuire il valore numerico di un campo di testo.
- XmComboBox, una combinazione tra un campo di testo e una lista. Questo widget offre un elenco popup di opzioni valide che inserisce automaticamente l'opzione selezionata nel campo di testo.
- Il widget XmScale è stato modificato per fornire una nuova visualizzazione verticale

# Stampa

Per le stampanti PostScript, una nuova funzione di stampa permette di gestire i font PostScript di terze parti.

### Gestione dei font migliorata

In Solaris 7, il supporto dei font è stato migliorato con la nuova applicazione Desktop Font Downloader, che permette agli utenti di usare e gestire facilmente i font Postscript Type 1 e TrueType di terze parti nell'ambiente Solaris. Il Desktop Font Downloader permette agli utenti di scaricare, rimuovere, ricodificare e convertire i font, di controllarne lo stato e di eseguire altre operazioni di amministrazione sulle stampanti Postscript.

# Supporto hardware

L'ambiente operativo Solaris continua a fornire il software necessario per il supporto dei nuovi prodotti hardware.

### x86: Driver sd per dischi SCSI

Nelle precedenti release di Solaris, il supporto dei dischi SCSI sui sistemi x86 veniva gestito dal driver cmdk. In Solaris 7, questo supporto viene gestito dal driver sd, il driver per dischi SCSI usato sui sistemi Solaris (Edizione per piattaforma SPARC). Anche se derivano dallo stesso codice di base, le versioni SPARC e Intel presentano alcune differenze in questa release. Ad esempio, la versione Intel offre un supporto speciale per le etichette dei volumi x86, per evitare che le applicazioni (che utilizzano nomi di dischi logici in /dev/dsk) vengano interessate dal cambiamento del driver. La versione Intel offre inoltre un supporto per la geometria dei dischi x86 che non è richiesto nella versione SPARC. Inoltre, il driver sdsupporta ora anche i CD-ROM ATAPI.

Per maggiori informazioni, vedere le seguenti pagine man: cdio(7I), cmdk(7D), dkio(7I), scsi(4), sd(7D).

### x86: Supporto del framework Intelligent I/O

Intelligent I/O (I2O) è uno standard emergente per i sottosistemi di I/O modulari e ad alte prestazioni definiti e promossi da uno speciale gruppo di interesse, l'I2OSIG. Gli obiettivi di I2O sono i seguenti:

- $\blacksquare$  Migliorare il throughput di I/O del sistema trasferendo la gestione degli I/O a basso livello dalla CPU dell'host a un processore di I/O dedicato.
- Semplificare la scrittura dei driver per i produttori di OS e di hardware definendo un modello a "driver divisi". Questo modello comprende un modulo OSM (operating system module), fornito dal produttore dell'OS, e un modulo HDM

(hardware-dependent module) fornito dal produttore dell'hardware. L'OSM per un determinato tipo di dispositivo può funzionare con qualsiasi HDM per lo stesso tipo di dispositivo.

Il supporto di I2O è attualmente disponibile solo per Solaris (Edizione per piattaforma Intel). Solaris 7 include il framework di base che consente il supporto per l'hardware predisposto per I2O. L'implementazione supporta la Specifica I2O 1.5. Questo framework include:

- La funzionalità di messaggeria/trasporto I2O necessaria perché gli OSM possano controllare i dispositivi I2O
- OEM SCSI e per le memorizzazioni a blocchi

Questa release non supporta il boot dai dispositivi I2O. Non è supportata neppure la configurazione di hardware I2O e di software e firmware non-Solaris (come gli HDM e gli IRTOS) dall'interno dell'ambiente Solaris. Per un elenco dei dispositivi hardware I2O testati con Solaris 7, vedere la *Solaris 7 (Intel Platform Edition) Hardware Compatibility List*.

## Uso di Solaris Web Start

Questo capitolo spiega come usare l'utility Solaris Web Start per installare il contenuto della confezione di Solaris. Per informazioni sull'uso di Web Start per installare il software contenuto su altri CD dopo l'installazione dell'ambiente operativo Solaris, vedere "Aggiunta di software con Solaris Web Start" a pagina 89.

Per istruzioni su come procedere, vedere "Esecuzione di Solaris Web Start" a pagina 65.

Per informazioni di base e di riferimento, vedere:

- "Cos'è Solaris Web Start?" a pagina 61
- "Impostazioni predefinite e limitazioni di Solaris Web Start" a pagina 62
- "Uso di Solaris Web Start con un server di installazione" a pagina 64
- "Configurazione manuale dei file system" a pagina 65

Prima di usare Solaris Web Start, leggere il documento *Note sulla versione di Solaris* per verificare che questo metodo di installazione non presenti limitazioni per il proprio sistema.

Per informazioni generali su come pianificare l'installazione o sulla scelta del metodo più appropriato, vedere il Capitolo 1.

## Cos'è Solaris Web Start?

Solaris Web Start è un "assistente virtuale" basato su un Web browser fornito da Sun per l'installazione del software.

**61**

Solaris Web Start rende più semplici le operazioni di selezione e installazione del software richiesto dal sistema, come il gruppo software di Solaris, le utility Solstice™ e altri software in dotazione.

Solaris Web Start permette di selezionare esattamente la combinazione software adatta per le proprie esigenze, oppure di avviare immediatamente l'installazione dei componenti predefiniti facendo clic sul pulsante Installazione predefinita.

### Come funziona Solaris Web Start?

Solaris Web Start permette di scegliere i componenti software del prodotto che si desidera installare e crea un profilo che riflette le scelte effettuate (o le scelte predefinite). Solaris Web Start usa quindi l'utility JumpStart™ di Solaris per leggere il profilo automaticamente, riducendo così al minimo l'intervento richiesto all'utente per l'installazione di Solaris e degli altri prodotti software selezionati.

# Impostazioni predefinite e limitazioni di Solaris Web Start

La Tabella 4–1 riassume le operazioni che è possibile eseguire e quelle che non è possibile eseguire con Solaris Web Start, e descrive il comportamento predefinito del programma.

**TABELLA 4–1** Impostazioni predefinite e limitazioni di Solaris Web Start

| Operazione predefinita                                                       | È possibile                                                                                       | Non è possibile |
|------------------------------------------------------------------------------|---------------------------------------------------------------------------------------------------|-----------------|
| Crea una partizione root e una<br>partizione di swap sul disco di<br>sistema | Cambiare le dimensioni delle<br>partizioni                                                        |                 |
| Configura il disco di sistema                                                | Configurare altri dischi usando<br>"Configura i file system"<br>nell'installazione personalizzata |                 |

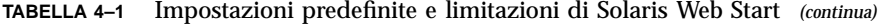

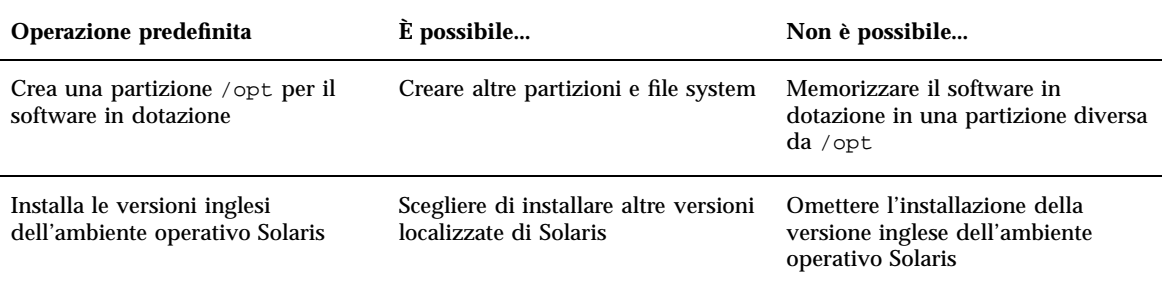

Solaris Web Start "decide" dinamicamente quali prodotti installare come configurazione predefinita. La decisione dipende da questi fattori:

- Il tipo di prodotto acquistato
- Se il sistema da installare è un server o un desktop
- La lingua che si intende installare
- La dimensione del disco di boot del sistema

L'interfaccia di Solaris Web Start propone sempre le impostazioni predefinite più appropriate per la situazione. Queste impostazioni predefinite vengono visualizzate in forma di tabella scegliendo l'opzione Installazione predefinita.

### Impostazioni predefinite dipendenti dal prodotto

Alcune decisioni sulle impostazioni predefinite prese da Solaris Web Start si basano sul tipo di prodotto. Per quanto riguarda la documentazione di Solaris, Solaris Web Start installa sia il package del server che quello contenente i dati. Se si desidera installare solo uno di questi package, eseguire l'installazione manualmente dopo avere utilizzato Solaris Web Start.

### Limitazioni dell'installazione predefinita su più dischi di sistema

Se il software deve essere installato su un sistema con più dischi, occorre ricordare che l'opzione di installazione predefinita configura solo il disco di sistema. Perché il sistema operativo riconosca anche gli altri dischi, sarà necessario configurare manualmente i file system di questi dischi, attivare i file system e creare le voci corrispondenti in /etc/vfstab. Per informazioni dettagliate, vedere il capitolo "Managing File Systems" del manuale *System Administration Guide, Volume I* e la pagina man relativa a format.

Uso di Solaris Web Start **63**

Per fare in modo che Solaris Web Start configuri *tutti* i dischi del sistema, usare l'opzione di installazione personalizzata e selezionare tutti i dischi usando "Configura i file system".

# Uso di Solaris Web Start con un server di installazione

Il modo tipico per installare Solaris su un computer è quello di usare il CD-ROM del sistema. Tuttavia, è anche possibile installare Solaris attraverso la rete anziché da un CD-ROM locale.

Questa procedura richiede la configurazione di un *server di installazione*, cioè di un sistema che contenga un'immagine del software Solaris. Questa immagine può essere trasferita ad altri computer attraverso la rete, consentendo di eseguire facilmente installazioni replicate.

Questo documento non contiene istruzioni dettagliate sulla configurazione di un server di installazione e sull'esecuzione di un'installazione in rete (vedere la *Solaris Advanced Installation Guide*). Tuttavia, se è stato configurato un server di installazione che contiene un'immagine di Solaris 2.6, è possibile utilizzare Solaris Web Start con questo server.

### Inizio dell'installazione

Per iniziare l'installazione, scegliere di avviare il sistema da un server di installazione della rete (NET) anziché dal CD-ROM del sistema (CD). Verrà avviato Solaris Web Start.

## Installazione con Solaris Web Start da un server

Usare Solaris Web Start nel modo normale, selezionando il software e i parametri di configurazione desiderati o accettando le impostazioni predefinite.

Solaris Web Start confronta le scelte effettuate con l'immagine di Solaris presente sul server di installazione. Se il software richiesto è presente sul server di installazione, esso viene trasferito attraverso la rete e installato sul client. Se un determinato programma richiesto non è presente sul server di installazione, Solaris Web Start richiede di inserire il CD-ROM appropriato.

# Configurazione manuale dei file system

Solaris Web Start configura i file system automaticamente, usando gli stessi criteri del programma di installazione interattiva di Solaris.

La configurazione dei file system impostata automaticamente da Solaris Web Start è adeguata per la maggior parte delle situazioni. Tuttavia, può essere preferibile configurare i file system manualmente quando:

- Si desidera installare altri prodotti, non inclusi in Solaris, che devono condividere gli stessi file system (root, /usr e /swap) usati dal software in dotazione con Solaris.
- Si è sperimentato che i file system configurati dal programma di installazione interattiva di Solaris non sono adatti alla propria situazione.

Se occorre configurare i file system manualmente, Solaris Web Start offre gli strumenti per farlo in modo semplice. La procedura di configurazione dei file system viene suddivisa in una serie di videate, nelle quali è possibile:

- Selezionare i dischi da configurare
- Selezionare i file system da configurare
- Creare, rinominare, spostare, eliminare, espandere o ridurre le dimensioni dei file system
- Visualizzare un riepilogo delle opzioni selezionate e confermarle

**Nota -** La modifica dei file system richiede competenze avanzate di amministrazione dei sistemi. Non modificare la configurazione dei file system se non si possiedono le conoscenze adeguate.

# Esecuzione di Solaris Web Start

Solaris Web Start permette di installare Solaris su un sistema nuovo o sovrascrivendo un'installazione precedente. Non permette invece di aggiornare Solaris da una versione precedente.

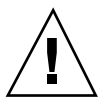

**Avvertenza -** L'installazione di Solaris sopra un'installazione precedente elimina tutto il software e i dati che erano memorizzati sul disco di sistema. In base alle dimensioni del disco di sistema e al software che si sceglie di installare, Solaris Web Start potrebbe eliminare anche dati memorizzati su altri dischi.

**1. Inserire il CD di Solaris nel lettore di CD-ROM del sistema.**

Uso di Solaris Web Start **65**

- **2. Inserire il dischetto Solaris Device Configuration Assistant nell'unità di boot del sistema (solitamente l'unità A:).**
- **3. Se il sistema è spento, accenderlo. Se il sistema è già acceso, riavviarlo.** Il programma Device Configuration Assistant identificherà i dispositivi del sistema.
- **4. Eseguire il boot dal CD-ROM del sistema (CD) o da un server di installazione della rete (NET).**

```
Boot Solaris
Select one of the identified devices to boot Solaris.
> To make a selection, use the arrow keys, then press Enter to mark it [X].
  Boot Solaris
       -----------------------------------------------------------
  [ ] NET : Xircom Pocket Ethernet parallel port card
            Port: 3BC-3BF; IRQ: 7
  [ ] DISK: IDE(ATA) QUANTUM FIREBALL1080A
            Target: 0; Port: 1F0-1F7, 3F6-3F7; IRQ: 14
  [ ] CD : IDE(ATA) IBM-H2344-A4
            Target: 0; Port 1F0-1F7, 3F6-3F7; IRQ: 14
```
Se si sceglie di eseguire il boot da un server di installazione della rete, è necessario che il server sia già stato appositamente configurato. Per maggiori informazioni, vedere "Uso di Solaris Web Start con un server di installazione" a pagina 64.

#### **5. Selezionare Solaris Web Start.**

```
Select the type of installation you want to perform:
         1 Solaris Interactive
         2 Custom JumpStart
         3 Solaris Web Start
Enter the number of your choice followed by the ENTER key.
If you enter anything else, or if you wait for 30 seconds,
an interactive installation will be started.
```
#### **6. Seguire le istruzioni che compaiono sullo schermo del sistema.**

## Conservazione dei sistemi operativi e dei dati esistenti

Su molti sistemi Intel è già preinstallato un sistema operativo, come MS-DOS, Microsoft Windows, Microsoft Windows NT, OS/2 o implementazioni UNIX® di altri produttori. Il sistema operativo preinstallato utilizza normalmente l'intero disco del sistema (in un'unica partizione fdisk) e contiene dati che l'utente non desidera perdere. Installando l'ambiente operativo Solaris su quella partizione fdisk, il sistema operativo corrente e i dati ad esso associati verranno sovrascritti. Per conservare un sistema operativo esistente sul sistema e farlo coesistere con l'ambiente operativo Solaris, è necessario creare più partizioni fdisk sul disco.

La sezione seguente descrive le procedure da seguire per preservare i dati esistenti in un sistema con un solo disco e per far coesistere il sistema operativo esistente (MS-DOS o altri) con l'ambiente operativo Solaris.

#### *Come preservare i sistemi operativi e i dati esistenti*

**1. Verificare che il sistema operativo esistente possa coesistere con l'ambiente operativo Solaris.**

Consultare sempre la documentazione del sistema operativo esistente per identificare eventuali problemi.

Per il sistema operativo Linux, esiste un problema noto. La partizione fdisk di Solaris è la stessa usata da Linux come partizione di swap; prima di installare Solaris è perciò necessario eliminare le partizioni di swap di Linux. Per istruzioni a riguardo, vedere la documentazione di Linux.

**67**

**2. Verificare di disporre di un supporto (CD-ROM o dischetto) contenente il sistema operativo esistente.**

Alcuni sistemi preinstallati vengono forniti senza un supporto per la reinstallazione del sistema operativo. In queste situazioni, creare una copia del sistema operativo usando i tool forniti dal produttore.

- **3. Salvare in una copia di backup le personalizzazioni del sistema operativo e/o i dati di interesse usando un programma di backup appropriato.**
- **4. Avviare il programma di installazione di Solaris seguendo le istruzioni descritte nel Capitolo 1.**
- **5. Alla richiesta del sistema, selezionare l'opzione Solaris Interactive Installation.** Non selezionare l'opzione Solaris Web Start; l'utility Solaris Web Start non permette infatti di creare partizioni fdisk.
- **6. Creare una partizione** fdisk **per Solaris e una partizione** fdisk **per il sistema operativo esistente.**

Poiché il sistema operativo esistente occupa l'intero disco, verrà offerta la possibilità di creare manualmente o automaticamente la partizione fdisk per Solaris.

- **7. Alla richiesta del sistema durante l'installazione, selezionare Riavvio manuale.**
- **8. Al termine dell'installazione di Solaris, arrestare il sistema dalla riga di comando.**
- **9. Riavviare il sistema usando il supporto contenente il sistema operativo preesistente.**
- **10. Se è stata creata una partizione** fdisk **di tipo 'Altro', usare l'utility** fdisk **per il sistema operativo appropriato e rinominare la partizione** fdisk**.**
- **11. Reinstallare il sistema operativo nella partizione** fdisk **non destinata a Solaris usando l'apposito software di installazione.**

**Nota -** Solo per gli utenti di MS-DOS: Il programma di configurazione di MS-DOS rileverà che la partizione MS-DOS non è formattata e chiederà l'autorizzazione a formattarla. Il messaggio di richiesta sembra indicare che il programma di configurazione formatterà l'intero disco (sovrascrivendo perciò la partizione fdisk di Solaris). In realtà, il programma di configurazione formatterà solo la partizione fdisk di MS-DOS e lascerà intatta la partizione fdisk di Solaris.

#### **12. Ripristinare i dati precedentemente salvati nella copia di backup nella partizione** fdisk **non-Solaris.**

Per ripristinare i file, usare il programma di "restore" appropriato del sistema operativo.

**13. Riavviare il sistema e impostare come partizione attiva l'ambiente operativo Solaris.**

Per fare in modo che l'ambiente operativo Solaris venga avviato automaticamente ad ogni avvio successivo del sistema, occorrerà impostare la partizione fdisk di Solaris come partizione attiva. A questo scopo, dopo avere riavviato il sistema, seguire le istruzioni della videata Boot Solaris.

Conservazione dei sistemi operativi e dei dati esistenti **69**

## Aggiornamento di un sistema

Questo modulo spiega come aggiornare un sistema su cui è già presente una release di Solaris. Questi sono gli argomenti trattati:

- "Domande e risposte sull'opzione di aggiornamento" a pagina 72
- "Istruzioni per l'aggiornamento" a pagina 73
- "Dopo l'aggiornamento" a pagina 77

# Tipi di aggiornamento

Quando si installa una nuova versione di Solaris su un sistema che già contiene una release precedente, il programma di installazione permette di scegliere una delle seguenti opzioni :

- *Aggiornamento* Questa opzione unisce la nuova versione dell'ambiente operativo Solaris ai file già esistenti sul disco del sistema, salvando il maggior numero possibile di personalizzazioni apportate alla versione precedente.
- *Installazione iniziale* Questa opzione sovrascrive il disco del sistema con la nuova versione dell'ambiente operativo Solaris. In questo caso, prima di iniziare l'installazione è necessario eseguire una copia di backup delle modifiche e delle personalizzazioni apportate alla versione precedente e quindi ripristinarle al termine dell'installazione.

**71**

# Domande e risposte sull'opzione di aggiornamento

#### **In quali casi si può usare l'opzione di aggiornamento?**

L'opzione di aggiornamento può essere utilizzata sui sistemi che utilizzano Solaris 2.4 o una release successiva.

Per determinare la versione corrente dell'ambiente operativo Solaris, digitare:

\$ **uname -a**

#### **È necessario disinstallare le patch prima di eseguire un aggiornamento?**

No.

**Cosa si può fare se il programma di installazione di Solaris non presenta l'opzione di aggiornamento su un sistema che dovrebbe essere aggiornabile?**

Vedere il Capitolo 7.

#### **Cosa si può fare se i file system non dispongono di spazio sufficiente per l'aggiornamento?**

L'opzione di aggiornamento del programma di installazione interattiva di Solaris permette di riallocare lo spazio sul disco quando i file system esistenti non dispongono di spazio sufficiente. Nell'impostazione predefinita, una funzione di autoconfigurazione cerca di riallocare lo spazio sul disco in modo da rendere possibile l'aggiornamento. Se la funzione di autoconfigurazione non riesce a riallocare lo spazio sul disco nel modo richiesto, occorre specificare quali file system possano essere spostati o modificati e rieseguire l'autoconfigurazione sulla base di questi dati.

#### **È possibile eseguire l'aggiornamento a un altro gruppo software?**

No. Ad esempio, se sul sistema era stato installato il gruppo software per l'utente finale, non è possibile usare l'opzione di aggiornamento per passare al gruppo software per sviluppatori. Tuttavia, durante l'aggiornamento è possibile aggiungere package software che non fanno parte del gruppo software correntemente installato.

#### **Dove vengono registrate le modifiche locali che non vengono preservate durante l'aggiornamento?**

- Prima del riavvio del sistema, in: /a/var/sadm/system/data/ upgrade\_cleanup
- **72** Libreria di installazione di Solaris 7 (Edizione per piattaforma Intel) ♦ Ottobre 1998
■ Dopo il riavvio del sistema, in: /var/sadm/system/data/upgrade\_cleanup

**Dove vengono registrate le informazioni sulle operazioni eseguite durante l'aggiornamento?**

- Prima del riavvio del sistema, in: /a/var/sadm/system/logs/upgrade\_log
- Dopo il riavvio del sistema, in: /var/sadm/system/logs/upgrade\_log

# Istruzioni per l'aggiornamento

Questa sezione contiene informazioni sull'aggiornamento e il backup del sistema.

# Come aggiornare il sistema

- **1. Prima di aggiornare un sistema a una nuova versione dell'ambiente operativo Solaris, considerare le seguenti informazioni.**
	- Leggere la sezione "Funzionalità software non più supportate" nelle *Note sulla versione di Solaris* per determinare se uno o più dei prodotti software utilizzati non siano più supportati nella nuova release.
	- Leggere il Capitolo 2 per determinare se le modifiche o i miglioramenti apportati all'ambiente operativo Solaris possano avere effetto sulle attività eseguite abitualmente.
	- Consultare la *Solaris 7 (Intel Platform Edition) Hardware Compatibility List* per verificare che il sistema e i dispositivi in uso siano supportati dalla nuova release.
	- Consultare la documentazione degli altri prodotti software.

**Avvertenza -** Per evitare perdite di dati durante l'aggiornamento, leggere le seguenti informazioni su Solstice DiskSuite. Inoltre, leggere sempre le istruzioni di aggiornamento riportate nella documentazione del software in dotazione o del software di terze parti.

Se si utilizza Solstice DiskSuite<sup>™</sup>, si ricordi che i metadispositivi non possono essere aggiornati automaticamente. Per le relative istruzioni, vedere

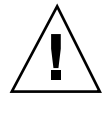

Aggiornamento di un sistema **73**

l'Appendice B, "Upgrading to Other Solaris Versions", nel manuale *Solstice DiskSuite Reference Guide*.

 Verificare di avere a disposizione le patch necessarie. L'elenco aggiornato delle patch è pubblicato da SunSolve su Internet (http://sunsolve.sun.com/).

### **2. Eseguire il backup del sistema.**

Eseguire sempre un backup dei file system prima di usare l'opzione di aggiornamento e installare una nuova versione dell'ambiente operativo Solaris. Per eseguire il backup, copiare i file system su supporti removibili (ad esempio su nastro) per disporre di una copia di riserva dei dati in caso di perdite o danneggiamenti. Se non si dispone di una procedura di backup definita, vedere "Come eseguire il backup del sistema" a pagina 75 per le istruzioni sul backup completo dei file system. Per informazioni sull'esecuzione di backup periodici e sull'uso degli altri comandi di backup, vedere la *System Administration Guide*.

- **3. Inserire il dischetto di boot Configuration Assistant nell'unità A: del sistema.**
- **4. Inserire il CD di Solaris nel lettore di CD-ROM.**
- **5. Preparare il sistema per il boot.**

### **TABELLA 6–1** Istruzioni per il boot

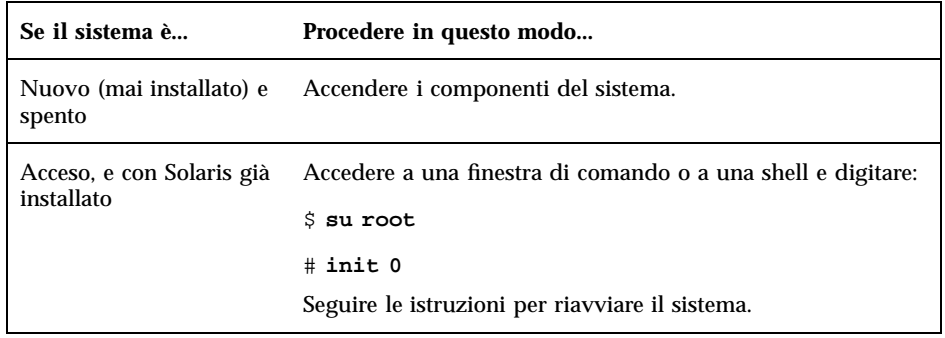

Accendendo il sistema, un programma diagnostico (Configuration Assistant) identifica i dispositivi hardware che sono stati aggiunti al sistema e controlla che non vi siano conflitti. Se viene identificato un conflitto, verrà richiesto di risolverlo prima di continuare.

### **6. Scegliere l'opzione CD per avviare il sistema dal CD-ROM.**

## **7. Scegliere l'opzione Interactive.**

Non scegliere l'opzione 2– custom JumpStart; questa è un'opzione di installazione avanzata che richiede una configurazione precedente. Per automatizzare le installazioni con il metodo JumpStart personalizzato, vedere il manuale *Solaris Advanced Installation Guide*.

Non scegliere l'opzione Solaris Web Start; questa utility non supporta l'aggiornamento in questa release.

**Nota -** Se da questo punto in avanti si dovesse verificare un problema, vedere il Capitolo 7.

**8. Seguire le istruzioni che compaiono sullo schermo per installare l'ambiente operativo Solaris.**

Il programma di installazione di Solaris offre istruzioni dettagliate e organizzate in menu per l'installazione dell'ambiente operativo. È inoltre disponibile una guida in linea.

**9. Attendere il completamento della procedura di installazione.**

Durante la procedura viene registrato un log dell'installazione (un resoconto delle operazioni eseguite) nei seguenti file:

- Prima del riavvio del sistema, in: /a/var/sadm/system/logs/ upgrade\_log
- Dopo il riavvio del sistema, in: /var/sadm/system/logs/upgrade\_log

## **10. Riavviare il sistema.**

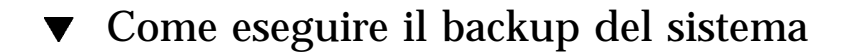

- **1. Diventare superutente.**
- **2. Arrestare il sistema.**

# **init 0**

**3. Portare il sistema al livello di esecuzione S (modalità monoutente).**

ok **boot -s**

**4. (Opzionale) Controllare la coerenza dei file system con il comando** fsck **.**

Aggiornamento di un sistema **75**

L'uso del comando fsck con l'opzione −m permette di controllare la coerenza dei file system. Ad esempio, un'interruzione di corrente può lasciare i file in uno stato incoerente.

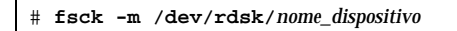

- **5. (Opzionale) Per eseguire il backup dei file system su un'unità nastro remota:**
	- **a. Aggiungere la riga seguente al file** ./rhosts **del sistema da cui verrà eseguito il backup:**

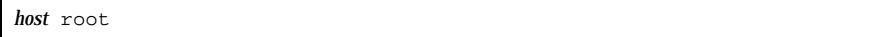

- **b. Verificare che il nome host aggiunto al file** /.rhosts **sia accessibile attraverso il file** /etc/inet/hosts **locale o mediante il server di denominazione NIS o NIS+.**
- **6. Identificare il nome di dispositivo dell'unità nastro.** L'unità nastro predefinita è /dev/rmt/0.
- **7. Inserire nell'unità un nastro che non sia protetto dalla scrittura.**
- **8. Eseguire il backup dei file system usando uno dei comandi** ufsdump **descritti nella Tabella 6–2.**

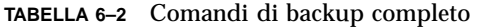

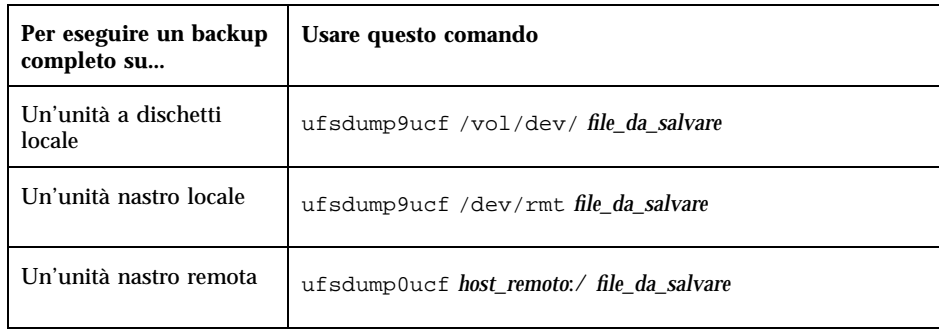

- **9. Alla richiesta del sistema, rimuovere il nastro e inserire il volume successivo.**
- **10. Identificare ogni nastro con il numero del volume, il livello, la data, il nome del sistema e il file system.**
- **11. Riportare il sistema al livello di esecuzione 3 premendo Control-D.**
- **12. Verificare che il backup sia stato eseguito correttamente usando il comando** ufsrestore **per visualizzare il contenuto dei nastri.**

# Dopo l'aggiornamento

Al termine dell'aggiornamento, il programma di installazione ripresenta il prompt di superutente in modalità monoutente.

**1. Se necessario, riapplicare le impostazioni non preservate.**

Quando si utilizza l'opzione di aggiornamento, il programma di installazione di Solaris combina le modifiche locali del software preesistente con il nuovo software; in alcuni casi, tuttavia, questa operazione non è possibile. Esaminare il file seguente per determinare se occorre ricreare alcune personalizzazioni locali che l'aggiornamento non è riuscito a preservare:

/a/var/sadm/system/data/upgrade\_cleanup

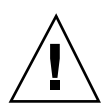

**Avvertenza -** Esaminare con attenzione tutte le informazioni del file upgrade\_cleanup. Se non verranno ripristinate tutte le modifiche locali non preservate, il sistema potrebbe non riavviarsi.

## **2. Riavviare il sistema.**

# **reboot**

Aggiornamento di un sistema **77**

# Soluzione dei problemi

Questo capitolo descrive una serie di messaggi di errore specifici e di problemi generici che si possono incontrare nell'installazione di Solaris. L'elenco seguente può essere usato per determinare a che punto del processo di installazione si verifica il problema.

- "Boot del sistema" a pagina 79
- "Installazione dell'ambiente operativo Solaris (iniziale)" a pagina 83
- "Aggiornamento di Solaris" a pagina 84

# Boot del sistema

## Messaggi di errore

le0: No carrier - transceiver cable problem

## **Problema Soluzione**

Il sistema non è collegato alla rete. Se il sistema non deve essere collegato in rete, ignorare il messaggio. Diversamente, controllare che il cavo Ethernet sia collegato correttamente.

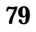

### Problema Soluzione

Il sistema non riesce a trovare il supporto appropriato per il boot.

Verificare che il sistema sia stato configurato correttamente per l'installazione in rete da un server di installazione. Ad esempio, controllare di avere specificato il gruppo di piattaforme corretto. Se non si è eseguita una copia del CD di Solaris, controllare che il CD di Solaris sul server di installazione sia attivato e accessibile.

Can't boot from file/device

### **Problema Soluzione**

Il programma di installazione non riesce a trovare il CD di Solaris nel lettore di CD-ROM del sistema.

Verificare che:

- Il lettore di CD-ROM sia installato correttamente e sia acceso
- Il CD di Solaris sia inserito nel lettore di CD-ROM

Not a UFS filesystem

Solo sistemi x86.

Durante l'installazione di Solaris (con il metodo interattivo o con il metodo JumpStart personalizzato), non è stata selezionata l'unità di boot predefinita. Quando si sceglie un disco di boot alternativo, per avviare il sistema è sempre necessario usare il dischetto Configuration Assistant.

### Problema Soluzione

Inserire il Solaris Device Configuration Assistant/Boot diskette nell'unità di boot del sistema (solitamente l'unità A:).

# Problemi generali

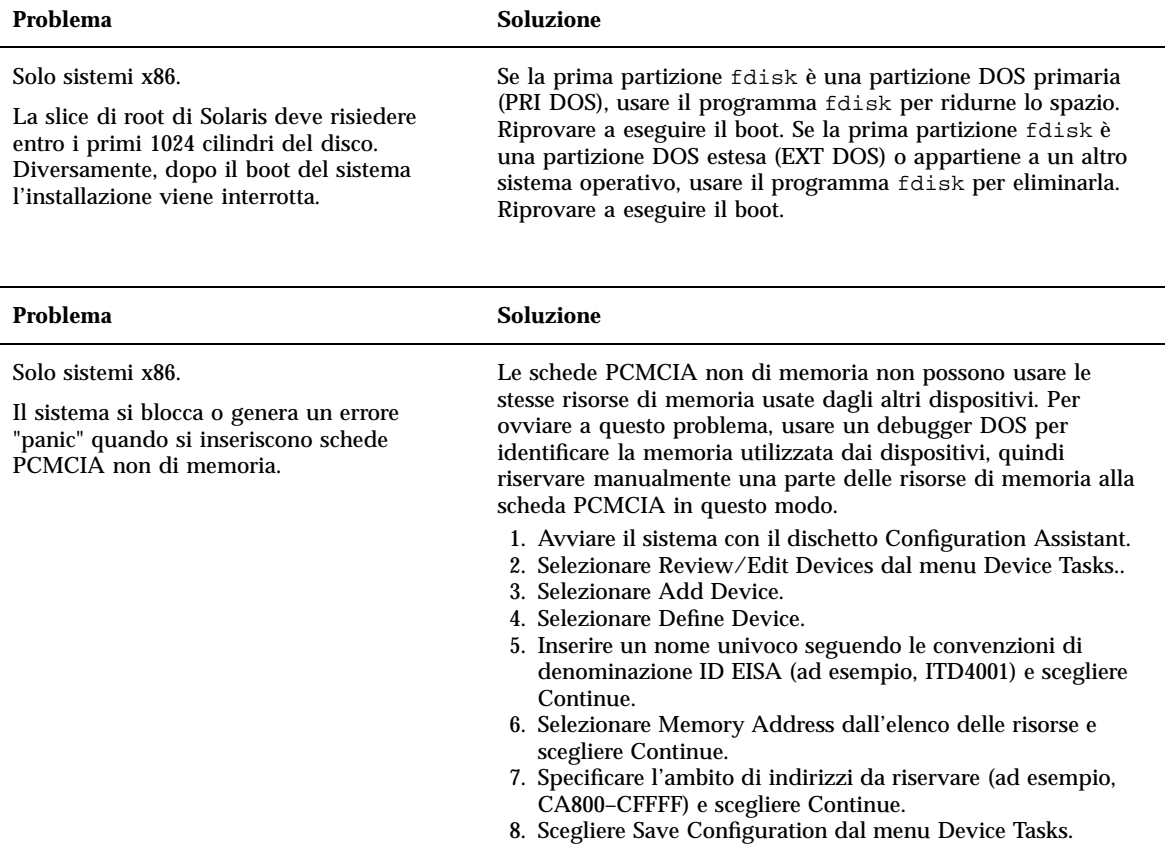

9. Riavviare l'ambiente operativo Solaris.

Soluzione dei problemi **81**

Solo sistemi x86.

L'unità primaria del BIOS del sistema non è stata identificata dal programma Configuration Assistant nella fase di pre-boot.

### **Problema Soluzione**

- Se si utilizzano unità disco di vecchia produzione, è possibile che non siano più supportate. Consultare la *Solaris 7 (Intel Platform Edition) Hardware Compatibility List*.
- Controllare che il cavo piatto e il cavo di alimentazione siano inseriti correttamente. Consultare la documentazione del produttore.
- Se al controller è collegata una sola unità, designarla come unità master configurando i jumper in modo appropriato. Alcuni dispositivi richiedono una configurazione diversa dei jumper se l'unità master opera da sola o insieme a un'unità slave. Collegare il dispositivo al connettore terminale del cavo per ridurre i segnali di "ringing" che vengono generati quando un connettore non utilizzato viene lasciato libero alla fine del cavo.
- Se al controller sono collegate due unità, configurare i jumper per designare la prima come master (o come master operante con uno slave) e la seconda come slave.
- Se la prima unità è un disco rigido e la seconda un CD-ROM, designare quest'ultimo come slave impostando i jumper in modo appropriato. È possibile collegare qualsiasi unità con qualsiasi connettore del cavo.
- Se si verificano problemi persistenti con due unità collegate a un unico controller, collegarne una alla volta per verificarne il funzionamento individuale. A tale scopo, configurare i jumper in modo da designare l'unità come master o come master singolo e usare il connettore terminale del cavo a nastro IDE per collegarla. Verificare che ogni unità funzioni correttamente, quindi ripristinare i jumper per la configurazione master-slave.
- Se l'unità è un disco rigido, usare l'utility di configurazione del BIOS per controllare che il tipo di dispositivo (numero di cilindri, testine e settori) sia configurato correttamente. Alcuni BIOS hanno una funzione per l'identificazione automatica del tipo di disco.
- Se l'unità è un lettore di CD-ROM, usare l'utility di configurazione del BIOS per configurare il tipo di dispositivo come CD-ROM (se il BIOS offre questa possibilità).
- Se il sistema operativo MS-DOS non riconosce l'unità, è probabile che vi sia un problema di configurazione hardware o del BIOS. Su molti sistemi, i CD-ROM IDE vengono riconosciuti solo se è stato installato un apposito driver per MS-DOS.

## **Problema Soluzione**

## Solo sistemi x86.

- Se i dischi sono disabilitati nel BIOS, usare il Solaris Device Configuration Assistant/Boot diskette per eseguire il boot dal disco rigido.
- Se il sistema non ha dischi, è possibile che sia un client diskless.

### **Problema Soluzione**

pre-boot.

Solo sistemi x86.

Vedere la *Solaris 7 (Intel Platform Edition) Device Configuration Guide*.

Il sistema si blocca prima di visualizzare il prompt.

Il disco IDE o il CD-ROM del sistema non è

Configuration Assistant durante la fase di

stato identificato dal programma

# Installazione dell'ambiente operativo Solaris (iniziale)

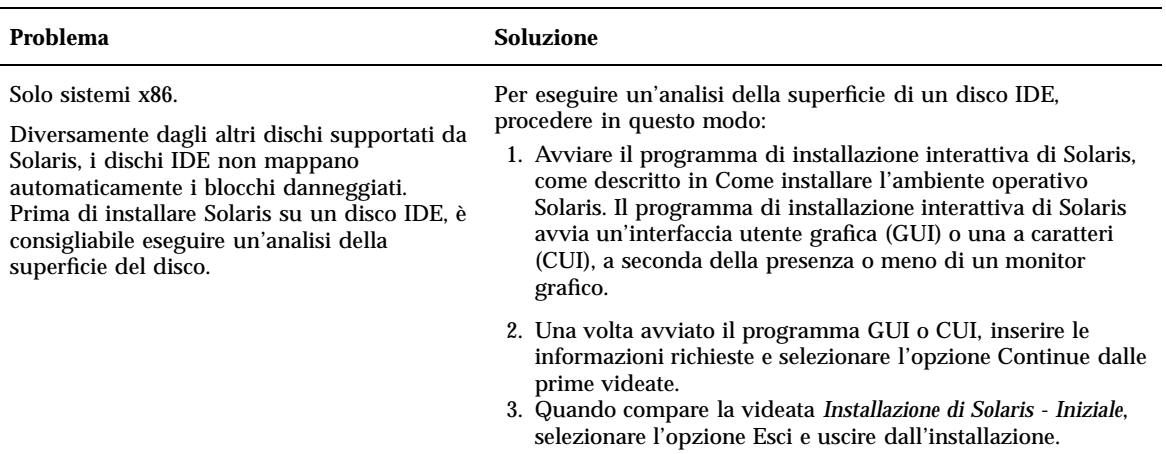

Soluzione dei problemi **83**

- 4. Se si utilizza il programma di installazione con interfaccia GUI, aprire una finestra di comando per eseguire le fasi successive della procedura. Se si utilizza il programma di installazione con interfaccia CUI, continuare la procedura usando la shell di sistema.
- 5. Avviare il programma format digitando **format**.
- 6. Specificare il disco IDE su cui si intende eseguire l'analisi superficiale.

**Nota -** I dischi IDE non hanno un numero di target. Per convenzione, i dischi IDE hanno una denominazione di tipo c*x*d*y*, dove c*x* è il numero del controller e d*y* è il numero del dispositivo.

- 7. Al prompt format>, digitare **fdisk**. Usare il programma fdisk per creare una partizione Solaris sul disco. (Se esiste già una partizione fdisk Solaris, non modificarla.)
- 8. Al prompt format>, digitare **analyze**.
- 9. Al prompt analyze>, digitare **config**. Verranno mostrate le impostazioni correnti dell'analisi superficiale. Per cambiare le impostazioni, digitare **setup**.
- 10. Al prompt analyze>, digitare **read**, **write** o **compare** per specificare il tipo di analisi superficiale da eseguire. Se format individua blocchi danneggiati, questi vengono rimappati.
- 11. Al prompt analyze>, digitare **quit**.
- 12. (Opzionale) È possibile specificare i blocchi da rimappare. Al prompt format>, digitare **repair**.
- 13. Digitare **quit** per uscire dal programma format.
- 14. Scegliere Riavvia installazione dal menu dello spazio di lavoro per riprendere l'installazione con interfaccia GUI, oppure digitare **suninstall** per riprendere l'installazione con interfaccia CUI.

# Aggiornamento di Solaris

Questa sezione descrive i possibili problemi che si possono incontrare durante l'aggiornamento di Solaris.

## Messaggi di errore

No upgradeable disks

Una riga di swap nel file /etc/vfstab impedisce

## **Problema Soluzione**

ID del problema: 1191792

l'esecuzione dell'aggiornamento.

Commentare le righe del file /etc/vfstab che si riferiscono ai seguenti elementi:

- Tutti i file di swap e le slice dei dischi che non devono essere aggiornati
- I file di swap che non sono più presenti
- Le slice di swap non utilizzate

# Problemi generali

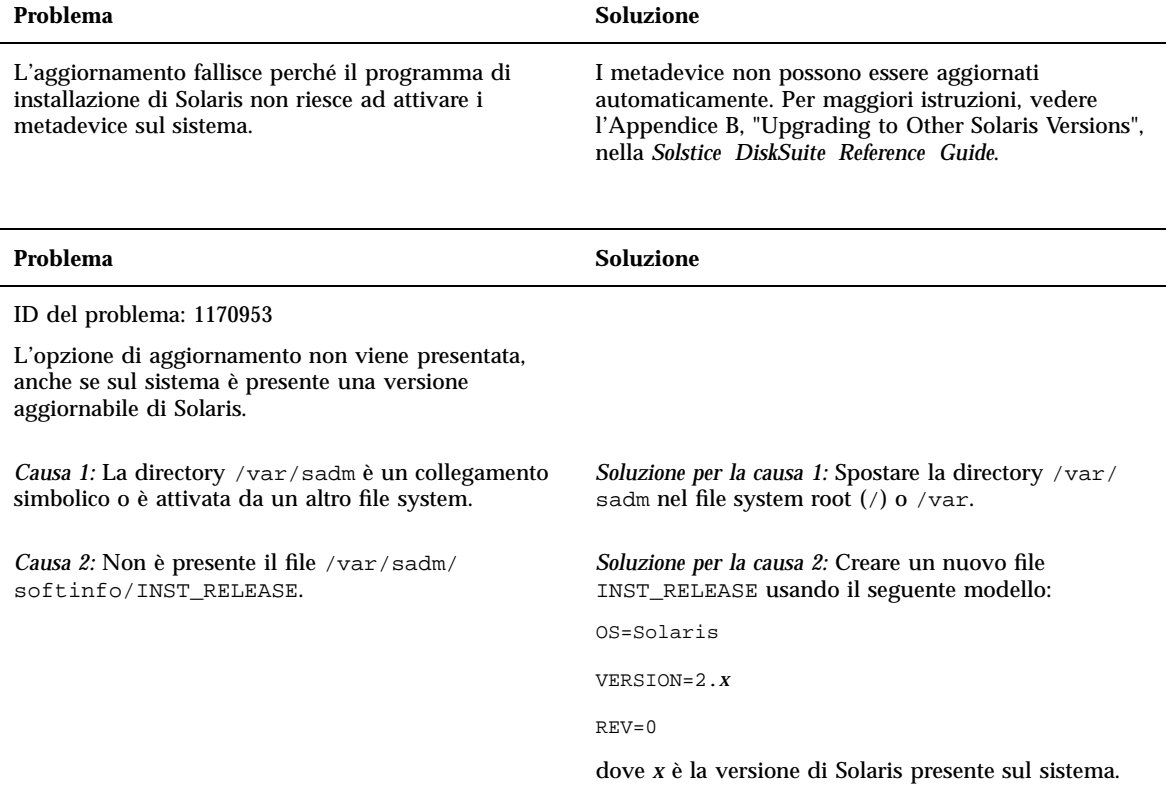

Soluzione dei problemi **85**

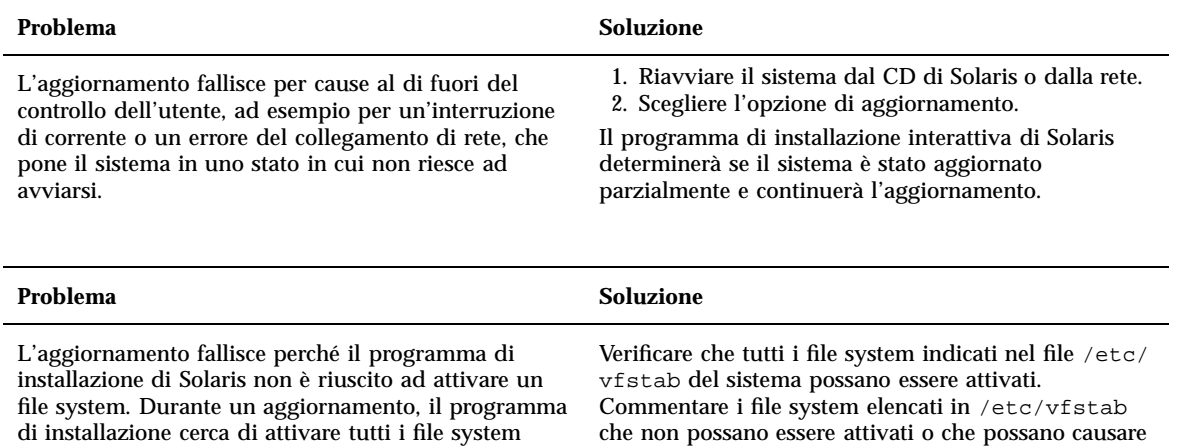

il problema, in modo che il programma di installazione non cerchi di attivarli durante l'aggiornamento. **Nota -** I file system basati su file di sistema che contengano software da aggiornare (ad esempio, /

usr) non possono essere commentati.

elencati nel file /etc/vfstab contenuto nel file system di root del sistema da aggiornare. Se non riesce ad attivare un file system, il programma si interrompe e la procedura viene terminata.

## **Problema Soluzione**

Sul sistema non vi è spazio sufficiente per l'aggiornamento. Verificare se il problema sia legato a una delle cause seguenti e provare a risolverlo senza usare la funzione di autoconfigurazione per riallocare lo spazio:

*Causa 1:* Poiché l'automounter non è attivo durante l'aggiornamento, il programma di installazione di Solaris installa anche i file e le directory del package che sono collegamenti simbolici ai file system attivati automaticamente. Se un collegamento simbolico viene sovrascritto, l'aggiornamento può fallire per insufficienza di spazio sul disco.

**Nota -** Le directory /var/mail e /var/news, che solitamente risiedono in un file system attivato automaticamente, non vengono interessate dagli aggiornamenti.

*Soluzione per la causa 1:* Durante l'aggiornamento, eliminare i package software (nella videata di personalizzazione del software) che possano creare file o directory nei file system attivati automaticamente. In questo modo, il programma di installazione di Solaris non sovrascriverà i collegamenti simbolici con i file o le directory di un package.

*Causa 2:* È stato aggiunto nuovo software al gruppo software da aggiornare, oppure una parte del software esistente è aumentata di dimensione. Durante un aggiornamento, il programma di installazione di Solaris installa tutto il software nuovo che fa parte del gruppo software precedentemente installato sul sistema, e aggiorna i package esistenti sul sistema.

*Soluzione per la causa 2:* Durante l'aggiornamento, eliminare i package software (nella videata di personalizzazione del software) che verranno installati nei file system che richiedono più spazio. In particolare, eliminare i nuovi package di Solaris che non si desidera installare.

Soluzione dei problemi **87**

# Aggiunta di software dopo l'installazione di Solaris

Questo capitolo spiega come aggiungere prodotti software a un sistema dal CD di Solaris o di un altro prodotto, e come rimuovere prodotti software da un sistema. Per eseguire queste operazioni si può procedere in diversi modi:

- Usando l'utility Solaris Web Start sui CD dei prodotti
- Dalla riga di comando
- Dall'interfaccia utente grafica Admintool

Per maggiori informazioni sull'aggiunta e la rimozione di package software da sistemi client in diversi tipi di ambienti, vedere la *System Administration Guide, Volume I*.

Qui di seguito sono elencate le istruzioni dettagliate contenute in questo capitolo.

- "Come aggiungere un software con Solaris Web Start" a pagina 90
- "Come aggiungere un package con il comando pkgadd" a pagina 90
- "Come rimuovere un package con il comando pkgrm" a pagina 92
- "Come aggiungere un package con Admintool" a pagina 93
- "Come rimuovere un package con Admintool" a pagina 95

# Aggiunta di software con Solaris Web Start

Questa sezione spiega come aggiungere un prodotto software dal CD usando l'utility Solaris Web Start.

### **89**

**Nota -** Dopo avere installato l'ambiente operativo Solaris, non è possibile usare Solaris Web Start per installare altri software dal CD di Solaris, ma è possibile usarla per installare prodotti software contenuti su altri CD. Per installare altri software dal CD di Solaris, si può tuttavia utilizzare il comando pkgadd o l'interfaccia grafica Admintool, descritti più avanti nel capitolo.

## Come aggiungere un software con Solaris Web Start

- **1. Eseguire il login come root.**
- **2. Inserire il CD del prodotto nel lettore di CD-ROM.** Solaris Web Start si avvia automaticamente e presenta una videata di benvenuto.
- **3. Seguire le istruzioni che compaiono nelle videate di Web Start.**

# Aggiunta e rimozione di package dalla riga di comando

Questa sezione spiega come aggiungere e rimuovere i package operando dalla riga di comando.

## Come aggiungere un package con il comando pkgadd

**1. Eseguire il login nel sistema installato e diventare utente root.** Al prompt della shell, digitare:

\$ **su**

- **2. Inserire il CD che contiene i package da aggiungere nel lettore di CD-ROM.** La gestione dei volumi attiverà automaticamente il CD.
- **90** Libreria di installazione di Solaris 7 (Edizione per piattaforma Intel) ♦ Ottobre 1998

**3. Aggiungere uno o più package al sistema usando il comando** pkgadd**.**

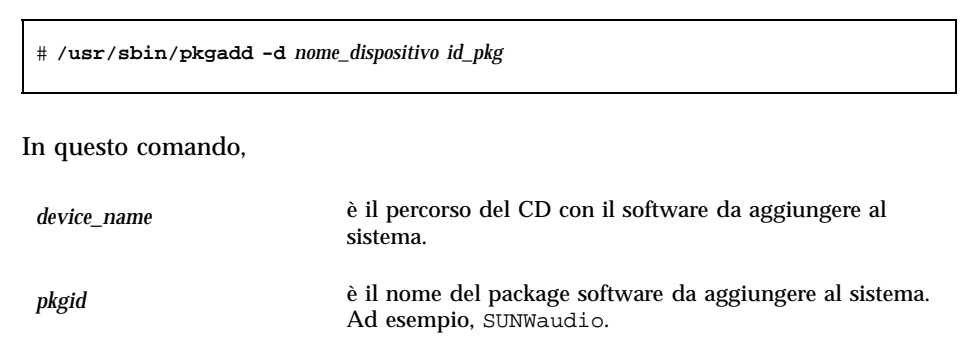

Se il programma pkgadd incontra un problema durante l'installazione del package, viene visualizzato un messaggio di avvertimento seguito da questa richiesta:

Procedere con l'installazione?

Rispondere yes, no o quit. Se sono stati specificati più package, scegliendo no verrà terminata solo l'installazione del package corrente. Il programma pkgadd continuerà l'installazione degli altri package. Per terminare l'installazione, digitare quit.

## **4. Verificare che il package sia stato installato correttamente.**

# **/usr/sbin/pkgchk -v** *id\_pkg*

Se il comando pkgchk non riscontra errori, viene restituito un elenco dei file installati. Diversamente, viene segnalato l'errore.

## Esempio: installazione di software da un CD

L'esempio seguente descrive il comando da utilizzare per installare il package SUNWaudio dal CD di Solaris. L'esempio mostra anche come usare il comando pkgchk per verificare che i file del package siano stati installati correttamente.

Nota - Anche se il nome del prodotto \350 Solaris 7, in alcune parti di codice e percorsi dei package pu\362 essere usata la denominazione Solaris 2.7 o SunOS 5.7. Fare sempre riferimento al codice e ai percorsi nel modo in cui sono indicati.

Aggiunta di software dopo l'installazione di Solaris **91**

```
# /usr/sbin/pkgadd -d /cdrom/cdrom0/s0/Solaris_2.7 SUNWaudio.
.
.
Installazione di <SUNWaudio> eseguita con successo.
# pkgchk -v SUNWaudio
/usr
/usr/bin
/usr/bin/audioconvert
/usr/bin/audioplay
/usr/bin/audiorecord
#
```
# Come rimuovere un package con il comando pkgrm

**1. Eseguire il login nel sistema e diventare utente root.** Al prompt della shell, digitare:

\$ **su**

**2. Rimuovere uno o più package dal sistema usando il comando** pkgrm**.**

# **/usr/sbin/pkgrm** *pkgid*

In questo comando,

*pkgid* è il nome del package software da rimuovere dal sistema (ad esempio, SUNWaudio).

**3. Verificare che il package sia stato rimosso correttamente.**

# **/usr/sbin/pkgchk** *id\_pkg*

Se il comando pkgchk determina che il package non è installato, viene visualizzato un messaggio di avvertimento.

## Esempio: rimozione di software dal sistema

L'esempio seguente mostra il comando da utilizzare per rimuovere il package SUNWaudio da un sistema. L'esempio mostra anche l'uso del comando pkgchk per verificare che i file del package siano stati rimossi.

```
# /usr/sbin/pkgrm SUNWaudio
Il seguente package è installato:
 SUNWaudio Audio applications^M
            (sparc) 3.0,REV=1.2.13^M
Si desidera eliminare questo package? y
.
.
.
Cancellazione di <SUNWaudio> eseguita con successo.
# pkgchk -v SUNWaudio
ATTENZIONE: nessun percorso associato a <SUNWaudio>
#
```
# Aggiunta e rimozione di package con Admintool

Questa sezione spiega come aggiungere e rimuovere i package software usando l'interfaccia utente grafica Admintool.

### Come aggiungere un package con Admintool  $\blacktriangledown$

**1. Eseguire il login nel sistema e diventare utente root.**

Al prompt della shell, digitare:

\$ **su**

Se non si è membri del gruppo UNIX sysadmin (gruppo 14), per aggiungere o rimuovere un package software con Admintool è necessario diventare utente root.

- **2. Inserire il CD che contiene il package da aggiungere nel lettore di CD-ROM.** La gestione dei volumi attiva automaticamente il CD.
- **3. Avviare Admintool.**

Aggiunta di software dopo l'installazione di Solaris **93**

```
# admintool &
```
Viene aperta la finestra Utenti.

**4. Scegliere Software dal menu Visualizza.**

Viene aperta la finestra Software.

## **5. Scegliere Aggiungi dal menu Modifica.**

Se compare la finestra Impostazione del supporto di origine, specificare il percorso del supporto di installazione e fare clic su OK. Il percorso predefinito è il CD di Solaris SPARC.

Viene aperta la finestra Aggiunta di software.

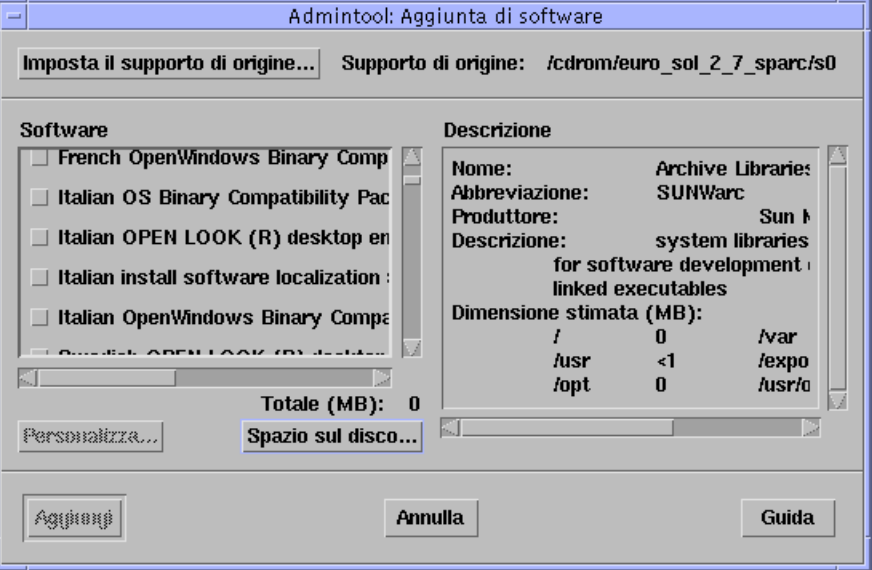

## **6. Selezionare il software da installare sul sistema locale.**

Nella parte Software della finestra, selezionare il software che si desidera installare.

## **7. Fare clic su Aggiungi.**

Per ogni package installato viene aperta una finestra di comando contenente l'output del processo di installazione.

La finestra Software viene aggiornata e mostra i package appena aggiunti.

### Come rimuovere un package con Admintool  $\blacktriangledown$

## **1. Eseguire il login nel sistema e diventare utente root.**

Al prompt della shell, digitare:

\$ **su**

Se non si è membri del gruppo UNIX sysadmin (gruppo 14), per aggiungere o rimuovere un package software con Admintool è necessario diventare utente root.

**2. Avviare Admintool.**

# **admintool &**

## **3. Scegliere Software dal menu Visualizza.**

Viene aperta la finestra Software.

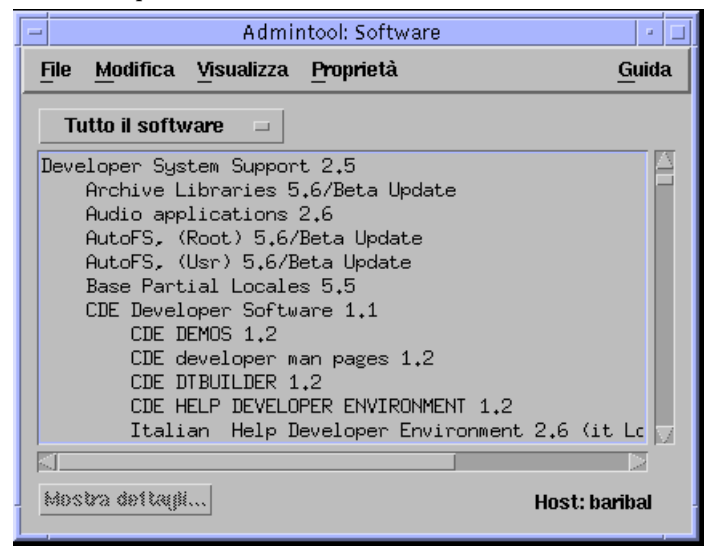

- **4. Selezionare il software che si desidera rimuovere dal sistema locale.**
- **5. Scegliere Elimina dal menu Modifica.** Appare un messaggio che chiede di confermare l'eliminazione del software.
- **6. Fare clic su Elimina per confermare la rimozione del software.**

Aggiunta di software dopo l'installazione di Solaris **95**

Per ogni package da eliminare viene aperta una finestra di comando che chiede di confermare l'eliminazione del software. Digitare y, n o q. Se si sceglie di eliminare il software, viene mostrato l'output del processo di rimozione.

La finestra Software viene aggiornata e non mostra più i package rimossi.

# Accesso alla documentazione in linea

Questo capitolo spiega come installare e utilizzare il prodotto AnswerBook2<sup>TM</sup> per visualizzare, ricercare e stampare la documentazione in linea. Le informazioni sono suddivise nelle seguenti sezioni:

- "Introduzione a AnswerBook2" a pagina 97
- "Dove si trova la documentazione?" a pagina 102
- "Come iniziare" a pagina 108
- "Installazione del server di documenti" a pagina 111
- "Soluzione dei problemi di AnswerBook2" a pagina 128

Nota - Anche se il nome del prodotto \350 Solaris 7, in alcune parti di codice e percorsi dei package pu\362 essere usata la denominazione Solaris 2.7 o SunOS 5.7. Fare sempre riferimento al codice e ai percorsi nel modo in cui sono indicati.

# Introduzione a AnswerBook2

AnswerBook2 è il sistema di documentazione in linea di Sun. La sua interfaccia, basata su un Web browser, permette di visualizzare e stampare diverse fonti d informazioni su Solaris<sup>™</sup>, tra cui le collezioni AnswerBook™ in formato SGML, le collezioni AnswerBook in formato Display PostScript™ e le pagine man.

AnswerBook2 comprende un efficiente motore di ricerca che permette di individuare le informazioni desiderate nell'intera libreria di documenti. Le collezioni di documenti possono essere installate localmente oppure su un server di documentazione centrale.

**97**

**Nota -** Nella documentazione di AnswerBook2, il termine *AnswerBook1* si riferisce alla versione del prodotto AnswerBook fornita con le versioni dell'ambiente operativo Solaris anteriori alla 2.6.

## Caratteristiche e funzionalità

AnswerBook2 presenta le seguenti caratteristiche e funzionalità:

- Utilizza un'interfaccia basata su un Web browser per permettere la visualizzazione della documentazione in linea su qualsiasi piattaforma e con qualsiasi sistema operativo, a condizione che il Web browser utilizzato supporti HTML 3.2
- A seconda della configurazione del Web browser, permette di copiare le informazioni dai documenti AnswerBook2 e di incollarle in altre posizioni, ad esempio sulla riga di comando
- Comprende un efficiente motore di ricerca che consente di trovare parole e frasi nell'intera libreria di documenti
- Offre la possibilità di stampare sezioni o interi manuali direttamente dall'interfaccia AnswerBook2 in un formato PostScript di alta qualità
- Permette di visualizzare i documenti AnswerBook vecchi e nuovi usando un'unica interfaccia
- Permette di definire un sottoinsieme di collezioni di documenti (una libreria personale), da visualizzare su uno specifico server di documenti
- Permette di scegliere la lingua in cui visualizzare le istruzioni sullo schermo e le informazioni della Guida
- Utilizza un'architettura client-server che permette di memorizzare i documenti in un'unica posizione (server) e di accedervi dal proprio desktop (client)
- Permette di utilizzare un'interfaccia dalla riga di comando (CLI) oppure un'interfaccia basata su un browser (GUI) per le attività di amministrazione

## Innovazioni della nuova release di AnswerBook2

Qui di seguito sono descritte le caratteristiche nuove o sostanzialmente migliorate di questa release del software AnswerBook2.

■ Pagine man (pagine del manuale di riferimento) in formato AnswerBook2

Le tradizionali pagine man di UNIX® sono ora disponibili in formato AnswerBook2. L'interfaccia offre una funzione per eseguire la ricerca solo all'interno delle pagine man SGML installate sul server di documenti.

- Supporto di contenuti multimediali
- **98** Libreria di installazione di Solaris 7 (Edizione per piattaforma Intel) ♦ Ottobre 1998

Se il documento comprende file audio o video, il sistema AnswerBook2 permette di accedervi in base alla configurazione del browser per il supporto audio e video.

 Possibilità di eseguire un server AnswerBook2 server direttamente dal CD Solaris 7 Documentation (solo per gli amministratori dei server)

Il server AnswerBook2 può essere eseguito direttamente dal CD Solaris 7 Documentation usando lo script ab2cd; è sufficiente avere accesso come utente root al sistema cui è collegato il lettore di CD. Per informazioni dettagliate su questa funzione, vedere la sezione "Come eseguire un server di documenti dal CD Solaris 7 Documentation" a pagina 120.

Possibilità di usare un Web server CGI (solo per gli amministratori dei server)

Il server AnswerBook2 può essere eseguito come plug-in NSAPI usando il server incluso nei package di AnswerBook2, oppure come applicazione CGI usando qualsiasi server httpd che supporti CGI (come Netscape Server™ o Sun WebServer<sup>™</sup>). Per informazioni dettagliate sull'uso di un Web server CGI e sulle possibili limitazioni, vedere la sezione "Esecuzione del server AnswerBook2 come processo CGI" a pagina 122.

 Possibilità di controllare la visualizzazione degli errori dei fogli di stile (solo per gli amministratori dei server)

Per controllare la visualizzazione della parola "BUG" in rosso in caso di errori dei fogli di stile, abilitare o disabilitare la funzione di debugging di AnswerBook2. Questa funzione viene impostata all'avvio del server di documenti. Per maggiori informazioni, vedere la sezione *Avvio e arresto del server di documenti* nella Guida di AnswerBook2.

## Parti e componenti

AnswerBook2 è formato dai seguenti elementi:

- Un Web browser client La release Solaris 7 include il browser Netscape; tuttavia, per visualizzare la documentazione in linea Sun è possibile usare qualsiasi browser compatibile con HTML 3.2.
- **Nota -** Il Web browser è l'unico componente necessario se si desidera soltanto visualizzare la documentazione in linea e si ha accesso a un server di documenti. Tutti gli altri elementi fanno parte del server di documenti (il sistema su cui sono installate le collezioni di documenti e che esegue un Web server per distribuirli agli utenti). Se non si ha accesso a un server di documenti, è possibile visualizzare tutta la documentazione pubblicata su Solaris all'indirizzo Internet: http:// docs.sun.com
- Un server di documenti Esegue le funzioni di interrogazione e "serve" i documenti al browser client. Include una serie di modelli che garantiscono un "look and feel" uniforme per la visualizzazione e la stampa dei documenti ed è

Accesso alla documentazione in linea **99**

dotato di un'interfaccia di amministrazione via browser e di una dalla riga di comando per le funzioni di database, autenticazione delle password e le altre funzioni di amministrazione.

 Collezioni di documenti — Si può trattare di documenti nuovi, in formato SGML, o vecchi, in formato Display PostScript.

## Domande e risposte

Questa sezione contiene una serie di domande e risposte su alcuni argomenti generali relativi ad AnswerBook2.

## **Cos'è AnswerBook2?**

AnswerBook2 utilizza un server di documenti basato su tecnologie standard per distribuire la documentazione in linea Sun in un formato visualizzabile da qualsiasi Web browser. L'interfaccia di AnswerBook2 permette di consultare, ricercare e stampare diversi tipi di informazioni su Solaris, incluse le collezioni AnswerBook1 e le pagine man.

## **Quali sono le differenze tra AnswerBook2 e AnswerBook?**

Il precedente prodotto AnswerBook, ora denominato AnswerBook1, utilizzava il formato Display PostScript per visualizzare una versione elettronica di documenti destinati primariamente alla stampa. Al contrario, AnswerBook2 utilizza un Web browser per visualizzare documenti in formato SGML destinati specificamente alla consultazione in linea, oltre a permettere la visualizzazione dei documenti di AnswerBook1.

Qui di seguito sono elencate alcune differenze importanti tra i due prodotti:

- Interfaccia basata su Web browser  $-$  Con AnswerBook2, la documentazione in linea può essere consultata usando qualsiasi browser compatibile con HTML 3.2 su qualsiasi piattaforma.
- Flessibilità dei formati Il server AnswerBook2 può distribuire documenti AnswerBook1 (in formato Display Postscript™) o AnswerBook2 (in formato SGML).
- Supporto client–server AnswerBook2 permette di installare il server e le collezioni di documenti in un punto centrale e di visualizzare i documenti da altri sistemi. Include inoltre un meccanismo di "fail-over" grazie al quale l'amministratore può definire diversi server di documenti per assicurare che i collegamenti vengano sempre risolti.
- Supporto multipiattaforma Per questa release, il server di documenti AnswerBook2 deve essere eseguito nell'ambiente operativo Solaris 7 (SPARC o

Intel). I client AnswerBook2 possono invece essere eseguiti su qualunque piattaforma, e le release future potrebbero offrire le funzionalità server anche per altre piattaforme.

■ Comportamento predefinito per la ricerca — Nelle ricerche, AnswerBook2 utilizza come operatore logico predefinito AND anziché OR (l'operatore predefinito di AnswerBook1).

## **Le vecchie collezioni AnswerBook possono essere visualizzate con AnswerBook2?**

Sì, fatta eccezione per i vecchi documenti AnswerBook creati con versioni del sistema operativo Solaris precedenti alla 2.2. Per aggiungere una collezione AnswerBook1 al database del server AnswerBook2, usare la funzione "aggiungi collezione" di AnswerBook2 e indicare la directory che contiene il file ab\_cardcatalog di AnswerBook1.

## **AnswerBook2 fornisce le stesse funzionalità per i documenti AnswerBook1 e AnswerBook2?**

No. Per mantenere una certa continuità con il prodotto precedente, l'interfaccia di AnswerBook2 per i documenti AnswerBook1 è rimasta simile a quella di AnswerBook1. Qui di seguito sono descritte brevemente le differenze di funzionalità per le collezioni AnswerBook1 e AnswerBook2:

- Non è possibile espandere o comprimere un intero indice di AnswerBook1; è possibile solo espandere o comprimere una sezione specifica all'interno dell'indice.
- Le pagine dei documenti AnswerBook1 non sono associate ad altre sezioni con la funzione Altri argomenti. Per spostarsi da una pagina all'altra, è possibile utilizzare il collegamento **Argomento successivo** oppure tornare all'Indice e selezionare una nuova sezione del libro.
- Le pagine dei documenti AnswerBook1 visualizzano un intero capitolo per volta, non sezioni più piccole.
- Le icone visualizzate a fianco dei risultati di una ricerca in un documento AnswerBook1 rappresentano poco fedelmente le probabilità di trovare una corrispondenza nel testo; queste icone tendono ad essere completamente piene o completamente vuote.
- I termini trovati non appaiono evidenziati nel testo dei documenti AnswerBook1.
- Alcuni grafici di AnswerBook1 non vengono visualizzati all'interno del testo; sono invece rappresentati da un'icona che, con un clic, mostra un'immagine PostScript del grafico.

Accesso alla documentazione in linea **101**

- Le ricerche in modalità **Pagine man per parola chiave** vengono eseguite solo sulle pagine man AnswerBook2 (SGML) presenti sul server, non sulle pagine man AnswerBook1.
- Le pagine man AnswerBook1 usano la stessa interfaccia degli altri documenti AnswerBook1; non dispongono cioè di una propria interfaccia speciale.

# Dove si trova la documentazione?

Per l'ambiente operativo Solaris 7, il server di documenti e le collezioni di documenti si trovano sul CD Solaris 7 Documentation. Le figure dalla Figura 9–1 alla Figura 9–6 presentano le collezioni disponibili e identificano i documenti che sono disponibili solo in forma stampata.

## **Documentazione di Solaris 7 sui sistemi desktop**

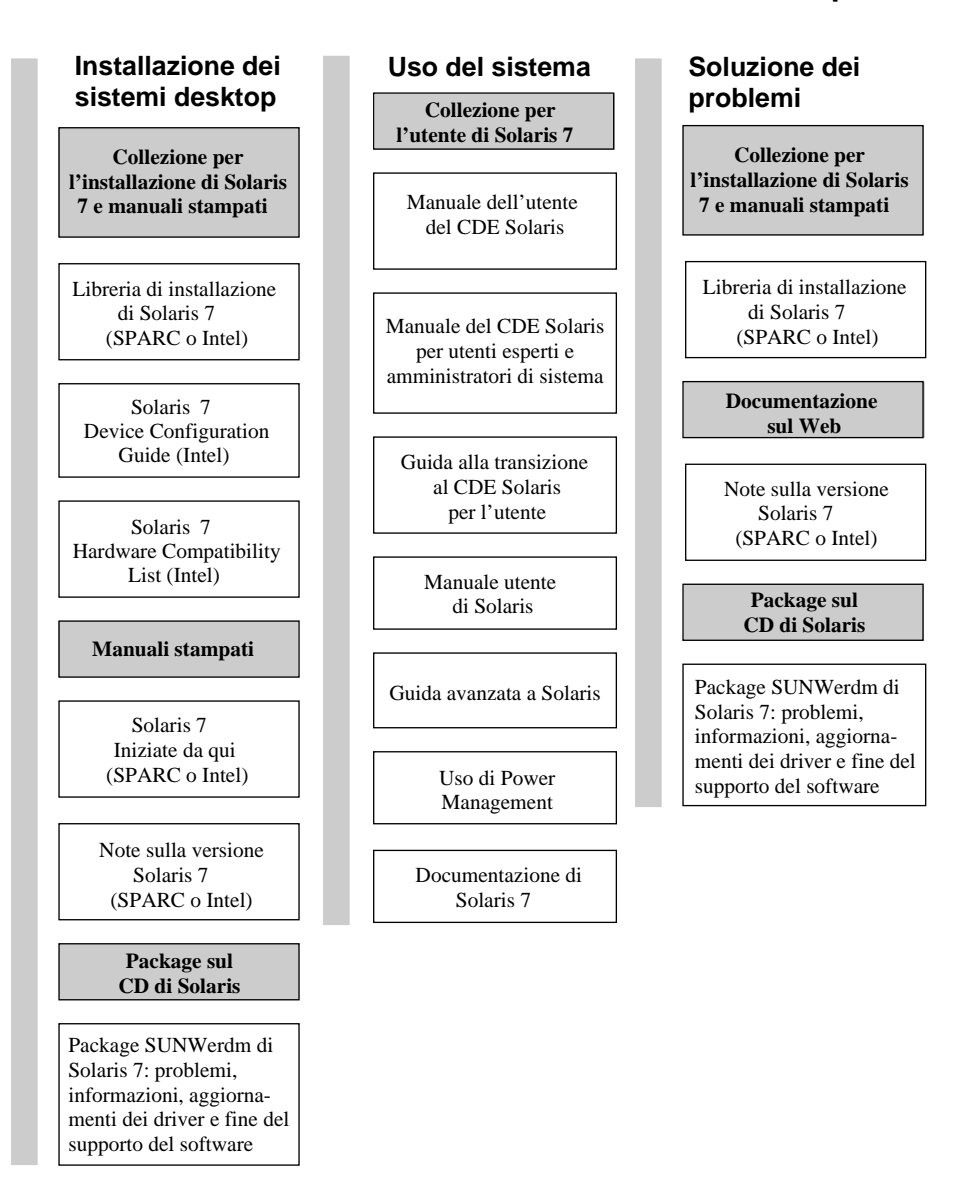

**Nota:** La documentazione in linea è disponibile sul CD "Solaris 7 Documentation" fatta eccezione per il package SUNWerdm che è disponibile sul CD di Solaris 7 (Edizione per la piattaforma SPARC o Edizione per la piattaforma Intel).

*Figura 9–1* Documentazione per i desktop

Accesso alla documentazione in linea **103**

## **Documentazione sulle pagine man di Solaris 7**

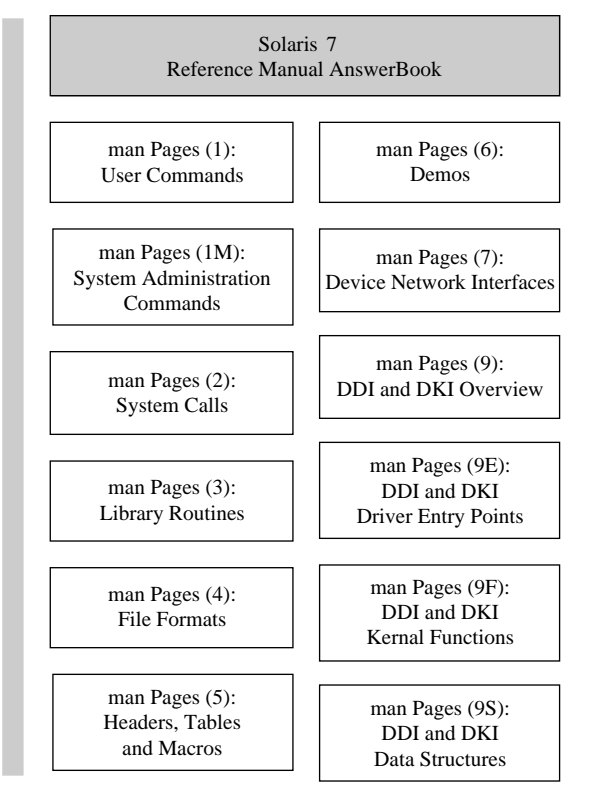

*Figura 9–2* Documentazione di riferimento (pagine man)

## **Documentazione di Solaris 7 sull'amministrazione dei sistemi**

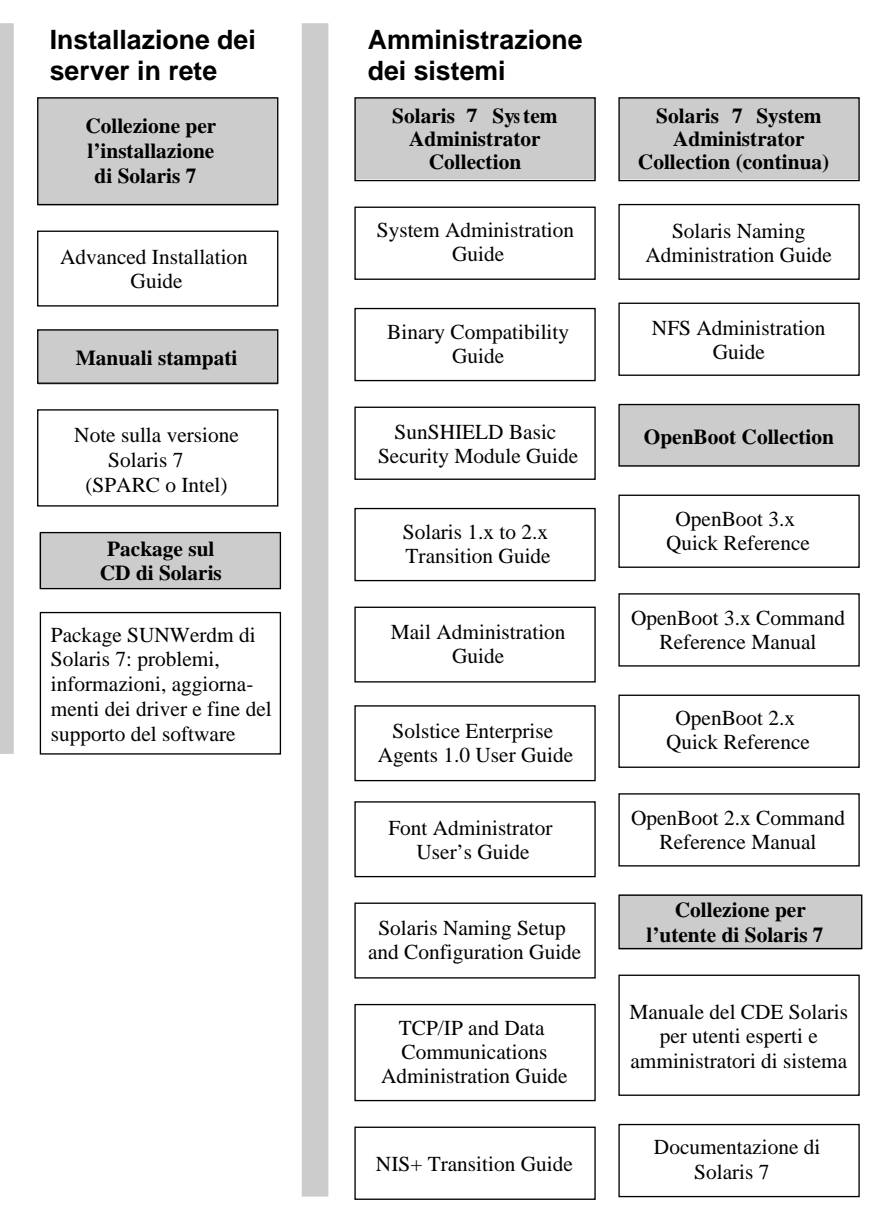

*Figura 9–3* Documentazione per gli amministratori di sistema — Parte 1

Accesso alla documentazione in linea **105**

## **Documentazione di Solaris 7 sull'amministrazione dei sistemi (continua)**

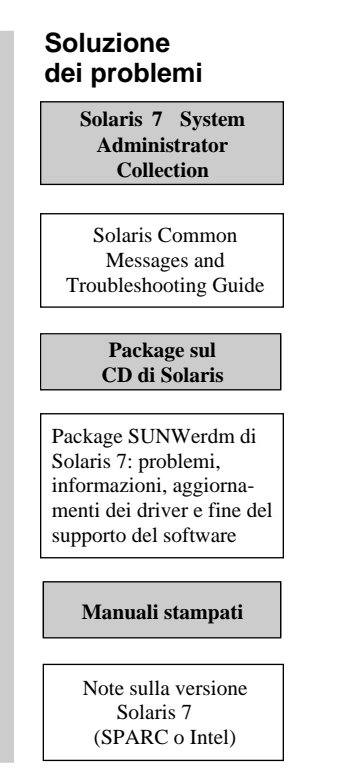

*Figura 9–4* Documentazione per gli amministratori di sistema — Parte 2

### **Documentazione di Solaris 7 per sviluppatori**

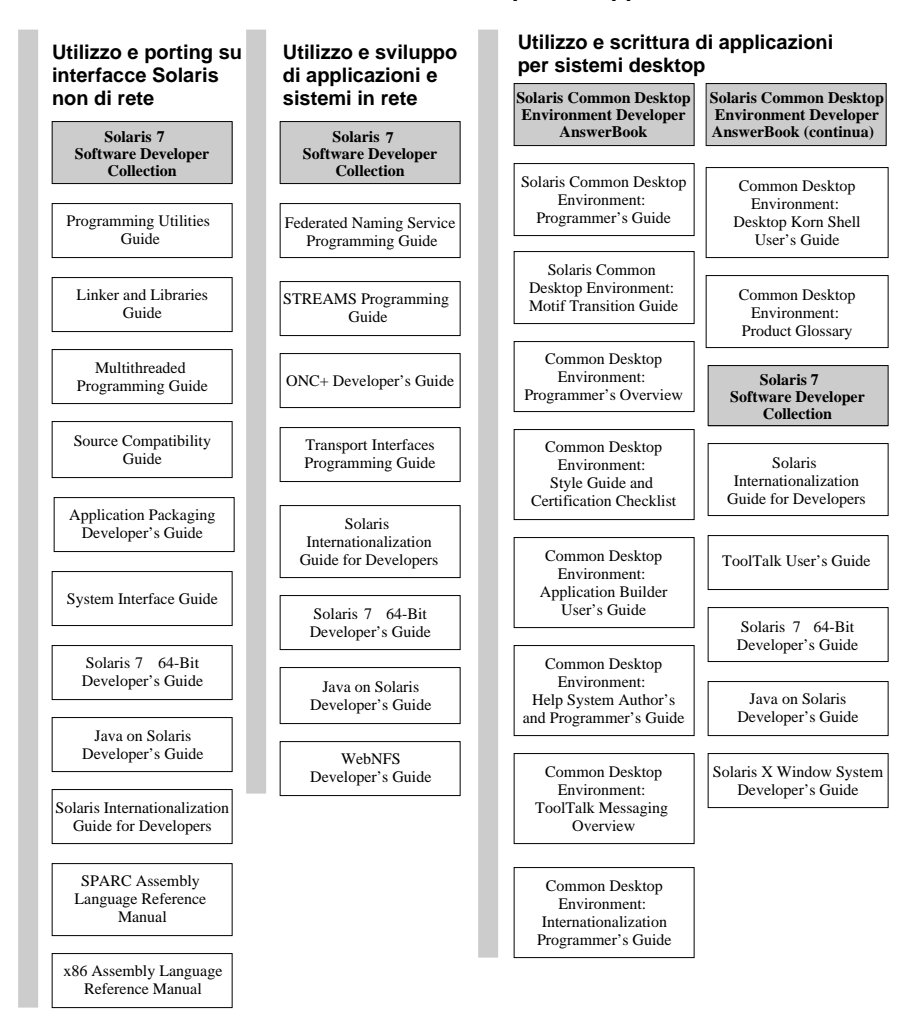

*Figura 9–5* Documentazione per sviluppatori — Parte 1

Accesso alla documentazione in linea **107**

# **Documentazione di Solaris 7 per sviluppatori (continua)**

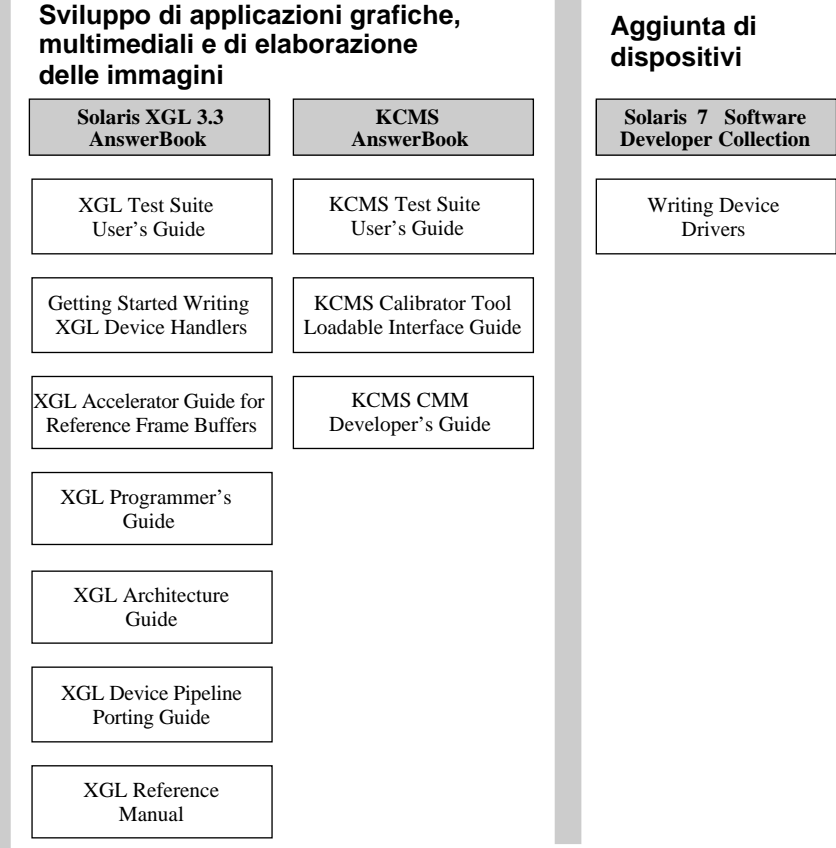

*Figura 9–6* Documentazione per sviluppatori — Parte 2

# Come iniziare

Per visualizzare la documentazione in linea usando il sistema AnswerBook2, è necessario disporre di un browser compatibile con HTML 3.2 (come HotJava™, Netscape Navigator<sup>™</sup> o Lynx<sup>™</sup>), e accedere a un server di documenti (un URL che identifichi un sistema su cui sono installate le collezioni di documenti e che esegue un Web server per distribuirle agli utenti). Per maggiori informazioni, vedere le sezioni seguenti:

"Requisiti per l'installazione" a pagina 109
- "Avvio del programma di visualizzazione di AnswerBook2" a pagina 110
- "Visualizzazione delle informazioni" a pagina 110

Per informazioni dettagliate sull'uso del prodotto AnswerBook2 o sull'amministrazione del server di documenti, usare la guida in linea di AnswerBook2 dopo essersi collegati al server di documenti.

# Requisiti per l'installazione

La tabella seguente indica i componenti richiesti per utilizzare le specifiche funzionalità di AnswerBook2.

| Operazione da eseguire                                                                                     | Procedura                                                                                                    |
|----------------------------------------------------------------------------------------------------|----------------------------------------------------------------------------------------------------|
| Visualizzare la documentazione in linea dal<br>desktop, con qualsiasi piattaforma o sistema<br>operativo.  | Avviare un Web browser e puntare all'URL<br>del server di documenti (ad esempio,<br>http://imaserver:8888/). Vedere<br>"Avvio del programma di visualizzazione di<br>AnswerBook2" a pagina 110.                                                                                                    |
| Lanciare automaticamente un Web browser<br>con l'URL del server appropriato dal<br>desktop.                | Se si utilizza il sistema operativo Solaris 7,<br>identificare un server di documenti e<br>selezionare l'opzione AnswerBook2 dal<br>pannello secondario Guida del CDE o dal<br>menu Programmi di OpenWindows™.<br>Vedere "Avvio del programma di<br>visualizzazione di AnswerBook2" a pagina<br>110. |
| Abilitare il sistema per la distribuzione della<br>documentazione.                                         | Installare il software del server di documenti<br>dal CD Solaris 7 Documentation. Vedere<br>"Installazione del server di documenti" a<br>pagina 111.                                                                                                    |
| Installare la documentazione dal CD Solaris<br>7 Documentationo da altre fonti sul server di<br>documenti. | L'amministratore dei documenti è l'unico<br>utente autorizzato a svolgere questa<br>funzione. Vedere "Come installare le<br>collezioni di documenti sul server" a pagina<br>115.                                                                                                    |

**TABELLA 9–1** Cosa installare per le diverse funzionalità

# Avvio del programma di visualizzazione di AnswerBook2

Se si utilizza il sistema operativo Solaris 2.6 o una versione successiva, quando si esegue una delle seguenti operazioni, il sistema avvia un Web browser con l'URL appropriato per il server di documenti:

- Selezionare l'icona AnswerBook2 dal menu Guida del pannello principale del CDE.
- Selezionare AnswerBook2 dal menu Programmi di OpenWindows.
- Digitare answerbook2 dalla riga di comando.

Il sistema cerca nel percorso di ricerca dell'utente il Web browser da lanciare e avvia Netscape Navigator<sup>™</sup> o il primo Web browser individuato. Per informazioni più precise sul metodo con cui il sistema determina l'URL per il server di documenti, vedere "Individuazione di un server di documenti" a pagina 110.

È anche possibile accedere ad AnswerBook2 da qualsiasi Web browser compatibile con HTML 3.2. Sarà sufficiente avviare il Web browser e indicare l'URL del server di documenti appropriato. Ad esempio, se l'amministratore di sistema ha installato un server di documenti AnswerBook2 sul sistema imaserver usando il numero della porta predefinita, si dovrà accedere all'URL: **http://imaserver:8888/**

# Visualizzazione delle informazioni

Una volta avviato il programma di visualizzazione di AnswerBook2, è sufficiente fare clic sulle parti di testo sottolineate (o comunque formattate nel modo utilizzato dallo specifico browser in uso per identificare i collegamenti ipertestuali) per accedere al libro o al capitolo corrispondente. Per maggiori informazioni sulla navigazione nel sistema AnswerBook2, vedere la guida di AnswerBook2.

# Individuazione di un server di documenti

Quando si avvia il programma di visualizzazione di AnswerBook2 nell'ambiente operativo Solaris, il software mostra un elenco completo delle collezioni e dei libri installati sul server di documenti predefinito. Il server predefinito può essere identificato con uno dei seguenti meccanismi:

1. Se è stata definita la variabile d'ambiente AB2\_DEFAULTSERVER, il programma di visualizzazione di AnswerBook2 utilizza automaticamente l'URL definito da quella variabile.

Ad esempio, il file .cshrc potrebbe contenere la seguente istruzione:

setenv AB2\_DEFAULTSERVER http://imaserver.eng.sun.com:8888/

2. Se il sistema su cui si è avviato AnswerBook2 è un server di documenti, il programma di visualizzazione utilizzerà l'URL: **http://localhost:***porta*

dove *porta* è il numero della porta su cui viene eseguito il server di documenti, il cui valore predefinito è **8888**.

3. Se il server AnswerBook2 è stato registrato con FNS (Federated Naming Service), il programma di visualizzazione di AnswerBook2 userà l'URL del server registrato.

Se non è disponibile un server di documenti e si dispone di un accesso a Internet, è possibile connettersi al server di documenti principale di Sun all'URL: http:// docs.sun.com/

# Installazione del server di documenti

Questa sezione descrive i requisiti e le decisioni da prendere prima di installare il software del server AnswerBook2.

Questa sezione è riservata agli amministratori dei server di documenti AnswerBook2. Gli utenti che debbano soltanto consultare la documentazione in linea potranno ignorarla. Non è richiesta nessuna procedura di installazione specifica per i client AnswerBook2.

**Nota -** Questo prodotto non dispone di alcun controllo degli accessi a livello dei client. Se un sistema client può accedere all'URL del server di documenti, esso potrà anche visualizzare i documenti presenti su quel server.

La sezione contiene le seguenti informazioni:

- "Informazioni preliminari per l'installazione del server" a pagina 112
- "Installazione del server AnswerBook2" a pagina 113
- "Come installare le collezioni di documenti sul server" a pagina 115
- "Registrazione del server" a pagina 117
- "Come eseguire un server di documenti dal CD Solaris 7 Documentation" a pagina 120
- "Esecuzione del server AnswerBook2 come processo CGI" a pagina 122

Per informazioni dettagliate sull'amministrazione di un server di documenti, usare la guida in linea disponibile dall'interfaccia AnswerBook2 dopo avere installato il server di documenti.

# Informazioni preliminari per l'installazione del server

Prima di eseguire la procedura di installazione, verificare che il sistema soddisfi i requisiti elencati in "Requisiti hardware e software" a pagina 112 e decidere la posizione in cui installare il software, come descritto in "Tipi di installazione" a pagina 113.

# Requisiti hardware e software

Prima di eseguire la procedura di installazione, verificare che il sistema su cui si intende installare il server AnswerBook2 soddisfi i requisiti hardware e software elencati nella Tabella 9–2 e nella Tabella 9–3.

**TABELLA 9–2** Requisiti hardware e software

| <b>Componente</b>                                                     | Requisito                                                                                                    |
|-----------------------------------------------------------------------|----------------------------------------------------------------------------------------------------|
| Hardware del server di documenti                                      | SPARCstation <sup>™</sup> 2 o superiore (si consiglia un sistema<br><b>SPARCstation 5)</b><br>Personal computer Intel |
| Ambiente operativo                                                    | Solaris 7 (per SPARC o x86, a seconda del sistema)                                                                    |
| GUI di amministrazione e client di visualizzazione per<br>AnswerBook2 | Qualsiasi browser compatibile con HTML 3.2, ad<br>esempio Netscape Navigator, HotJava o Lynx                          |

**TABELLA 9–3** Spazio su disco richiesto

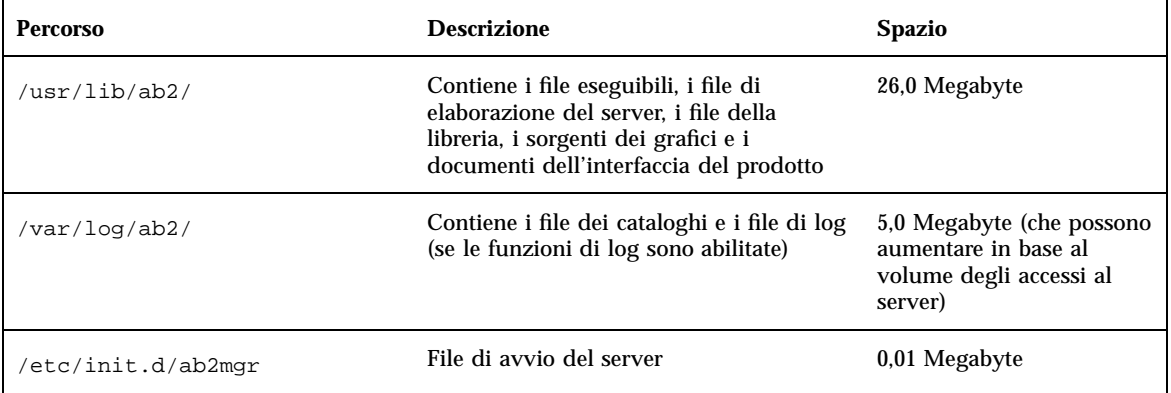

È necessario inoltre riservare una certa quantità di spazio su disco (si consigliano 600 Megabyte) per i file dei libri veri e propri. L'esatto fabbisogno di spazio dipende dalle collezioni che si intende installare. Per l'elenco delle collezioni disponibili sul CD Solaris 7 Documentation , vedere il file README contenuto nel CD.

## Tipi di installazione

Prima di installare il server AnswerBook2, valutare i tipi di installazione disponibili:

Installazione dell'intero prodotto su un unico sistema

Il server AnswerBook2 e le collezioni di documenti di Solaris 7 si trovano sul CD Solaris 7 Documentation. Se si sceglie di installare entrambe le parti del prodotto su uno stesso sistema, al termine del processo di installazione il server sarà già pronto per distribuire i documenti ai client. Per maggiori informazioni, vedere "Installazione del server AnswerBook2" a pagina 113.

Installazione del server e della documentazione su sistemi separati

È possibile installare il server di documenti su un sistema in modo che utilizzi le collezioni di documenti situate su un altro sistema. Questa soluzione può rivelarsi appropriata quando lo spazio disponibile sul sistema server è limitato o se esistono collezioni di documenti già installate su un altro sistema. Se si sceglie di effettuare questo tipo di installazione, occorrerà aggiungere manualmente ciascuna collezione al database del server, poiché la funzione

**Individua le collezioni installate localmente** non sarà in grado di identificarle. Per maggiori informazioni, vedere "Installazione del server AnswerBook2" a pagina 113.

Esecuzione del server dal CD

Se si lavora in un ambiente non connesso in rete (standalone) o si visualizza la documentazione in linea solo occasionalmente, è possibile eseguire il server AnswerBook2 direttamente dal CD Solaris 7 Documentation. L'esecuzione del server di documenti dal CD tende ad essere più lenta di quella di un server installato direttamente sul sistema. Questo approccio è perciò sconsigliato se si prevede che altri utenti accederanno al server di documenti. Per maggiori informazioni, vedere "Come eseguire un server di documenti dal CD Solaris 7 Documentation" a pagina 120.

#### Installazione del server AnswerBook2  $\blacktriangledown$

Per installare il server di documenti, è possibile usare l'interfaccia grafica dell'utility Solaris Web Start™, oppure un'utility di installazione standard come pkgadd.

**1. Inserire il CD Solaris 7 Documentation nel lettore di CD-ROM.**

Il sistema di gestione dei volumi dovrebbe attivare automaticamente il CD.

**2. Se si sceglie di usare l'utility Solaris Web Start per installare i prodotti, fare doppio clic sull'icona** installer**, seguire le istruzioni delle videate di Web Start e passare al Punto 6 a pagina 114.**

L'utility Web Start presenta alcuni gruppi preselezionati di package per l'installazione. Per continuare, seguire le istruzioni che compaiono nelle videate di Web Start.

**3. Se si sceglie di usare l'utility** pkgadd **o** swmtool**, eseguire il login come** superutente **nel server di documenti.**

Ad esempio, digitare dalla riga di comando:

% **su -**

**4. Spostarsi nella directory che contiene i package del server di documenti.**

Ad esempio, per spostarsi nella directory che contiene i package di un server SPARC, il comando da inserire sarà simile al seguente:

# cd *cdrom*/Solaris\_2.7\_Doc/sparc/Product/

dove *cdrom* è il punto di attivazione del lettore di CD-ROM, il cui valore predefinito è /cdrom/sol\_2\_7\_doc

**5. Avviare l'utility di installazione e selezionare i package del software server.**

Ad esempio, per avviare l'utility pkgadd, usare il comando seguente:

# **pkgadd** −**d .**

Selezionare i package seguenti del software server:

- SUNWab2r (0,25 Megabyte) Viene installato nella partizione root e contiene i file di configurazione e di avvio.
- SUNWab2s (1,00 Megabyte) Contiene i file condivisi usati per l'elaborazione dei documenti.
- SUNWab2u (26,00 Megabyte) Contiene i file eseguibili e i file di elaborazione per il server e le funzioni di amministrazione.

**6. Avviare il server.**

Dopo l'installazione dei package, il server dovrebbe avviarsi automaticamente sulla porta predefinita 8888. Se il server non si avvia, usare il seguente comando per avviarlo manualmente:

# **/usr/lib/ab2/bin/ab2admin** −**o start**

#### **7. Installare le collezioni di libri.**

L'installazione delle collezioni è essenziale perché il server di documenti svolga la sua funzione. È possibile installare le collezioni dal CD Solaris 7 Documentation o da altre fonti e posizioni, ad esempio utilizzando collezioni preesistenti o altri CD. Per maggiori informazioni sull'installazione delle collezioni di documenti, vedere "Come installare le collezioni di documenti sul server" a pagina 115.

#### **8. (Opzionale) Per eseguire il server di documenti come processo CGI su un server** httpd **preesistente, modificare i file di configurazione e creare i collegamenti appropriati.**

Se sul sistema è già in uso un server httpd, è possibile eseguire il server di documenti come processo CGI su quel server. A questo scopo, dopo aver installato il software standard del server di documenti, è necessario modificare alcuni file di configurazione e creare i collegamenti appropriati. Per maggiori informazioni, vedere "Esecuzione del server AnswerBook2 come processo CGI" a pagina 122.

#### **9. (Opzionale) Registrare il server.**

Per fare in modo che gli altri utenti possano localizzare automaticamente il server di documenti tramite i Federated Naming Services (FNS), è necessario registrare il server usando il comando seguente:

# **/usr/lib/ab2/bin/ab2regsvr** *url\_server*

dove *url\_server* è l'URL completo per accedere al server (ad esempio: http:// imaserver.eng.sun.com:8888/). Per maggiori informazioni, vedere "Registrazione del server" a pagina 117.

# Come installare le collezioni di documenti sul server

L'installazione delle collezioni è essenziale perché il server di documenti svolga la sua funzione. È possibile installare le collezioni dal CD Solaris 7 Documentation o da altre fonti, ad esempio da collezioni preesistenti o da altri CD.

Per installare i package delle collezioni di documenti dal CD Solaris 7 Documentation, è possibile usare l'interfaccia grafica dell'utility Solaris Web Start, oppure un'utility di installazione standard come pkgadd. Per installare le collezioni di documenti, procedere come segue:

**1. Inserire il CD Solaris 7 Documentation nel lettore di CD-ROM.**

Il sistema di gestione dei volumi dovrebbe attivare automaticamente il CD.

**2. Se si sceglie di usare l'utility Solaris Web Start per installare i prodotti, fare doppio clic sull'icona** installer**, seguire le istruzioni delle videate di Web Start e passare al Punto 6 a pagina 116.**

L'utility Web Start presenta gruppi preselezionati di package per l'installazione. Per continuare, seguire le istruzioni che compaiono nelle videate di Web Start.

**3. Se si sceglie di usare l'utility** pkgadd **o** swmtool**, eseguire il login come** superutente **sul server di documenti.**

Ad esempio, digitare dalla riga di comando:

% **su -**

**4. Spostarsi nella directory che contiene i package delle collezioni di documenti.** Ad esempio:

# **cd** *cdrom***/Solaris\_2.7\_Doc/common/Product/**

dove *cdrom* è il punto di attivazione del lettore di CD-ROM, il cui valore predefinito è /cdrom/sol\_2\_7\_doc.

**5. Avviare l'utility di installazione e selezionare i package delle collezioni di documenti da installare.**

Ad esempio, per avviare l'utility pkgadd:

# **pkgadd** −**d .**

Per un elenco dettagliato delle collezioni di documenti contenute nel CD Solaris 7 Documentation, vedere il file README incluso nel CD.

**6. I package delle collezioni di documenti contenute nel CD Solaris 7 Documentation comprendono uno script di post-installazione che aggiunge le collezioni al database del server e riavvia il server.**

Se i package vengono installati da una posizione diversa rispetto al CD Solaris 7 Documentation, è necessario usare la funzione **Aggiungi collezione all'elenco** della GUI di amministrazione o il

comando ab2admin −o add\_coll per aggiungere le collezioni al database del server di documenti.

Se le collezioni di documenti sono già installate sul sistema, è possibile usare la funzione **Individua le collezioni installate localmente** della GUI di amministrazione o il comando ab2admin −o scan per individuarle e aggiungerle al database del server di documenti. Questa funzione può essere usata solo per i package installati localmente.

Per rendere disponibili le collezioni di documenti situate su un altro sistema, usare la funzione **Aggiungi collezione all'elenco** o il comando ab2admin −o add\_coll e specificare il percorso completo dei file ab\_cardcatalog o collinfo. Ad esempio, per fare in modo che il server di documenti **imaserver** possa accedere anche alle collezioni di documenti situate sul sistema **altrove**, il comando da usare sarà il seguente:

# **/usr/lib/ab2/bin/ab2admin** −**o add\_coll** −**d /net/altrove/books/SUNWdtad/collinfo**

# Registrazione del server

Per offrire agli utenti la possibilità di individuare il server di documenti senza conoscerne l'URL, è possibile registrare il nome del server con il sistema FNS. Gli utenti potranno comunque accedere anche ai server di documenti non registrati conoscendone l'URL.

La modalità di registrazione del server dipende da due fattori:

La conoscenza dei comandi FNS

Se si conosce l'uso dei comandi FNS standard, come fnbind, è possibile registrare il server usando questi comandi. Per semplificare il processo, il comando /usr/ lib/ab2/bin/ab2regsvr può eseguire la registrazione del server automaticamente. Per maggiori informazioni, vedere "Registrazione del server con il comando ab2regsvr" a pagina 118 e "Registrazione del server con i comandi FNS standard" a pagina 119.

I servizi di denominazione in uso

*NIS+ (Network Information Service Plus)* è il servizio di denominazione primario usato in Solaris 2.6 e nelle versioni successive dell'ambiente operativo. Se il sistema utilizza NIS+ e si dispone dei privilegi di amministrazione, è possibile registrare il server accedendo al master NIS+ o a un client NIS+.

*NIS (Network Information Service)* era il servizio di denominazione standard degli ambienti SunOS 4.x (Solaris 1.x). Se il sistema utilizza il sistema NIS, per registrare il server di documenti è necessario eseguire il login come utente root nel sistema master NIS.

AnswerBook2 può operare anche con un sistema di denominazione basato sui file system *(file)* in cui tutti i nomi vengono inseriti manualmente in appositi file di

dati. Questi file vengono memorizzati nella directory /var/fn/. In questo caso, la registrazione del server è possibile solo accedendo al sistema come root, e sarà valida solo per il sistema in cui viene eseguita. Gli altri sistemi non potranno vedere i server registrati con questo meccanismo.

### Registrazione del server con il comando ab2regsvr

Per registrare il server, usare il comando ab2regsvr. Questo comando esamina la configurazione del sistema e predispone lo spazio di denominazione appropriato per il server.

Per registrare il server, usare il comando seguente:

# **/usr/lib/ab2/bin/ab2regsvr** *url\_server*

dove *url\_server* è l'URL completo da utilizzare per accedere al server (ad esempio: http://imaserver.eng.sun.com:8888/).

Il comando ab2regsvr consente di eseguire anche altre funzioni utili:

■ Per visualizzare l'elenco degli URL dei server AnswerBook2 registrati:

# **/usr/lib/ab2/bin/ab2regsvr** −**l**

Per rimuovere un server registrato dall'elenco:

# **/usr/lib/ab2/bin/ab2regsvr** −**d**

Per cambiare l'URL del server AnswerBook2 attualmente registrato:

# **/usr/lib/ab2/bin/ab2regsvr** −**r** *url\_server*

dove *url\_server* è il nuovo URL da utilizzare per accedere al server (ad esempio: http://aserver.eng.sun.com:8888/). L'URL specificato sostituirà gli altri URL preesistenti.

Per maggiori informazioni sul comando ab2regsvr, vedere la *pagina man* ab2regsvr(1m).

## Registrazione del server con i comandi FNS standard

Se si desidera registrare il server usando i comandi FNS e il sistema FNS è già installato, usare il comando seguente per registrare l'URL specificato come server di documenti per la propria organizzazione (dominio):

```
# fnbind −r thisorgunit/server/answerbook2 onc_answerbook2 \
```

```
onc_addr_answerbook2 url_server
```
dove *url\_server* è l'URL completo da utilizzare per accedere al server (ad esempio: http://imaserver.eng.sun.com:8888/).

Per determinare quali server siano attualmente registrati, usare il comando seguente:

```
% fnlookup −v thisorgunit/service/answerbook2
```
Verrà restituito un elenco dei server registrati simile al seguente:

```
Reference type: onc_answerbook2
Address type: onc_addr_answerbook2
 length: 19
 data: 0x68 0x74 0x74 0x70 0x3a 0x2f 0x2f 0x61 0x6e 0x73 http://ans
       0x77 0x65 0x72 0x73 0x3a 0x38 0x38 0x38 0x38 wers:8888
```
In questo esempio, il server registrato è http://answers:8888/.

Se si riceve una risposta simile alla seguente, significa che non vi sono server di documenti registrati con FNS:

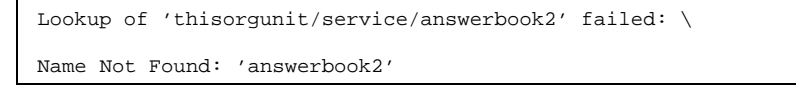

Per maggiori informazioni su FNS, incluse le procedure di installazione, vedere la documentazione di FNS.

### Servizi di denominazione e utenti di AnswerBook2

Anziché usare i servizi di denominazione sopra descritti per localizzare un server di documenti, l'utente può impostare un server AnswerBook2 predefinito usando la

variabile d'ambiente AB2\_DEFAULTSERVER. Ad esempio, è possibile inserire la riga seguente nel file .cshrc:

setenv AB2\_DEFAULTSERVER http://imaserver.eng.sun.com:8888

Se la variabile d'ambiente non viene definita, AnswerBook2 cerca di determinare all'avvio se il sistema da cui è stato lanciato stia eseguendo un server di documenti. In caso affermativo, si avvia usando l'URL: **http://localhost:***porta*, dove *porta* ha il valore predefinito **8888**.

Se non è stata definita una variabile d'ambiente e il sistema corrente non è un server di documenti, avviando AnswerBook2 il sistema esegue il comando fnlookup thisorgunit/service/answerbook2 per determinare i server di documenti disponibili, quindi ne sceglie uno e lancia il browser AnswerBook2 usando il nome di quel server nell'URL.

# Come eseguire un server di documenti dal CD Solaris 7 Documentation

- **1. Inserire il CD Solaris 7 Documentation nel lettore di CD-ROM.**
- **2. Diventare superutente.**

% **su -**

**3. Spostarsi (manualmente o con la Gestione di file) al livello superiore del volume del CD-ROM.**

La directory dovrebbe essere simile alla seguente:

/cdrom/sol\_2\_7\_doc/

Questa directory contiene una sottodirectory, un file README, l'utility installer e lo script ab2cd. Usare lo script ab2cd per eseguire il server di documenti direttamente dal CD.

**4. Eseguire il comando seguente:**

# **./ab2cd**

**5. Accedere al server di documenti usando il seguente URL:**

**http://***server***:8888/**

dove *server* è il nome del sistema a cui è collegato il lettore di CD–ROM.

Si noti che i server di documenti eseguiti dal CD utilizzano sempre la porta 8888.

**6. Se le collezioni di documenti sono già installate sul server e si desidera che il software server avviato dal CD riconosca queste collezioni, usare questo comando:**

# **ab2cd** −**s**

Questo comando fa sì che il server avviato dal CD cerchi le altre collezioni installate sul sistema e le aggiunga al suo database.

**7. Per interrompere l'esecuzione del server dal CD, inserire il comando seguente:**

# **/cdrom/sol\_2\_7\_doc/ab2cd stop**

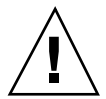

**Avvertenza -** L'esecuzione del server di documenti direttamente dal CD tende ad essere piuttosto lenta. Non usare questo approccio se si prevede che altri utenti debbano accedere al server di documenti.

## Note importanti sull'esecuzione del server AnswerBook2 dal CD

Quando si esegue il server dal CD, ricordare quanto segue:

 Il server AnswerBook2, se eseguito dal CD, utilizza sempre la porta 8888. Se sul sistema è già in esecuzione un server AnswerBook2 che utilizza la porta predefinita 8888, lo script ab2cd visualizzerà il messaggio seguente:

**È già in esecuzione un server AnswerBook2 in questo sistema come** *server***:8888.**

**Arrestare il server corrente prima di eseguire il comando ab2cd.**

Per arrestare il server già in esecuzione, usare il comando seguente:

# **/usr/lib/ab2/bin/ab2admin** −**o stop**

 Per arrestare il server eseguito dal CD, usare sempre ab2cd stop. Non usare / etc/init.d/ab2mgr stop.

Il comando ab2cd stop interrompe il processo server di AnswerBook2 e cancella tutti i file presenti nelle directory /tmp/ab2/ e /tmp/ab2cd\_config/. Il comando /etc/init.d/ab2mgr stop interrompe tutti i processi server, ma non cancella i file nelle directory /tmp/ab2/ e /tmp/ab2cd\_config/.

## Note sull'esecuzione di due server

Per eseguire due server AnswerBook2 (uno sul sistema e uno dal CD), ricordare le regole seguenti:

- Avvio del server
	- Il comando /etc/init.d/ab2mgr start avvia sempre il server sul sistema.
	- Il comando ab2cd avvia sempre il server dal CD.
- Arresto del server
	- Per arrestare il server eseguito dal CD, usare sempre il comando ab2cd stop.
	- Per arrestare entrambi i server, usare prima il comando ab2cd stop per arrestare il server eseguito dal CD, quindi il comando /etc/init.d/ab2mgr stop o /usr/lib/ab2/bin/ab2admin −o stop per arrestare il server in esecuzione sul sistema.

# Esecuzione del server AnswerBook2 come processo CGI

Normalmente, il server di documenti AnswerBook2 viene eseguito come plug-in NSAPI sul server httpd incluso nel package SUNWab2u. Poiché il server AnswerBook2 è conforme ai protocolli Web standard, si può scegliere di eseguire il server di documenti come processo CGI (Common Gateway Interface) su un altro Web server già presente sul sistema (ad esempio, Netscape Server o Sun Web Server).

Si noti che le funzioni seguenti possono operare solo con il Web server predefinito di AnswerBook2:

- /usr/lib/ab2/bin/ab2admin −o start
- /usr/lib/ab2/bin/ab2admin −o stop
- /etc/init.d/ab2mqr start
- /etc/init.d/ab2mgr stop
- restart dalla GUI di amministrazione

Al loro posto occorrerà utilizzare le funzioni di avvio e di arresto del server in uso.

# Utilizzo di un server CGI

Poiché ogni Web server ha alcune caratteristiche peculiari, questa procedura descrive le operazioni generali da eseguire per usare un Web server di tipo CGI al posto di quello predefinito (plug-in NSAPI). Gli esempi riportati qui sotto si riferiscono a Sun Web Server e a Netscape Server.

#### **1. Arrestare il server AnswerBook2, se necessario.**

Usare uno dei comandi seguenti:

# **/usr/lib/ab2/bin/ab2admin** −**o stop**

```
# /etc/init.d/ab2mgr stop
```
#### **2. Modificare il file di configurazione del Web server e rendere le icone disponibili.**

La documentazione del Web server dovrebbe spiegare i particolari della procedura, ad esempio dove trovare il file di configurazione. La voce /icons/ dovrebbe puntare a /usr/lib/ab2/data/docs/icons/.

Se /icons/ è già in uso, collegare tutti i file presenti in /usr/lib/ab2/data/ docs/icons/ alla directory /icons/ esistente.

#### **3. Collegare i documenti di guida di AnswerBook2 alla directory radice della documentazione corrente.**

Spostarsi nella directory radice della documentazione del Web server e creare un collegamento simbolico a /usr/lib/ab2/data/docs/.

#### **4. Rendere disponibili al server i file** cgi-bin **di AnswerBook2.**

Spostarsi nella directory cgi-bin del Web server e creare collegamenti simbolico ai file seguenti:

/usr/lib/ab2/bin/cgi/admin /usr/lib/ab2/bin/cgi/nph-dweb /usr/lib/ab2/bin/cgi/gettransbitmap /usr/lib/ab2/bin/cgi/getepsf

/usr/lib/ab2/bin/cgi/getframe

#### **(continua)**

/usr/lib/ab2/bin/cgi/ab2srwrap

**5. Aprire con un editor il file di configurazione del server e mappare** /ab2/ **in modo che chiami il** cgi **di AnswerBook2.**

La documentazione del Web server dovrebbe spiegare i particolari della procedura, ad esempio dove trovare il file di configurazione. È necessario cambiare la voce relativa a /ab2/ in /usr/lib/ab2/bin/cgi/nph-dweb/ ab2/.

**6. Modificare il file di configurazione per l'amministrazione di AnswerBook2.**

Aprire con un editor il file /usr/lib/ab2/bin/cgi/nph-dweb e modificare le voci relative a servertype, errorlog e accesslog.

# Per eseguire un server AnswerBook2 come processo CGI su Sun WebServer

Il file di configurazione predefinito di Sun Web Server è /etc/http/httpd.conf, e i file si trovano in /var/http/demo/. Se SUNWab2u non è stato installato nella directory predefinita (/usr/), tutti i percorsi che iniziano con /usr/lib/ab2/ dovranno riflettere il percorso in cui sono stati installati i file (ad esempio, /usr2/  $lib/ab2/$ ).

**1. Aprire con un editor il file** /etc/http/httpd.conf **e inserire la riga seguente nella sezione** server**:**

map /icons /usr/lib/ab2/data/docs/icons

Una volta effettuata questa modifica, usare il comando seguente per riavviare il server SWS:

# **/etc/init.d/httpd start**

Per verificare le modifiche effettuate, inserire l'URL seguente nel Web browser per visualizzare l'icona della Guida

**http://localhost:***porta***/icons/ab2\_help.gif**

dove *porta* è il numero della porta utilizzata dal server di documenti, il cui valore predefinito è **8888**.

**2. Spostarsi nella directory** /var/http/demo/public/ **e creare il seguente collegamento simbolico:**

# **ln** −**s /usr/lib/ab2/data/docs/Help Help**

Per verificare le modifiche, inserire il seguente URL nel Web browser per visualizzare un'icona della Guida

**http://localhost:***porta***/Help/C/Help/books/Help/figures/ab2\_help.gif**

dove *porta* è il numero della porta utilizzata dal server di documenti, il cui valore predefinito è **8888**.

**3. Spostarsi nella directory** /var/http/demo/cgi-bin/ **e creare i seguenti collegamenti simbolici:**

```
# ln -s /usr/lib/ab2/bin/cgi/admin
# ln -s /usr/lib/ab2/bin/cgi/nph-dweb
# ln -s /usr/lib/ab2/bin/cgi/gettransbitmap
# ln -s /usr/lib/ab2/bin/cgi/getepsf
# ln -s /usr/lib/ab2/bin/cgi/getframe
# ln -s /usr/lib/ab2/bin/cgi/ab2srwrap
```
Per verificare le modifiche, inserire il seguente URL nel Web browser per visualizzare la pagina della libreria di AnswerBook2:

**http://localhost:***porta***/cgi-bin/nph-dweb/ab2**

dove *porta* è il numero della porta utilizzata dal server di documenti, il cui valore predefinito è **8888**.

**4. Aprire con un editor il file** /etc/http/httpd.conf **e aggiungere la voce seguente alla sezione host:**

map /ab2 /var/http/demo/cgi-bin/nph-dweb/ab2 cgi

Riavviare il server SWS con il comando seguente:

# **/etc/init.d/httpd start**

Per verificare le modifiche, inserire il seguente URL nel Web browser per visualizzare la pagina della libreria di AnswerBook2:

**http://localhost:***porta***/ab2**

dove *porta* è il numero della porta utilizzata dal server di documenti, il cui valore predefinito è **8888**.

**5. Aprire con un editor il file** /usr/lib/ab2/bin/cgi/nph-dweb **e modificare le voci seguenti:**

setenv servertype sws setenv errorlog

```
setenv accesslog /var/http/logs/http.elf.1
```
# Per eseguire un server AnswerBook2 come processo CGI su Netscape Server

In questo esempio, il file di configurazione di Netscape Server è /ul/netscape/ suitespot/httpd-threads1/config/obj.conf e i file si trovano in /ul/ netscape/suitespot/docs/. Se SUNWab2u non è stato installato nella directory predefinita (/usr/), tutti i percorsi che iniziano con /usr/lib/ab2/ dovranno riflettere il percorso in cui sono stati installati i file (ad esempio, /usr2/lib/ab2/).

**1. Aprire con un editor il file** /ul/netscape/suitespot/httpd-threads1/ config/obj.conf **e aggiungere la riga seguente:**

NameTrans fn="pfx2dir" from="/icons" dir="/usr/lib/ab2/data/docs/icons"

Per verificare le modifiche, riavviare Netscape Server. Quindi, inserire il seguente URL nel Web browser per visualizzare l'icona della Guida

**http://localhost:***porta***/icons/ab2\_help.gif**

**2. Spostarsi nella directory** /ul/netscape/suitespot/docs/ **e creare il seguente collegamento simbolico:**

# **ln** −**s /usr/lib/ab2/data/docs/Help Help**

Per verificare le modifiche, inserire il seguente URL nel Web browser per visualizzare l'icona della Guida

**http://localhost:***porta***/Help/C/Help/books/Help/figures/ab2\_help.gif**

dove *porta* è il numero della porta utilizzata dal server di documenti, il cui valore predefinito è **8888**.

- **3. Spostarsi nella directory** /ul/netscape/suitespot/cgi-bin/ **e creare i seguenti collegamenti simbolici:**
- # **ln** −**s /usr/lib/ab2/bin/cgi/admin** # **ln** −**s /usr/lib/ab2/bin/cgi/nph-dweb** # **ln** −**s /usr/lib/ab2/bin/cgi/gettransbitmap** # **ln** −**s /usr/lib/ab2/bin/cgi/getepsf** # **ln** −**s /usr/lib/ab2/bin/cgi/getframe** # **ln** −**s /usr/lib/ab2/bin/cgi/ab2srwrap**

Per verificare le modifiche, inserire il seguente URL nel Web browser per visualizzare la pagina della libreria di AnswerBook2:

**http://localhost:***porta***/cgi-bin/nph-dweb/ab2**

dove *porta* è il numero della porta utilizzata dal server di documenti, il cui valore predefinito è **8888**.

**4. Aprire con un editor il file** /ul/netscape/suitespot/httpd-threads1/ config/obj.conf **e aggiungere la voce seguente:**

```
NameTrans fn=''pfx2dir'' from=''/ab2''
dir=''/ul/netscape/suitespot/cgi-bin/nph-dweb/ab2'' name=''cgi''
```
Per verificare le modifiche, riavviare Netscape Server e inserire il seguente URL nel Web browser per visualizzare la pagina della libreria di AnswerBook2:

**http://localhost:***porta***/ab2**

dove *porta* è il numero della porta utilizzata dal server di documenti, il cui valore predefinito è **8888**.

**5. Aprire con un editor il file** /usr/lib/ab2/bin/cgi/nph-dweb **e modificare le voci seguenti:**

```
setenv servertype netscape
setenv errorlog /ul/netscape/suitespot/httpd-threads1/logs/errors
setenv accesslog /ul/netscape/suitespot/httpd-threads1/logs/access
```
# Soluzione dei problemi di AnswerBook2

La Tabella 9–4 spiega come risolvere alcuni problemi relativi ad AnswerBook2.

#### **TABELLA 9–4** Possibili problemi del server

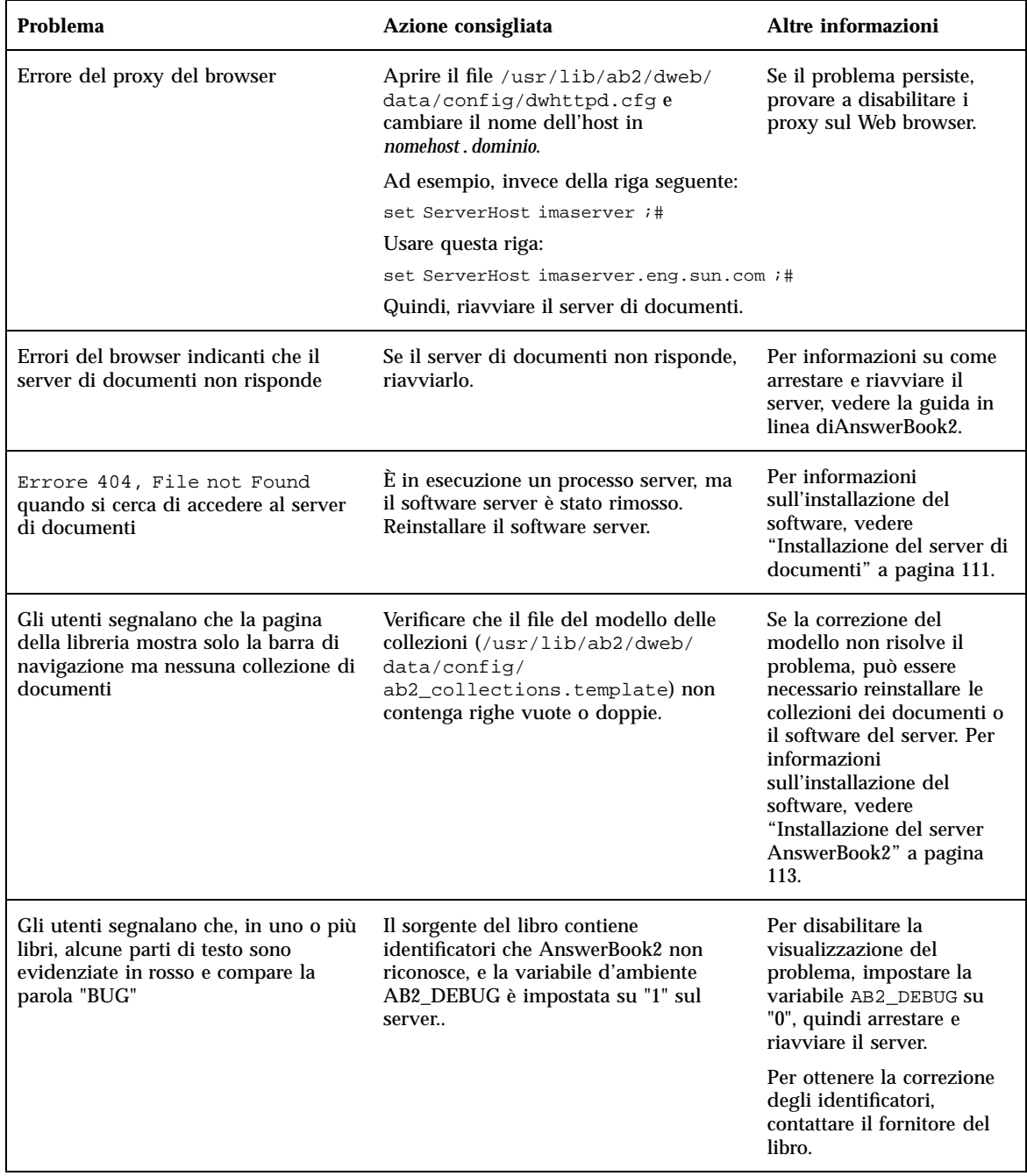

#### **TABELLA 9–4** Possibili problemi del server *(continua)*

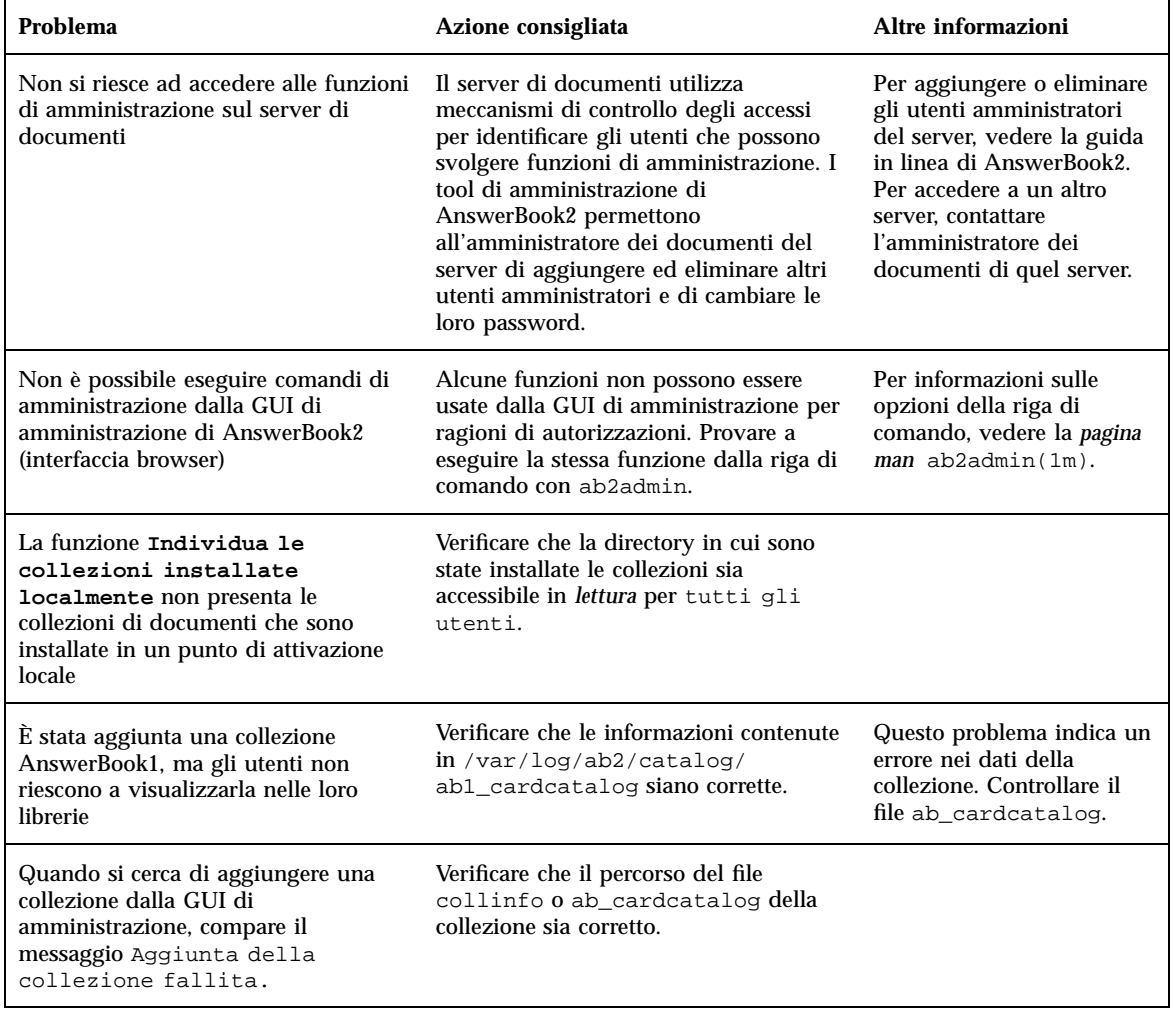

#### **TABELLA 9–4** Possibili problemi del server *(continua)*

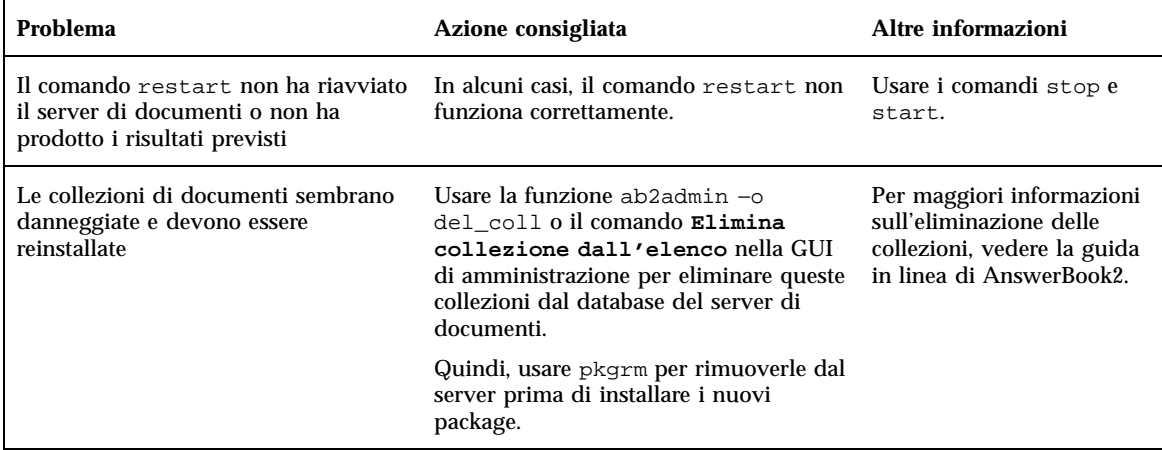

# Indice analitico

### **Numbers**

404, file not found 129

### **A**

ab2cd, script 45 ab2regsvr 117 AB2\_DEBUG 46 AB2\_DEFAULTSERVER 120 aggiornamento a Solaris 7 19 mancata esecuzione 86, 87 aggiornamento non riuscito problemi di riavvio 86, 87 aggiornamento, cleanup 73, 77 aggiornamento, istruzioni 5, 71, 73 aggiornamento, log 73 aggiunta di package software con Admintool 93 con il comando pkgadd 90 con l'utility Web Start 89 aggiunta e rimozione di package software 89 ambiente di sviluppo software 52 ambiente di sviluppo a 64 bit 52 ambiente runtime XIL 55 grafica/imaging 55 Java Developer Kit 54 librerie X Window 53 linker runtime 53 utility man e codice SGML 53 WebNFS 54 ambiente operativo, Solaris a 64 bit 38 ambiente Solaris, release precedenti 34

amministrazione 130 accesso negato 130 amministrazione dei sistemi 39 logging UFS 39 analisi della superficie dei dischi IDE 83 AnswerBook1 definizione 97 AnswerBook2 caratteristiche e funzionalità 98 definizione 97 AnswerBook2, manuali in linea controllo della visualizzazione degli errori dei fogli di stile 46 esecuzione su Web server CGI 46 AnswerBook2, server 45 API di Solaris a 32 bit 52 API di Solaris a 64 bit 52 arabo, supporto della lingua 46 aritmetica a 64 bit 38 ATAPI, lettore di CD-ROM 58 autenticazione 43 avvio 109

### **B**

backup, comandi 9, 76, 113 BIND 8.1.1 43 blocchi danneggiati 83 browser 97, 99, 110 errore 129

**133**

### **C**

caratteristiche principali 19 caratteristiche, release precedenti 34 CD Doc, uso per l'esecuzione del server 120 CD-ROM supporto dei dispositivi ATAPI 58 CGI, approccio generale 122, 123 cleanup, aggiornamento 73, 77 client 120 cmdk, driver 58 collezioni 97 come iniziare 109 Common Desktop Environment (CDE) 56 Configuration Assistant, dischetto 16

# **D**

 $/\text{dev/dsk}$ / 58 dischi rigidi analisi della superficie dei dischi IDE 83 Doc CD README, file 46 documentazione 45 installazione dal CD 113, 115 server AnswerBook2 45 documentazione in linea 97 dwhttpd.cfg, file 129

# **E**

ebraico, supporto della lingua 46 errore 404 129 amministrazione 130 browser 129 file not found 129 GUI 130 il server non risponde 129, 129 processo server 129 proxy 129 software mancante 129 errore di autorizzazione del server 130 esecuzione del server dal CD 120 Estensione Diffie-Hellman (DH) di NIS+ 43 /etc/named.boot 44 /etc/named.conf 44 "Euro", valuta 48 Explorer 110

## **F**

facilità d'uso 44 FAQ 72 fdisk, partizione 67 fdisk, partizioni 67 Federated Naming Service 117 file di grandi dimensioni 53 file not found, errore 129 file system, configurazione manuale 65 fnlookup 119, 120 FNS 117, 119, 120 font, PostScript Type 1 47 fsck, comando 75

# **G**

gestione dei font PostScript Type 1 48 TrueType 48 gestione dei font, applicazione Desktop Font Downloader 48 gestione della rete 39 logging UFS 39 grafica 2D e 3D 55 GSS-API 43 GUI errore 130

# **H**

hardware 112 hardware supportato 13, 58 Driver sd per dischi SCSI 58 framework intelligent I/O 58 hosting virtuale 41 HotJava 99, 110 HTML 99, 110

# **I**

imaging 55 informazioni sul sistema 14 installazione ambiente operativo Solaris 15 collezioni di documenti 115 dei manuali in linea AnswerBook2 con l'utility Web Start 45 nuove caratteristiche 44

requisiti 112 server di documenti 113 standalone 113 installazione delle patch Vedi Note sulla versione di Solaris 18 Instruction Set Architectures (ISA) 38 Intel 101 Intelligent I/O (I2O) 58 interfaccia 97 interfaccia IDE analisi superficiale 83 mappatura dei blocchi danneggiati 83 Internet Intranet Input Method Protocol (IIIMP) 46, 47 introduzione 97

### **J**

Java Developer Kit 54

# **L**

LDAP (Lightweight Directory Access Protocol) 40 librerie X Window 53 /usr/openwin/lib/sparcv9 53 lingue con strutture di testo complesse 46 lingue supportate Comunità Europea (CE) 48 Internet Intranet Input Method Protocol (IIIMP) 46 simbolo della valuta 48 supporto delle strutture di testo complesse 46 linker runtime 53 LD\_LIBRARY\_PATH 53 librerie condivise 53 Linux, sistema operativo 67 liste di controllo degli accessi (ACL) 44 .ln 53 log, aggiornamento 73 logging UFS 39 lunghezza delle chiavi 43 Lynx 110

### **M**

Macintosh 101 mail non richieste 41 man(1) 53 man, utility 53 man, utility, e codice SGML 53 mappatura dei blocchi danneggiati sui dischi IDE 83 messaggio Not a UFS filesystem 80 messaggio "Can't boot from file/device" 80 messaggio "file just loaded does not appear to be executable" 80 messaggio "le0: No carrier - transceiver cable problem" 79 messaggio "No carrier - transceiver cable problem" 79 Microsoft Windows NT, conservazione 67 Microsoft Windows, conservazione 67 miglioramenti alla gestione 44 Motif 2.1 57 MS-DOS, conservazione 67

## **N**

Navigator 110 Netscape 99, 110 novità 19 nroff 53 nuove caratteristiche 19

## **O**

opzione di aggiornamento 71 opzione di installazione iniziale 71 \$ORIGIN 53 OS/2, conservazione 67

# **P**

pagine man 97 partizionamento slice di root, posizione 81 patch 74 pgrep 40 pianificazione dell'installazione 13 piattaforme 101 pkgadd 113 pkill 40 plug-in, NSAPI 122 PostScript, font 47

**135**

prestazioni di rete, caratteristiche di Solaris 7 42 problemi del transceiver, messaggio 79 processo di installazione del server 113 processo per l'installazione delle collezioni di documenti 115 proxy

errore 129

# **R**

registrazione del server di documenti 117 requisiti 112 ricerca dei server registrati 119 rimozione di package software con Admintool 95 con il comando pkgrm 92 routing, configurazione 41 routing, percorso 41 RPCSEC\_GSS 43

# **S**

sd, driver 58 sendmail 41 hosting virtuale 41 mail non richieste 41 server CGI 122 errore di mancata risposta 129, 129 ricerca 119 uso di un server CGI 123 server di documenti installazione 113 registrazione 117 servizio di denominazione 117 SGML 53 sicurezza della rete 43 BIND 8.1.1 43 caratteristiche di Solaris 7 43 Estensione Diffie-Hellman (DH) di NIS+ 43 RPCSEC\_GSS 43 sistemi operativi conservazione 5, slice di root, posizione 81 .so 53 software 112

Solaris 2.6, ambiente operativo 26 Solaris 2.6, caratteristiche 26 Solaris 7, caratteristiche 20 Solaris 7, prestazioni 42 Solaris a 64 bit, ambiente operativo 38 Solaris Web Start, utility di installazione 61 esecuzione 5, 61, 65 installazione predefinita su più dischi 63 limitazioni delle impostazioni predefinite 62 server di installazione 64 Solaris, documentazione in linea 18 soluzione dei problemi 79, 81 aggiornamento di Solaris 84 boot del sistema 79 problemi generali di installazione 81 SPARC 101 spazio di indirizzamento 38 stampa 57 stampanti 47 standalone, installazione 113 stdio 38 SunSolve, elenco delle patch 74 supporto delle lingue IIIMP (Internet Intranet Input Method Protocol) 46

Solaris 2.5.1, caratteristiche 34

# **T**

tailandese, supporto della lingua 46 TCP con SACK, caratteristiche di Solaris 7 42 TCP, accettazione selettiva (TCP SACK) 42 time\_t a 64 bit 38 ttl (time to live), campo 41

# **U**

UFS, opzione di mount 40 upgrade\_cleanup, file 73, 77 upgrade\_log, file 73 utility di crash dump del sistema 41 utility traceroute 41

### **V**

variabile d'ambiente 120 versioni locali disponibili 45

versioni locali per gli utenti, tabella 48 video digitale 55

## **W**

Web 97 Web server, CGI 122 WebNFS 54

XGL, libreria grafica 55 XIL 1.3, ambiente runtime 55 XIL, immagine stereoscopica 55 XIL, libreria di imaging 55

**137**